# **Liquidación y Certificación de Granos (RG3419/2012, RG3690/2014, RG3691/2014)**

#### • **Documentación Componentes y Herramientas Generales:**

- ◆ PyAfipWs: Interfase simil OCX con otros lenguajes (VB, VFP, Cobol ...) [Costos y](#page-83-0) [Condiciones](#page-83-0)
- ♦ Manual: Documentación, Información Importante, Certificados, Errores Frecuentes
- Herramienta "universal": archivos de intercambio TXT Cobol, DBF dBase/FoxPro, JSON ♦ PHP/Java
- ♦ PyFEPDF: Generador de Factura Electrónica en formato PDF
- **Factura Electrónica Servicios Web AFIP:**
	- Mercado Interno: Factura Electrónica A/B/C/M WSFEv1+ ♦ (RG2485/3067/3668/3749/4004/4109/4367)
	- ♦ Matrix (codificación productos): Factura Electrónica A/B con detalle (RG2904/3536)
	- ♦ Bienes de Capital: Bonos Fiscales Electrónicos Factura Electrónica A (RG2557)
	- ♦ Exportación: Factura Electrónica E Exportadores (RG2758 RG3689 RG4401)
	- ♦ Turismo: Comprobantes Factura Electrónica T WSCT CAE/CAEA (RG3971)
	- ♦ FE Cred (FCE): Factura Electrónica Crédito MiPyMEs (RG4367)
	- ♦ Código de Autorización Electrónico Anticipado CAEA
- **Agropecuario Servicios web AFIP:**
	- Código Trazabilidad de Granos: Transporte de granos WSCTGv4 (RG2806 RG3113 ♦ RG3493)
	- Liquidación y Certificación de Granos: WSLPGv1.17 F. C1116 A / B / RT (RG3419 RG3690 ♦ RG3691)
	- ♦ Liquidación de Tabaco Verde: WSLTVv1.3
	- ♦ Liquidación Única Mensual Lechería: WSLUMv1.3
	- ♦ Liquidación Sector Pecuario: Hacienda, Compra directa, Carne WSLSPv1.3
	- ♦ Remito Electrónico Cárnico: WSRemCarne (RG4256/18 y RG4303/18)
	- ♦ Remito Electrónica Harinero: WSRemHarina (RG 4519/19)
	- ♦ Remito Electrónico Azúcar y Derivados: WSRemAzucar (RG 4519/19)
	- ♦ Carta de Porte: WSCPE (RG 5017/21)
	- ♦ Carta de Porte Derivados Granarios: WSCPEv2 (RG 5235/22) **Nuevo!**
- **Otros webservices y utilidades AFIP**
	- ♦ Constatación de Comprobantes CAI, CAE, CAEA (WSCDC)
	- ♦ Padron Contribuyentes AFIP: Constancia de Inscripción RG1817/2005 WS-SR-Padron
	- ♦ Consulta de Operaciones Cambiarias: Compra de Divisas (WSCOC)
	- SIRE\_CertificadoRetencionElectronica: Certificado de retención electrónica del Impuesto al ♦ Valor Agregado (SIRE-WS) RG4523/19
- **Webservices provinciales: ARBA (Prov. Bs.As.), AGIP (C.A.B.A), API (Sta.Fe), DGR (Córdoba):**
	- ♦ Remito Electrónico: COT Código de Operaciones de Translado (ARBA, API, AGIP, DGR)
	- ♦ Ingresos Brutos: Consulta de alícuotas WS DFE IIBB ARBA
- **SNT: Sistema Nacional de Trazabilidad ANMAT, SEDRONAR, SENASA**
	- ♦ Trazabilidad de Medicamentos: ANMAT Disposición 3683/2011
	- ♦ Trazabilidad de Productos Médicos: ANMAT Disposición 2303/2014 y 2175/14
	- ♦ Trazabilidad de Precursores Químicos: RENPRE SEDRONAR Resolución 900/12
	- ♦ Trazabilidad de Productos Fitosanitarios: SENASA Resolución 369/13
	- Trazabilidad de Productos Fitosanitarios: SENASA Resolución 369/21 ♦ (WS\_INFO\_EMPRESAS / WS\_DATOS\_GENERALES)

#### • **Aplicativos Genéricos y Herramientas Avanzadas:**

- ♦ PyRece: Aplicativo visual simil SIAP RECE (CSV, PDF, Email)
- ♦ FE.py: Herramienta universal, unificada e integrada
- ♦ FacturaLibre: Aplicacion online (web2py)
- ♦ PyFactura Aplicativo visual y simple (gui2py) para CAE y PDF factura electrónica
- ♦ LibPyAfipWs: Biblioteca DLL para lenguajes C / C++ y similares
- ♦ Factura Electrónica en Python: Información Técnica (SOAP, XML, PDF, DBF, etc.)

Interfaz para Servicio Web correspondiente a la Resolución General 3419/2012 AFIP: régimen especial obligatorio para la emisión electrónica de la ?Liquidación Primaria de Granos? para respaldar las operaciones de compraventa y de consignación de granos no destinados a la siembra y legumbres secas que realicen, a productores agrícolas, los adquirentes, adquirentes-exportadores, acopiadores, cooperativas, consignatarios, acopiadores-consignatarios, demás intermediarios y los mercados de cereales a término.

Aplicativo Formularios C 1116 B o C - Registración de las operaciones de compraventa de granos no destinados a la siembra -cereales y oleaginosos-, y legumbres secas -porotos, arvejas y lentejas

RG 3690/2014 AFIP: Operaciones De Compraventa De Granos No Destinados A La Siembra. "Liquidación Secundaria de Granos"

RG 3691/2014 AFIP: "Certificación Primaria de Depósito, Retiro y/o Transferencia de Granos" no destinados a la siembra.

# **Índice**

# **Descripción General**

EL WSLPG (Web Service de Liquidación Primaria de Granos) es un nuevo Servicio Web de la AFIP para operaciones de compra/venta de granos, correspondiente a la [Resolución General 3419/12:](http://biblioteca.afip.gob.ar/gateway.dll/Normas/ResolucionesGenerales/reag01003419_2012_12_20.xml) *Operaciones de compraventa de granos no destinados a la siembra. Régimen de emisión de comprobantes. Norma conjunta Resolución General Nº 1.593 (AFIP) y Resolución Nº 456 (ex SAGPyA), Resoluciones Generales Nº 1.415, Nº 2.205 y Nº 2.485, sus respectivas modificatorias y complementarias. Norma complementaria y modificatoria.*

**Nuevo**: Generación electrónica del formulario de liquidación de granos en formato PDF. Ver [Generación](#page-43-0) [F1116B en PDF.](#page-43-0) Basado en el anexo *RG.3419-12 - MODELO - Liquidación Primaria de Granos* (similar al obtenido del aplicativo SIAP F1116\_v2r0).

**Importante**: este webservice utiliza un *número de orden* (similar al número de comprobante en factura electrónica), por lo que la primer liquidación debe comenzar por 1, y debe informarse secuencialmente el próximo número (sin saltear números, incrementando el valor siempre que la liquidación sea autorizada correctamente). Ver *Tratamiento del No de Orden* en la documentación de AFIP, ya que es necesario para recuperar los datos de una liquidación en caso de perdida de conexión (método ConsultarLiquidacion). También se puede consultar el último número registrado (método ConsultarUltNroOrden, aunque en producción se recomienda almacenar el numero internamente).

Esta interfaz se encarga automáticamente de todos los aspectos de la comunicación con los webservices de AFIP (SOAP, XML, encriptación SSL, autenticación por certificado/clave privada - ticket de acceso WSAA-,

Aplicativos Genéricos y Herramientas Avanzadas: 2

etc.).

### **Novedades**

Al 22-02-2013, el servicio WSLPG estaba en etapa de desarrollo:

- Servidor de homologación: al 9 de Marzo de 2013 entro en operación la versión WSLPGv1.1 en pruebas
- Servidor de producción: al 13 de Marzo de 2013 (fecha de aplicación), el servidor para producción esta habilitado

#### **Ajustes WSLPGv1.4**

#### Según AFIP, al 31-05-2013 algunos métodos están todavía en estudio (principalmente Ajustar Liquidación)

Al 29-07-2013, ya se encuentra disponible los metodos de ajustes tentativos según "WEB SERVICE LpgService Versión 1.4 Manual para el Desarrollador" (en homologación), para los cuales llegó la siguiente comunicación de AFIP:

*Estimados desde el día 12/07/2013 se encuentra a disposición el testing ws, para así poder probar en detalle las nuevas funcionalidades de las liquidaciones de ajuste.*

*El testing publicado contempla el Ajuste Unificado (Débito/Crédito) por COE, la nueva versión del manual referido al mismo, se encontrará disponible a la brevedad. <http://www.afip.gob.ar/ws/#WSLiquiGranos> Las consultas específicas de Liquidación Primaria de Granos realizadas por sistema webservices podrán canalizarse a través de la cuenta [wslpg@afip.gob.ar.](mailto:wslpg@afip.gob.ar)*

*La unificación de los ajustes por crédito y débito, resulta en esta etapa de aplicación para aquellos contratos con UNA UNICA PARCIAL.*

*Sólo está disponible mediante el uso de WEB SERVICES (no se pueden hacer pruebas por carga manual), por lo que les solicitamos que realicen pruebas a fin de informar las inconsistencias.*

*En una segunda etapa se habilitará el sistema para cerrar VARIAS PARCIALES en una FINAL por CONTRATO REGISTRADO ANTE AFIP.*

A partir de la actualización 1.12 de la interfaz, se incluyen los métodos necesarios para utilizar esta nueva funcionalidad ver abajo sección [Métodos.](#page-10-0)

La información también aplica a WSLPG versión 1.5 ya que hubo solo cambios menores.

#### **Liquidación Secundaria y Certificación de Granos WSLPGv1.6**

El 22/10/2014 AFIP ha publicado las siguientes resoluciones generales:

- [RG 3690/14:](http://www.infoleg.gob.ar/infolegInternet/anexos/235000-239999/236819/norma.htm) **"Liquidación Secundaria de Granos"**
- [RG 3691/14:](http://www.infoleg.gob.ar/infolegInternet/anexos/235000-239999/236821/norma.htm) **"Certificación Primaria de Depósito, Retiro y/o Transferencia de Granos"** (ex. formularios C1116A y C11116RT)

Según AFIP, al 14/11/2014 todos los métodos son preliminares , solo se encuentra disponible la documentación técnica tentativa [WEB SERVICE LpgService Versión 1.6 Manual para el Desarrollador.](http://www.afip.gob.ar/ws/WSLiquiGranos/ManualDelDesarrolladorWSLPGV16.pdf) Todavía no estan disponible los cambios en el webservice, ni hay ejemplos como para poder probar el servicio.

A partir de la actualización 1.17 de la interfaz, se están incorporando los métodos necesarios para utilizar estas nueva funcionalidades ver abajo secciones [Versión 1.6](#page-5-0) con [Métodos,](#page-10-0) Formato de Intercambio y ejemplos ([Autorizar Liquidación Secundaria](#page-39-0), [Autorizar Certificación](#page-41-0)).

### **Versión 1.1**

El Viernes 08-03-2013, AFIP publicó una nueva versión del webservices denominanda *"Liquidación Primaria Electrónica de Granos - WEB SERVICE LpgService - Versión 1.1* contemplando ajustes menores en operatoria (punto de emision) y nuevos casos de uso (liquidaciones por canje total -sin retenciones- y también sin certificado de depósito).

Campos agregdos a nivel general de la liquidación:

- pto\_emision: Punto de Emisión asociado a la liquidación, No de orden. Junto con el nro\_orden identifica de forma única a una solicitud de COE (permite emitir liquidaciones simultaneamente desde distintos puntos de operación)
- peso\_neto\_sin\_certificado: Peso Neto del grano a liquidar. Solamente se deberá informar si no se envía <certificados>
- cod\_prov\_procedencia: Provincia de procedencia

Debido a estos cambios, se han modificado los métodos CrearLiquidacion, ConsultarLiquidacion y ConsultarUltNroOrden.

Estos ajustes están disponibles a partir de la actualización 1.03a de la interfaz. Dado que los cambios introducidos por AFIP son incompatibles hacia atrás, con versiones anteriores recibirá los siguientes errores desde el servidor de AFIP:

- cvc-complex-type.2.4.a: Se encontró contenido inválido en el elemento 'nroOrden'. Se espera '{ptoEmision}'.
- cvc-complex-type.2.4.a: Se encontró contenido inválido en el elemento 'datosAdicionales'. Se espera '{codProvProcedencia}'.
- cvc-complex-type.2.4.b: El contenido del elemento 'wslpg:liqConsXNroOrdenReq' no es completo. Se espera '{nroOrden}'.

## **Version 1.2**

El Viernes 27-03-2013, AFIP publicó una nueva versión del webservices denominanda *"Liquidación Primaria Electrónica de Granos - WEB SERVICE LpgService - Versión 1.2* contemplando ajustes menores:

- · ajustes en los tipos de datos (precio\_kg\_diario ahora soporta hasta 8 decimales, aunque actualmente el servidor solo acepta 4; datos\_adicionales fue limitado a 200 caracteres y detalle\_deduccion 50 caracteres)
- se eliminó la validación 1100, se agregaron las validaciones 800, 1502, 1521, 1524, 1526, 1527, 1528, 1645, 1711, 1714, 1819, 1858
- la operatoria de ajustes se encuentra bajo análisis. Se implementará en una versión posterior.

## **Version 1.3**

El Martes 09-04-2013, AFIP publicó una nueva versión del webservices denominanda *"Liquidación Primaria Electrónica de Granos - WEB SERVICE LpgService - Versión 1.3* contemplando ajustes menores:

- se agregó campos cod\_prov\_procedencia\_sin\_certificado y cod\_localidad\_procedencia\_sin\_certificado
- se eliminó la validación 1703, se agregaron las validaciones 1529, 1646, se modificaron 1858, 1854

### **Version 1.4**

El Viernes 12-07-2013, AFIP publicó una nueva versión del webservices denominanda *"Liquidación Primaria Electrónica de Granos - WEB SERVICE LpgService - Versión 1.4*, en testing (todavía no habilitado en producción ni por servicios web interactivos / clave fiscal), contemplando los siguientes cambios:

- se agregó los métodos AjustarLiquidacionUnificada (por COE), AjustarLiquidacionUnificadaPapel (por N° F1116B/C) y AjustarLiquidacionContrato (por n° de contrato)
- se agregaron estructuras de datos AjusteBase, AjusteCredito y AjusteDebito, las cuales varía levemente según el tipo de ajuste (ver métodos auxiliares CrearAjusteBase, CrearAjusteCredito, y CrearAjusteDebito)
- se agregaron atributos Subtotal, TotalIva105, TotalIva21, TotalRetencionesGanancias, !TotalRetencionesIVA: importe totales / generales del ajuste (ver totalesUnificados en la documentación de AFIP)
- se agregó parámetro nro\_contrato en el método CrearLiquidacion (dato ulizado para ajustes)
- se eliminó el método AjustarLiquidación
- · se agregó métodos: AsociarLiquidacionAContrato, ConsultarLiquidacionesPorContrato, ConsultarAjuste y los respectivos parametros --asociar, --consultar\_por\_contrato, --consultar\_ajuste

Al 2-09-2013, la documentación oficial definitiva no se encuentra publicada. la documentación oficial para WSLPGv1.4 fué publicada definitivamente el 25/07/2013

## **Version 1.5**

El 02/10/2013, AFIP publicó una nueva versión del webservices denominanda *"Liquidación Primaria Electrónica de Granos - WEB SERVICE LpgService - Versión 1.5*, contemplando los siguientes cambios:

- se agrego campo nro\_contrato a la respuesta de AutorizarLiquidacion
- se agrego campos iva\_deducciones, subtotal\_deb\_cred, total\_base\_deducciones en la resupuesta de los Ajustes
- se agrego campo cod\_localidad y cod\_provincia en CrearAjusteBase
- se agrego los métodos AsociarLiquidacionAContrato, ConsultarAjuste (por nro\_contrato, coe y nro de orden), ConsultarLiquidacionesPorContrato
- se eliminó el método AjustarLiquidacionUnificadoPapel

La mayoría de los cambios fueron introducidos en la versión 1.4 de manera provisoria y no documentada, por lo que están soportados en la interfaz desde la actualización 1.13 y en general no es necesario actualizar la versión de la interfaz.

Entre las validaciones más importantes que se modificaron en AFIP se encuentra la eliminación del código de error *1645: "Si informa certificados, informar como máximo uno."*, por lo que ahora es posible agregar más de un certificado de depósito por liquidación (soportado por esta interfaz desde el comienzo, por lo que tampoco es necesario actualizar la versión).

## <span id="page-5-0"></span>**Version 1.6**

El 10/11/2014, AFIP publicó una nueva versión del webservices denominanda *"Certificación y Liquidación de Granos WEB SERVICE LpgService? Versión 1.6*, contemplando nuevos métodos

- · Para [Liquidación Secundaria de Granos](#page-13-0) (RG3690/14) se agregaron los métodos CrearLiqSecundariaBase (estructura interna) y AutorizarLiquidacionSecundaria (llamada remota). Se utiliza los campos generales del tipo de registro [Encabezado](#page-22-0) (Liquidación), sumados a cantidad\_tn, nro\_act\_vendedor, detalle\_deducciones, importe\_deducciones
- · Para [Certificación de Depósitos Retiros y Transferencias de Granos](#page-14-0) (RG3691/14): se agregaron métodos: CrearCertificacion, AgregarDetalleMuestraAnalisis, AgregarCTG (estructuras internas); AutorizarDeposito, AutorizarRetiroTransferencia, AutorizarPreexistente (llamadas remotas). Al archivo de intercambio se agregan los tipos de registro [Certificación,](#page-26-0) [CTG](#page-28-0) y [Detalle Muestra Analisis.](#page-29-0)

### **Version 1.7**

AFIP publicó una nueva versión del webservices denominanda *"Certificación y Liquidación de Granos WEB SERVICE LpgService? Versión 1.7*, contemplando las modificaciones hechas al WSDL: metodo unificado para autorizar certificaciones y cambios en los campos ("retroactiva" al 26-11-2014):

**Importante**: Cambios en el WSDL (no documentados en la especificación técnica hasta el 1/12/2014 WSLPGv1.7):

- 25-11-2014: los métodos documentados cgAutorizarDeposito, cgAutorizarRetiroTransferencia, cgAutorizarPreexistente han sido reemplazados por cgAutorizar en el WSDL (juntando las estructuras de datos)
- 28-11-2014: se eliminó peso\_neto\_a\_certificar y se agregó nro\_carta\_porte en la estructura CTG (para autorizar certificaciones de depósito)

Próximamente se agregarán el resto de los métodos, estructuras de datos y ejemplos [\(Autorizar Liquidación](#page-39-0) [Secundaria,](#page-39-0) [Autorizar Certificación\)](#page-41-0).

### **Version 1.8**

AFIP publicó una nueva versión del webservices denominanda *"Certificación y Liquidación de Granos WEB SERVICE LpgService? Versión 1.8*, contemplando las modificaciones hechas al WSDL: metodo unificado para autorizar certificaciones y cambios en los campos (con fecha del 18-02-2015):

**Importante**: Ajustes debido a cambios en el WSDL (no documentados en la especificación técnica hasta el 19/2/2015 WSLPGv1.8):

• Certificacion de Granos (CG):

- método AgregarCertificacionPlantaDepositoElevador -> ♦ AgregarCertificacionPrimaria (p/ cambio estructura)
- campo nro\_act\_depositario agregado en formato CERTIFICACION Primaria y R/T ♦ (nuevo parámetro)
- campo cac\_certificado\_deposito\_preexistente renombrado en formato ♦ CERTIFICACION preexistente
- campo peso\_neto\_confirmado\_definitivo agregado en formato CTG (nuevo ♦ parámetro)
- ♦ solo se permite un certificado en autorizacion de R/T
- $\bullet$  cambio parametros  $-\text{deposito}$   $\rightarrow$   $-\text{prime}$  en pruebas (línea de comandos)
- valor "D:en Deposito y/o Elevador" para campo tipo\_certificado eliminado (ahora sólo "P: ♦ Primaria")
- Liquidación Secundaria de Granos (LSG):
	- método AgregarDeduccion ajustados (solo se utilizan campos ♦ detalle aclaratorio, base calculo y alicuota de IVA)
	- ♦ métodos AgregarPercepcion, AgregarOpcional agregados

### **Version 1.9**

AFIP publicó una nueva versión del webservices denominanda *"Certificación y Liquidación de Granos WEB SERVICE LpgService? Versión 1.9*, contemplando algunas modificaciones menores a la documentación y ejemplos xml (con fecha del 24-02-2015)

#### **Version 1.10**

AFIP publicó una nueva versión del webservices denominanda *"Certificación y Liquidación de Granos WEB SERVICE LpgService? Versión 1.10*, contemplando algunas modificaciones menores (con fecha del 12-03-2015)

Ya esta disponible la nueva actualización 1.23a de nuestra herramienta para WSLPGv1.10 que introduce el nuevo formato de registro para "calidad" (tipo\_reg "Q", nuevo parámetro --informar-calidad, nuevo método AgregarCalidad y se modificó AgregarCertificacionPrimaria.

### **Version 1.11**

AFIP publicó una nueva versión del webservices denominanda *"Certificación y Liquidación de Granos WEB SERVICE LpgService? Versión 1.11*, contemplando algunas modificaciones menores (con fecha del 10-04-2015)

Ya esta disponible la nueva actualización 1.25a de nuestra herramienta para WSLPGv1.11 que agrega el parámetro *PDF* a los métodos de consulta para descargar el documento generado por AFIP, e introduce ajustes menores a la estructura de "calidad":

- cod\_grado opcional
- valor cont proteico permite 0
- valor\_factor opcional

También AFIP ha modificado algunas validaciones de negocio.

Próximamente se agregarán el resto de los métodos, estructuras de datos y ejemplos [\(Autorizar Liquidación](#page-39-0) [Secundaria,](#page-39-0) [Autorizar Certificación\)](#page-41-0).

### **Version 1.15**

AFIP publicó una nueva versión del webservices denominanda *"Certificación y Liquidación de Granos WEB SERVICE LpgService? Versión 1.15*, contemplando algunas modificaciones menores (con fecha del 06-07-2015)

A partir de la actualización 1.27a de nuestra herramienta para WSLPGv1.15 que agrega los métodos de ajuste, asociación y consulta por contrato para Liquidaciones Secundarias de Granos.

Se agrega el método AgregarFacturaPapel para "migrar" liquidaciones preexistentes en papel (método principal AutorizarLiquidacionSecundaria), con la siguiente estructura:

- nro\_cai
- nro\_factura\_papel
- fecha\_factura
- tipo\_comprobante

También AFIP ha modificado algunas validaciones de negocio, ampliación de algunos campos (servicios\_otros y servicios\_gastos\_generales), entre otras cuestiones.

Ya esta disponible la nueva actualización 1.28a de nuestra herramienta para WSLPGv1.15 que agrega los métodos de anticipo (método principal AutorizarAnticipo) y campos no documentados aún por AFIP para CG: Certificaciones de Granos (servicios\_conceptos\_no\_gravados, servicios\_percepciones\_iva, servicios\_otras\_percepciones).

### **Version 1.16**

AFIP publicó una nueva versión del webservices denominanda *"Certificación y Liquidación de Granos WEB SERVICE LpgService? Versión 1.16*, contemplando algunas modificaciones menores (con fecha del 02/02/2016) con los siguientes cambios:

- Envío de percepciones en el método liquidacionAutorizar.
- Envío de deducciones en el método lpgAutorizarAnticipo.

En principio se agregaron percepciones en la LPG, pero no son obligatorias, y tampoco hay una nueva validación al respecto. Si vuelve una estructura de percepciones es para la respuesta (por eso falla si no se regeneran los archivos temporales de la carpeta cache). Lo mismo pasaría con las nuevas deducciones en los anticipos.

Ya esta disponible la nueva actualización 1.29a de nuestra herramienta que básicamente se habilitan los métodos:

- AgregarPercepcion(codigo\_concepto, detalle\_aclaratoria, base\_calculo, alicuota, importe\_final)
- AgregarDeduccion(codigo\_concepto, detalle\_aclaratorio, dias\_almacenaje, precio\_pkg\_diario, comision\_gastos\_adm, base calculo, alicuota)

De la percepción solo se usa detalle\_aclaratoria e importe\_final (por ahora según la descripción del servicio web de AFIP)

### <span id="page-8-0"></span>**Version 1.17**

AFIP publicó una nueva versión del webservices denominanda *"Certificación y Liquidación de Granos WEB SERVICE LpgService? Versión 1.17*, contemplando algunas modificaciones menores (con fecha del 16/06/2017) con los siguientes cambios:

Ya esta disponible la nueva [actualización 1.30a](#page-9-0) de nuestro componente que básicamente modifica los métodos para soportar peso\_ajustado:

- AgregarCertificado(..., peso\_neto, ..., coe\_certificado\_deposito,
	- ...) ahora puede ser llamado luego de CrearAjusteCredito / CrearAjusteDebito
		- $\triangleleft$  Idem en archivo de intercambio (lectura/escritura), tipo de registro 1 luego de tipo reg 4/5
			- Datos de prueba básica, validación "1921: El certificado que esta en un ajuste de crédito no ♦ puede estar en uno de débito y viceversa"

#### **versión 1.19**

Se agrega Fusion en ajustes (LPG/LSG):

- Nuevo método AgregarFusion? (nro\_ing\_brutos, nro\_actividad), llamar luego de CrearAjusteBase? (afecta a AjustarLiquidacionUnificado/AjustarLiquidacionSecundaria?)
- Nuevo tipo de registro 'f' para FUSION (archivo de intercambio TXT / tablas DBF)
- Datos de pruebas genericos para --ajustar --prueba

#### **Versión 1.20**

AFIP publicó una nueva versión del webservices denominanda *"Certificación y Liquidación de Granos WEB SERVICE LpgService? Versión 1.20* (con fecha del 04/12/2018) con los siguientes cambios:

- Se reemplazan los campos de referencia a la RG 2300/2017 por RG 4310/2018
- Campo totalIVARG2300\_07 es reemplazado por totalIvaRg4310\_18 en el método Autorizar Liquid

### **WSLPGv1.22**

El 12/03/2021 AFIP publica el reemplazo del método lsgAnular por lsgAnularContraDocumento. El nuevo procedimiento anula la liquidación original generando una nueva liquidación como contra documento. La anulación se corresponde a un ajuste unificado con la misma información que la liquidación anulada.

### **Versión 1.23**

Con fecha 30/09/2021 AFIP publica la versión 1.23 del webservice. Se modifica la longitud de los campos nro\_carta\_porte y nro\_ctg AFIP incorpora el valor posible ?CPE? para tipoCTG

## **Datos de Prueba**

El juego de datos para homologación, así como la simulación del CUIT para actividades habilitadas, se deben solicitar a <u>wslpg@afip.gov.ar</u>. A continuación se copia la nota recibido a modo de ejemplo.

Se pueden utilizar las siguientes CUIT genéricas para los diferentes roles (excepto para el que liquida)

#### **Vendedor**

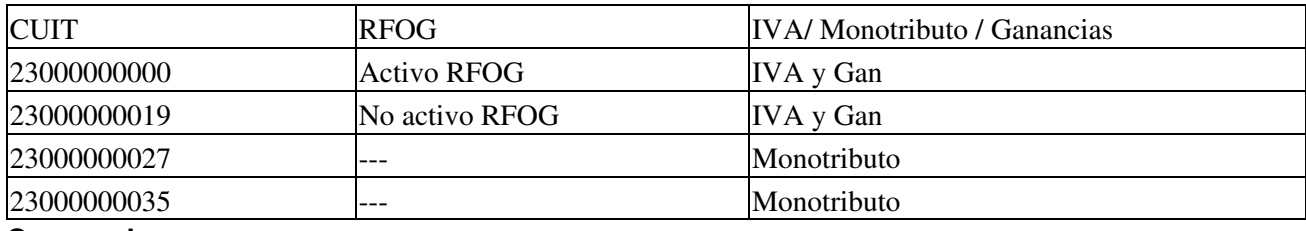

#### **Comprador**

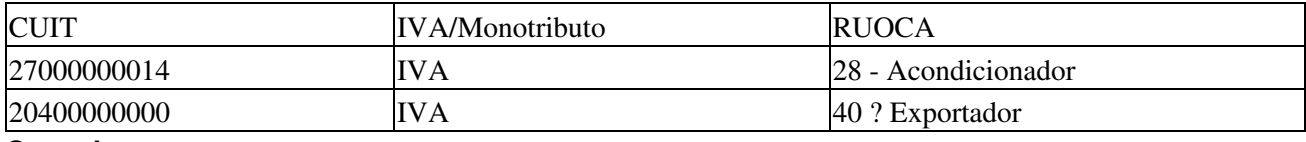

#### **Corredor**

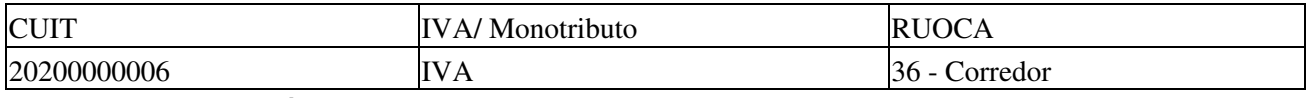

#### **Certificados de Depósito**

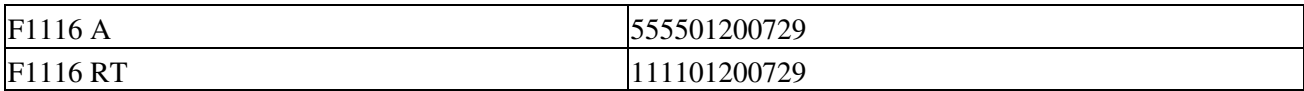

*Nota:* esos numeros de certificado ya estan usados y vinculados a liquidaciones en homologación, recuerde solicitar nuevos números de certificados de depósito a [wslpg@afip.gov.ar](mailto:wslpg@afip.gov.ar)

#### **Numero de Contrato**

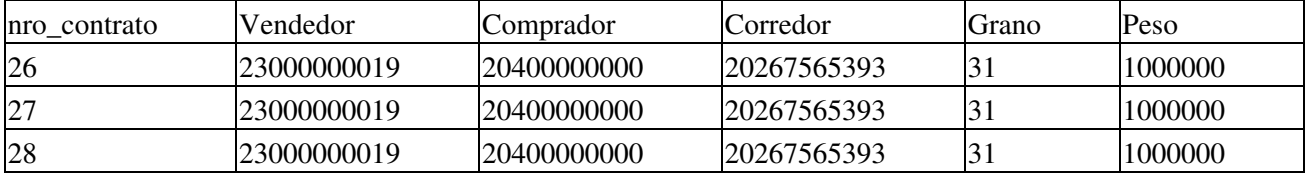

*Nota:* esos numeros de contrato ya estan usados y vinculados a liquidaciones en homologación para el CUIT 20267565393, recuerde solicitar nuevos números de contratos a [wslpg@afip.gov.ar](mailto:wslpg@afip.gov.ar)

## <span id="page-9-0"></span>**Descargas**

- Instalador: *consultar por instalador unificado e integrado para evaluación de todos los webservices*
	- PyAfipWs-2.7.1982-32bit+wsaa 2.11c+wsctgv4 1.14a+wslpg 1.30a-homo.exe LPG, LSG y CG WSLPGv1.17 + CTGv4 (versión experimental para desarrollo en homologación *recomendado*)
	- ♦ [PyAfipWs-2.7.1982-32bit+wsaa\\_2.11c+wslpg\\_1.30a-homo.exe](https://www.sistemasagiles.com.ar/soft/pyafipws/PyAfipWs-2.7.1982-32bit+wsaa_2.11c+wslpg_1.30a-homo.exe): LPG WSLPGv1.17
- Documentación:
	- Especificación técnica oficial AFIP: [WSLPG original,](http://www.afip.gov.ar/ws/WSLiquiGranos/ManualDelDesarrolladorWSLPGV1.pdf) [WSLPGv1.1,](http://www.afip.gov.ar/ws/WSLiquiGranos/ManualDelDesarrolladorWSLPGV11.pdf) [WSLPGv1.2](http://www.afip.gov.ar/ws/WSLiquiGranos/ManualDelDesarrolladoWSLPGV12.pdf), ♦  [WSLPGv1.3](http://www.afip.gov.ar/ws/WSLiquiGranos/ManualDelDesarrolladoWSLPGV13.pdf), [WSLPGv1.4](http://www.afip.gov.ar/ws/WSLiquiGranos/ManualDelDesarrolladorWSLPGV14.pdf), [WSLPGv1.5,](http://www.afip.gov.ar/ws/WSLiquiGranos/ManualDelDesarrolladorWSLPGV15.pdf) [WSLPGv1.6,](http://www.afip.gov.ar/ws/WSLiquiGranos/ManualDelDesarrolladorWSLPGV16.pdf) [WSLPGv1.7](http://www.afip.gov.ar/ws/WSLiquiGranos/ManualDelDesarrolladorWSLPGV17.pdf), [WSLPGv1.8](http://www.afip.gov.ar/ws/WSLiquiGranos/ManualDelDesarrolladorWSLPGV18.pdf),  [WSLPGv1.9](http://www.afip.gov.ar/ws/WSLiquiGranos/ManualDelDesarrolladorWSLPGV19.pdf), [WSLPGv1.10,](http://www.afip.gov.ar/ws/WSLiquiGranos/ManualDelDesarrolladorWSLPGV110.pdf) [WSLPGv1.11,](http://www.afip.gov.ar/ws/WSLiquiGranos/ManualDelDesarrolladorWSLPGV111.pdf) [WSLPGv1.15](http://www.afip.gob.ar/ws/WSLiquiGranos/manual_wslpg_1.15.pdf), [WSLPGv1.16](http://www.afip.gob.ar/ws/WSLiquiGranos/manual_wslpg_1.16.pdf), [WSLPGv1.17,](http://www.afip.gob.ar/ws/WSLiquiGranos/manual_wslpg_1.17.pdf)  [WSLPGv1.18,](http://www.afip.gob.ar/ws/WSLiquiGranos/manual_wslpg_1.18.pdf) [WSLPGv1.19](http://www.afip.gob.ar/ws/WSLiquiGranos/manual_wslpg_1.19.pdf), [WSLPGv1.22](https://www.afip.gob.ar/ws/WSLiquiGranos/manual_wslpg_1.22.pdf), [WSLPGv1.23,](https://www.afip.gob.ar/ws/WSLiquiGranos/manual_wslpg_1.23.pdf)
- Manual de Uso: Documentación genérica de la interfaz [\(PDF](http://www.sistemasagiles.com.ar/trac/wiki/ManualPyAfipWs?format=pdf))
- Ejemplos: *consultar por otros lenguajes*
	- ♦ [wslpg.bas](https://github.com/reingart/pyafipws/blob/master/ejemplos/wslpg/wslpg.bas) Liquidación Primaria de Granos (Visual Basic)
	- ♦ [wslpg\\_ajuste\\_unif.bas](https://github.com/reingart/pyafipws/blob/master/ejemplos/wslpg/wslpg_ajuste_unif.bas) Ajuste Unificado (Visual Basic)
	- ♦ [wslpg\\_ajuste\\_contrato.bas](https://github.com/reingart/pyafipws/blob/master/ejemplos/wslpg/wslpg_ajuste_contrato.bas) Ajuste Contrato (Visual Basic)
	- ♦ [wslpg\\_ajuste\\_pdf.bas](https://github.com/reingart/pyafipws/blob/master/ejemplos/wslpg/wslpg_ajuste_pdf.bas) PDF Ajuste (Visual Basic)
	- ♦ [lsg.bas](https://github.com/reingart/pyafipws/blob/master/ejemplos/wslpg/lsg.bas) Liquidación Secundaria de Granos (Visual Basic)
	- ♦ [cg.bas](https://github.com/reingart/pyafipws/blob/master/ejemplos/wslpg/cg.bas) Certificación de Granos: F1116A / F1116RT (Visual Basic)
	- ♦ [wslpg.prg](https://github.com/reingart/pyafipws/blob/master/ejemplos/wslpg/wslpg.prg) Liquidación Primaria de Granos (Visual Fox Pro)
	- ♦ [cg.prg](https://github.com/reingart/pyafipws/blob/master/ejemplos/wslpg/cg.prg) Certificación de Granos: Form.C1116A y Form.C1116RT (Visual Fox Pro)
	- ♦ [lsg.prg](https://github.com/reingart/pyafipws/blob/master/ejemplos/wslpg/lsg.prg) Liquidación Secundaria de Granos (Visual Fox Pro)
	- ♦ [ajuste\\_lsg.bas](https://github.com/reingart/pyafipws/blob/master/ejemplos/wslpg/ajuste_lsg.bas) Ajuste de Liquidación Secundaria de Granos (Visual Basic)
- Archivos de intercambio (muestras):
	- ♦ entrada\_wslpg.txt y salida\_wslpg.txt -liquidación primaria- (Cobol y otros, simil SIAP)
	- entrada\_wslpg\_ajuste\_unif.txt y salida\_wslpg\_ajuste\_unif.txt -ajuste unificado- (Cobol y ♦ otros, simil SIAP)
	- entrada\_wslpg\_ajuste\_contrato.txt y salida\_wslpg\_ajuste\_contrato.txt -ajuste por contrato- ♦ (Cobol y otros, simil SIAP)
	- $\bullet$  entrada wslpg lsg.txt -liquidación secundaria- (Cobol y otros, simil SIAP)
	- ♦ entrada\_wslpg\_cg\_f1116a.txt -certificación de deposito F1116A- (Cobol y otros, simil SIAP)
	- entrada\_wslpg\_cg\_f1116rt.txt -certificación de deposito F1116RT- (Cobol y otros, simil ♦ SIAP)
	- $\bullet$  entrada wslpg cg pre.txt -certificación de deposito preexistente- (Cobol y otros, simil SIAP)
	- $\bullet$  wslpg dbf.zip -liquidación primaria- (dBase, FoxPro, Clipper, Harbour)
	- $\bullet$  wslpg dbf lsg.zip -liquidación secundaria- (dBase, FoxPro, Clipper, Harbour)
	- ♦ wslpg\_dbf\_cg.zip -certificación de granos- (dBase, FoxPro, Clipper, Harbour)
	- ♦ wslpg.json (PHP y JavaScript)
- Código Fuente (Python): [wslpg.py](https://github.com/reingart/pyafipws/blob/master/wslpg.py)

# <span id="page-10-0"></span>**Metodos**

### **Generales**

Metodos comunes para establecer comunicación con el webservice y realizar pruebas básicas:

- **Conectar(cache=None, url="", proxy="", wrapper="", cacert="")**: en homologación no hace falta pasarle ningùn paràmetro. En producciòn, el segudo parametro es la WSDL.
- **Dummy()**: devuelve estado de servidores

### **Liquidación Primaria de Granos**

Métodos para autorizar, consultar y anular LPG según RG3419 (incluyendo anticipos y su cancelación):

- **CrearLiquidacion(nro\_orden, cuit\_comprador, nro\_act\_comprador, nro\_ing\_bruto\_comprador, cod\_tipo\_operacion, es\_liquidacion\_propia, es\_canje, cod\_puerto, des\_puerto\_localidad, cod\_grano, cuit\_vendedor, nro\_ing\_bruto\_vendedor, actua\_corredor, liquida\_corredor, cuit\_corredor, comision\_corredor, nro\_ing\_bruto\_corredor, fecha\_precio\_operacion, precio\_ref\_tn, cod\_grado\_ref, cod\_grado\_ent, factor\_ent, precio\_flete\_tn, cont\_proteico, alic\_iva\_operacion, campania\_ppal, cod\_localidad\_procedencia, datos\_adicionales, pto\_emision, cod\_prov\_procedencia, peso\_neto\_sin\_certificado, val\_grado\_ent, cod\_localidad\_procedencia\_sin\_certificado, cod\_prov\_procedencia\_sin\_certificado, nro\_contrato)**: crea una liquidación a autorizar. Parámetros pto\_emision y cod\_prov\_procedencia agregados para WSLPGv1.1; peso\_neto\_sin\_certificado, val\_grado\_ent, cod\_localidad\_procedencia\_sin\_certificado, cod\_prov\_procedencia\_sin\_certificado agregados para WSLPGv1.2 y WSLPGv1.3; nro\_contrato agregado en actualización 1.12d (WSLPGv1.4)
- **AgregarCertificado(tipo\_certificado\_deposito, nro\_certificado\_deposito, peso\_neto, cod\_localidad\_procedencia, cod\_prov\_procedencia, campania, fecha\_cierre, peso\_neto\_total\_certificado, coe\_certificado\_deposito)**: agerga un certificado de depósito (F1116A o F1116RT). peso\_neto\_total\_certificado es obligatorio para ajustes unificado (WSLPGv1.4) ajustado en actualizacion 1.12d; peso\_neto y coe certificado deposito requeridos para ajustes de crédito / débito agregado en actualización 1.30a ([WSLPGv1.17\)](#page-8-0)
- **AgregarRetencion(codigo\_concepto, detalle\_aclaratorio, base\_calculo, alicuota, nro\_certificado\_retencion, fecha\_certificado\_retencion, importe\_certificado\_retencion)**: agerga una retención (IVA, Ganancias, etc.). Número, fecha e importe de certificado de retención son opcionales. Si se envían, alicuota debe ser 0 (ver validación 1856) *ajustado en actualizacion 1.11a*
- **AgregarDeduccion(codigo\_concepto, detalle\_aclaratorio, dias\_almacenaje, precio\_pkg\_diario, comision\_gastos\_adm, base\_calculo, alicuota)**: agerga una deducción (gastos, fletes, almacenaje, etc.)
- **AutorizarLiquidacion()**: arma la liquidación, envía los datos a AFIP y devuelve COE, estableciendo los atributos con los campos de la respuesta.
- **AnularLiquidacion(coe)**: permite anular una liquidación activa, establece atributo Resultado (A: Aprobado, R: Rechazado) y COE
- **ConsultarLiquidacion(pto\_emision, nro\_orden, coe, pdf):**: Consulta una liquidación por No de orden o COE (establece el resto de los atributos, similar a AutorizarLiquidacion). *pto\_emision agregado en actualizacion 1.03a pdf (indicar nombre de archivo para descargarlo de AFIP) agregado en actualizacion 1.25a*
- **ConsultarUltNroOrden(pto\_emision)**: devuelve el último No de orden registrado por AFIP (atributo NroOrden) *pto\_emision agregado en actualizacion 1.03a*.
- **AutorizarAnticipo()**: arma el anticipo de la liquidación, envía los datos a AFIP y devuelve COE, estableciendo los atributos con los campos de la respuesta (similar a AutorizarLiquidacion). *agregado en actualizacion 1.28a*
- **CancelarAnticipo(pto\_emision, nro\_orden, coe, pdf):**: Cancela un anticipo y consulta una liquidación por No de orden o COE (establece el resto de los atributos, similar a ConsultarLiquidacion). *agregado en actualizacion 1.28a*
- **AnularContraDocumento(pto\_emision, nro\_orden, coe):**: Anula la liquidación original generando una nueva liquidación como contra documento. La anulación se corresponde a un ajuste unificado con la misma información que la liquidación anulada.*agregado en actualización 1.33a*

## **Ajustes**

Métodos para Ajuste "Único" / Final WSLPG version 1.4 (*agregado en actualizacion 1.12a*):

- **CrearAjusteBase(pto\_emision, nro\_orden, coe\_ajustado, nro\_contrato, tipo\_formulario, nro\_formulario, nro\_act\_comprador, cod\_grano, cuit\_vendedor, cuit\_comprador, cuit\_corredor, nro\_ing\_bruto\_vendedor, nro\_ing\_bruto\_comprador, nro\_ing\_bruto\_corredor, cod\_tipo\_operacion, precio\_ref\_tn, cod\_grado\_ent, val\_grado\_ent, precio\_flete\_tn, cod\_puerto, des\_puerto\_localidad, cod\_provincia, cod\_localidad, comision\_corredor)**: Inicializa internamente los datos de una liquidación para ajustar. Luego debe llamar a AgregarCertificado para completar el contenido de AjusteBase, AjusteCredito y AjusteDebito (en estos últimos casos, con coe y peso\_neto a ajustar, ver [WSLPGv1.17](#page-8-0)). **CrearAjusteCredito(datos\_adicionales, concepto\_importe\_iva\_0,** • **importe\_ajustar\_iva\_0, concepto\_importe\_iva\_105, importe\_ajustar\_iva\_105, concepto\_importe\_iva\_21, importe\_ajustar\_iva\_21, diferencia\_peso\_neto, diferencia\_precio\_operacion, cod\_grado, val\_grado, factor diferencia\_precio\_flete\_tn)**: Inicializa internamente los datos del crédito del ajuste. Luego llamar a **AgregarDeduccion(...)** y **AgregarRetencion(...)** para completar el contenido de AjusteCredito. **CrearAjusteDebito(datos\_adicionales, concepto\_importe\_iva\_0,** • **importe\_ajustar\_iva\_0, concepto\_importe\_iva\_105, importe\_ajustar\_iva\_105, concepto\_importe\_iva\_21, importe\_ajustar\_iva\_21, diferencia\_peso\_neto, diferencia\_precio\_operacion, cod\_grado, val\_grado, factor diferencia\_precio\_flete\_tn)**: Inicializa internamente los datos del crédito del ajuste. Luego llamar a **AgregarDeduccion(...)** y **AgregarRetencion(...)** para completar el contenido de AjusteDebito.
- **AjustarLiquidacionUnificado()**: permite ajustar una liquidación por COE (operatoria similar a AutorizarLiquidacion).
- **AjustarLiquidacionUnificadoPapel()**: permite ajustar Liquidación realizada en un formulario F1116 B / C (papel).
- **AjustarLiquidacionContrato()**: permite ajustar una liquidación activa relacionadas a un contrato.
- **AnalizarAjusteCredito()** y **AnalizarAjusteDebito()**: método auxiliar para analizar el ajuste de de crédito devuelto por AFIP, establecen los atributos con importes totales y otros parámetros de salida (de manera similar a AutorizarLiquidacion)
- **AsociarLiquidacionAContrato(coe, nro\_contrato, cuit\_comprador, cuit\_vendedor, cuit\_corredor, cod\_grano)**: asociar un contrato a una liquidación

original emitida con anterioridad. *Agregado en actualizacion 1.13a*

- **ConsultarLiquidacionesPorContrato(nro\_contrato, cuit\_comprador, cuit\_vendedor, cuit\_corredor, cod\_grano)**: Obtener una lista de los COE de liquidaciones relacionadas a un contrato. Usar método auxiliar **LeerDatosLiquidacion()** para obtener cada dato en el atributo COE. *Agregado en actualizacion 1.13a*
- **ConsultarAjuste(pto\_emision, nro\_orden, nro\_contrato)**: obtiene los datos de un ajuste registrados en AFIP (usar pto\_emision, nro\_orden o nro\_contrato). Ver AnalizarAjusteCredito y AnalizarAjusteDebito para analizar los datos. *Agregado en actualizacion 1.13a*

#### <span id="page-13-0"></span>**Liquidación Secundaria de Granos**

Métodos incorporados según RG3690/14 WSLPG version 1.6 (*agregado en actualizacion 1.17a*):

- **CrearLiqSecundariaBase(pto\_emision, nro\_orden, nro\_contrato,cuit\_comprador, nro\_ing\_bruto\_comprador,cod\_puerto, des\_puerto\_localidad, cod\_grano, cantidad\_tn,cuit\_vendedor, nro\_act\_vendedor, nro\_ing\_bruto\_vendedor,actua\_corredor, liquida\_corredor, cuit\_corredor,nro\_ing\_bruto\_corredor, fecha\_precio\_operacion, precio\_ref\_tn,precio\_operacion, alic\_iva\_operacion, campania\_ppal,cod\_localidad\_procedencia, cod\_prov\_procedencia, datos\_adicionales):**: Inicializa internamente los datos de una liquidación secundaria para luego poder autorizarla.
- **AgregarDeduccion(codigo\_concepto, detalle\_aclaratorio, dias\_almacenaje, precio\_pkg\_diario, comision\_gastos\_adm, base\_calculo, alicuota)**: agerga una deducción (gastos, fletes, almacenaje, etc.). Para LSG sólo se utiliza detalle\_aclaratorio, base\_calculo y alicuota **ajustado WSLPGv1.8** *actualizacion 1.20a*
- **AgregarPercepcion(detalle\_aclaratoria, base\_calculo, alicuota)**: agerga una percepcion. **agregado WSLPGv1.8** *actualizacion 1.20a*
- **AgregarOpcional(codigo, descripcion)**: agerga un valor opcional previsto para info adicional. **agregado WSLPGv1.8** *actualizacion 1.20a*
- **AutorizarLiquidacionSecundaria()**: permite autorizar una liquidación secundaria, obteniendo el COE (operatoria similar a AutorizarLiquidacion).
- **AnularLiquidacionSecundaria(coe)**: permite anular una liquidación secundaria. activa, establece atributo Resultado (A: Aprobado, R: Rechazado) y COE. *actualizacion 1.21a*
- **ConsultarLiquidacionSecundaria(pto\_emision, nro\_orden, coe, pdf):**: Consulta una liquidación secundaria por No de orden o COE (establece el resto de los atributos, similar a AutorizarLiquidacion). *actualizacion 1.21a pdf (indicar nombre de archivo para descargarlo de AFIP) agregado en actualizacion 1.25a*
- **ConsultarLiquidacionSecundariaUltNroOrden(pto\_emision)**: devuelve el último No de orden registrado por AFIP (atributo NroOrden) *agregado en actualizacion 1.22a*
- **AgregarFacturaPapel(nro\_cai, nro\_factura\_papel, fecha\_factura, tipo\_comprobante):** permite agregar los datos de una factura en papel a una LSG (WSLPGv1.15) *agregado en actualizacion 1.26a*
- **AjustarLiquidacionUnificado():** permite ajustar una liquidación secundaria. El procedimiento es similar que para las primaria (llamar a los métodos CrearAjusteBase, AgregarAjusteCredito, AgregarPercepcion, etc., ver pseudocodigo ejemplo) *agregado en actualización 1.26a*
- **AsociarLiquidacionSecundariaAContrato(coe, nro\_contrato, cuit\_comprador, cuit\_vendedor, cuit\_corredor, cod\_grano):** permite asociar

una liquidación secundaria a un contrato. El procedimiento es similar que para las primaria (ver métodos AsociarLiquidacionAContrato) *agregado en actualización 1.27a*

**ConsultarLiquidacionesSecundariasPorContrato(nro\_contrato,** • **cuit\_comprador, cuit\_vendedor, cuit\_corredor, cod\_grano):** permite consultar las liquidaciones secundarias por contrato. El procedimiento es similar que para las primaria (ver método ConsultarLiquidacionesPorContrato) *agregado en actualización 1.27a*

<span id="page-14-0"></span>Próximamente se incorporarán más métodos para consultar, asociar y anular LSB.

### **Certificación de Depósitos, Retiros y Transferencias de Granos**

Métodos incorporados según RG3691/14 WSLPG version 1.6 a 1.10 (*agregado en actualizacion 1.17b*, *modificados según WSDL en 1.24b*):

**CrearCertificacionCabecera(pto\_emision=1, nro\_orden,** • **tipo\_certificado=None, nro\_planta, nro\_ing\_bruto\_depositario, titular\_grano, cuit\_depositante, nro\_ing\_bruto\_depositante, cuit\_corredor, cod\_grano, campania, datos\_adicionales)**: Inicializa internamente los datos de una certificación primaria de granos para luego poder autorizarla. No todos los parámetros son obligatorios, y algunos solo se utilizan para determinado tipo de autorización. **AgregarCertificacionPrimaria(nro\_act\_depositario,** • **descripcion\_tipo\_grano, monto\_almacenaje, monto\_acarreo,**

```
monto_gastos_generales, monto_zarandeo,porcentaje_secado_de,
porcentaje_secado_a,monto_secado,
monto_por_cada_punto_exceso,monto_otros, porcentaje_merma_volatil,
peso_neto_merma_volatil, porcentaje_merma_secado,
peso_neto_merma_secado, porcentaje_merma_zarandeo,
peso_neto_merma_zarandeo,peso_neto_certificado,
servicios_secado,servicios_zarandeo, servicios_otros,
servicios_forma_de_pago,) Modificado WSLPGv1.10 actualización 1.23a
```
- **AgregarCalidad(analisis\_muestra, nro\_boletin, cod\_grado, valor\_grado, valor\_contenido\_proteico, valor\_factor)**: agrega los datos opcionales de calidad, llamar antes de AgregarDetalleMuestraAnalisis?` *Nuevo WSLPGv1.10 actualización 1.23a*
- **AgregarCertificacionRetiroTransferencia(nro\_act\_depositario, cuit\_receptor, fecha, nro\_carta\_porte\_a\_utilizar, cee\_carta\_porte\_a\_utilizar)**: permite definir los campos de una Certificación Primaria de Retiro / Transf. de Granos (ex C1116RT), para luego autorizarla
- **AgregarCertificacionPreexistente(tipo\_certificado\_deposito\_preexistente, nro\_certificado\_deposito\_preexistente, cac\_certificado\_deposito\_preexistente, fecha\_emision\_certificado\_deposito\_preexistente, nro\_planta)**: permite definir los campos de un certificado de granos preexistente (para luego autorizar y dar de alta)
- **AgregarDetalleMuestraAnalisis(descripcion\_rubro, tipo\_rubro, porcentaje, valor)**: Agrega la información referente al detalle de la certificación para luego poder autorizarla.
- **AgregarCTG(nro\_ctg, nro\_carta\_porte, porcentaje\_secado\_humedad, importe\_secado, peso\_neto\_merma\_secado, tarifa\_secado, importe\_zarandeo, peso\_neto\_merma\_zarandeo, tarifa\_zarandeo, peso\_neto\_confirmado\_definitivo)**: Agrega la información referente a una CTG de la

certificación para luego poder autorizarla.

- **AutorizarCertificacion()**: permite autorizar una Certificación Primaria de Depósito de Granos (C1116A y C1116RT), obteniendo el COE (operatoria similar a AutorizarCertificacion).
- **AnularCertificacion(coe)**: permite solicitar la anulación de una certificación activa, establece atributo Estado. *actualizacion 1.21a*
- **ConsultarCertificacion(pto\_emision, nro\_orden, coe, pdf):**: Consulta una certificación por No de orden o COE (establece el resto de los atributos, similar a AutorizarCertificacion). *actualizacion 1.21a pdf (indicar nombre de archivo para descargarlo de AFIP) agregado en actualizacion 1.25a*
- **ConsultarCertificacionUltNroOrden(pto\_emision)**: devuelve el último No de orden registrado por AFIP (atributo NroOrden) *agregado en actualizacion 1.22a*

Métodos adicionales para consultas, *agregado en actualizacion 1.24b*:

- **BuscarCTG(tipo\_certificado, cuit\_depositante, nro\_planta, cod\_grano, campania)**: consulta CTG a utilizar en una CG, establece los parámetros de salida con los campos "campania", "nro\_planta", "nro\_ctg", "tipo\_ctg", "nro\_carta\_porte", "kilos\_confirmados", "fecha confirmacion ctg", "cod grano", "cuit remitente comercial", "cuit liquida", "cuit certifica". Para revisar los datos devueltos se puede utilizar WSLPG.GetParametro("ctgs", 0, "nro\_ctg") -0 para el primer ctg, 1 para el segundo, etc.
- **BuscarCertConSaldoDisponible(cuit\_depositante, cod\_grano, campania, coe fecha\_emision\_des, fecha\_emision\_has)**: consultar certificados con saldo disponible para liquidar/retirar/transferir, establece los parámetros de salida con los campos "coe", "tipo\_certificado", "campania", "cuit\_depositante", "cuit\_depositario", "nro\_planta", "kilos\_disponibles", "cod\_grano". Para revisar los datos devueltos se puede utilizar WSLPG.GetParametro("certificados", 0, "coe")

Próximamente se incorporarán más métodos para consultar, asociar y anular CG.

#### **Consultas de Parámetros**

Métodos de consulta de tablas de parámetros (devuelven una lista de valores string, sep es el caracter/es de separación):

- **ConsultarCampanias(sep="||")**: devuelve las campañas habilitadas (por ej. 1213 para 2012/2013)
- **ConsultarTipoGrano(sep="||")**: devuelve los tipos de granos habilitados (por ej. 1: lino, 2: girasol, etc.)
- **ConsultarGradoEntregadoXTipoGrano(cod\_grano, sep="||")**: devuelve Grado y Valor según Grano Entregado
- **ConsultarCodigoGradoReferencia(sep="||")**: devuelve los posibles grados a utilizar en una liquidación (G1, G2, G3)
- **ConsultarTipoCertificadoDeposito(sep="||")**: retorna los tipos de certificados de depósito habilitados en este servicio (1: F1116/RT, 5: F1116/A)
- **ConsultarTipoDeduccion(sep="||")**: devuelve los códigos de deducciones (por ej. CO: comisión, AL: almacenaje, OD: otras)
- **ConsultarTipoRetencion(sep="||")**: devuelve los códigos de retenciones (por ej. RI: IVA, RG: Ganancias)
- **ConsultarPuerto(sep="||")**: devuelve la lista de los código de puertos habilitados
- **ConsultarTipoActividad(sep="||")**: devuelve la lista de los códigos de actividad habilitados
- **ConsultarProvincias(sep="||")**: devuelve la lista de los códigos de provincia habilitados
- **ConsultarLocalidadesPorProvincia(localidad, sep="||")**: devuelve las localidades para una determinada provincia
- **ConsultarTiposOperacion(sep="||")**: devuelve los códigos de tipos de operacion y codigos de las actividades habilitadas
- **ConsultarTipoActividadRepresentado(sep="||")**: devuelve las actividades en las que emisor/representado se encuentra inscripto en RUOCA *agregado en actualizacion 1.06a*

### **Auxiliares**

Métodos para pasaje de parámetros (lenguajes legados) y pruebas (*agregado en actualizacion 1.04a*):

- **SetParametro(clave, valor)**: establece un parametro para la próxima llamada (clave es el nombre del campo), útil para superar la limitación de VFP de 27 argumentos
- **GetParametro(clave, [clave1, [clave2]])**: devuelve un parametro de la última llamada, útil para obtener campos adicionales. clave1 y clave2 se utilizan para campos anidados, por ej retenciones y deducciones (ver ejemplos).
- **LoadTestXML(archivo)**: carga respuesta de prueba según documentación de AFIP (usar para simular una llamada si el ws no esta operativo o no se dispone de datos válidos)

### **Generación de PDF**

Métodos para elaboración de documentos PDF de Liquidación/Ajustes? (*agregado en actualizacion 1.05a*):

- **CrearPlantillaPDF(papel, orientacion)**: crea una plantilla con el papel (A4, legal o letter) y orientación (portrait, landscape). IMPORTANTE: a partir de la actualización 1.14a llamar al inicio de la rutina de generación para soportar varias plantillas por documento (ajustes).
- **CargarFormatoPDF(archivo\_csv)**: crea todos los campos del diseño de la factura (layout) leyendolos desde el archivo especificado.
- **AgregarCampoPDF(nombre, tipo, x1, y1, x2, y2, font, size, bold, italic, underline, foreground, background, align, text, priority)**: agrega un campo manualmente al diseño de la factura (layout)
- **AgregarDatoPDF(campo, valor)**: agrega un dato a un campo adicional
- **ProcesarPlantillaPDF(num\_copias, lineas\_max, qty\_pos, clave="")**: procesa los datos de la factura dentro de la plantilla, indicando la cantidad de copioas (1: original, 2: duplicado, 3:triplicado), la cantidad de líneas máximas por página. IMPORTANTE: a partir de la actualización 1.14a, se agrega el parametro clave para indicar el tipo de plantilla a procesar ("" vacio para liquidaciones / ajustes base, "ajuste\_credito" o "ajuste\_debito" para los Ajustes Crédito / Débito respectivamente)
- **GenerarPDF(salida, destino="F")**: genera el archivo PDF terminado con el nombre dado en salida. IMPORTANTE: a partir de la actualización 1.14a, se agrega el parametro destino para indicar si se debe escribir el documento o se procesarán otras plantillas ("F" predeterminado para generar archivo, "" string vacio para ir procesando multiples plantillas sin grabar)
- **MostrarPDF(salida, imprimir)**: muestra el contenido del PDF generado (usando Adobe Acrobat Reader o similar) y opcionalmente lo envía directo a la impresora.

**Importante:** si un campo no debe enviarse, completar con None, Null, Empty, ? o el valor equivalente para campos nulos. No usar cadena vacia o 0 ya que son datos válidos y se enviarán al webservice. No saltear u

omitir parámetros, salvo que sean pasados por nombre (*keyword arguments*), usar SetParametro en dicho caso.

## **Atributos**

- **COE**: Código de Operación Electrónico, completado por AutorizarLiquidacion
- **COEAjustado** completado por AutorizarLiquidacion
- **Estado**: ACactivo, AN anulado, completado por AutorizarLiquidacion y ConsultarLiquidacion
- **TootalDeduccion**: completado por AutorizarLiquidacion
- **TotalRetencion**: completado por AutorizarLiquidacion
- **TotalRetencionAfip**: completado por AutorizarLiquidacion
- **TotalOtrasRetenciones**: completado por AutorizarLiquidacion
- **Subtotal**: subtotal general del ajuste (totalesUnificados)
- **TotalIva105**: importe total de IVA al 10.5% del ajuste (totalesUnificados)
- **TotalIva21**:importe total de IVA al 21% del ajuste (totalesUnificados)
- **TotalRetencionesGanancias**: importe total de retenciones de ganancia del ajuste (totalesUnificados)
- **TotalRetencionesIVA**: importe total de retenciones de ganancia del ajuste (totalesUnificados)
- **TotalNetoAPagar**: completado por AutorizarLiquidacion
- **TotalIvaRg2300\_07**: completado por AutorizarLiquidacion
- **TotalPagoSegunCondicion**: completado por AutorizarLiquidacion
- **Resultado**: A aprobado, R rechazado , completado por AnularLiquidacion
- **NroOrden**: último número de orden registado en AFIP, completado por ConsultarUltNroOrden
- **NroContrato**: número de contrato ajustado (devuelto por AFIP)
- **FechaCertificacion**: fecha de autorización del certificado de depósito, retiro/transferencia o preexistente (WSLPGv1.6)

## **Interfaz cliente por Consola (CLI)**

El programa puede operar independientemente por linea de comandos "MSDOS", consola de órdenes o terminal, invocando el ejecutable principal (WSLPG\_CLI.EXE o WSLPG.EXE dependiendo del instalador, wslpg.py desde el código fuente), como se describe a continuación.

Este modo de operación es multiplataforma (compatible con Windows, GNU/Linux, MacOS X y posiblemente otros entornos). También puede ser usado desde lenguajes modernos como VB o VFP, ver [ejemplo](#page-32-0) y [descargas](#page-9-0).

NOTA: Al usar archivos de configuración e intercambio de datos, no requiere interactividad con el usuario, por lo que puede ser ejecutado en segundo plano.

### **Parámetros por línea de comando**

El programa recibe los siguientes argumentos:

- **--dummy**: consulta el estado de los servidores
- **--autorizar**: carga una liquidación primaria y la autoriza en AFIP (lee y escribe los archivos de intercambio)
- **--autorizar-lsg**: carga una liquidación secundaria y la autoriza en AFIP (lee y escribe los

archivos de intercambio)

- **--autorizar-cg**: carga una certificación de granos y la autoriza en AFIP (lee y escribe los archivos de intercambio)
- **•-informar-calidad**: informar calidad de una CG ya presentada (espera coe como argumento, lee y escribe los archivos de intercambio)
- --anular: anula una liquidación (espera coe como argumento), anteponer --lsg o --cg para liquidaciones secundarias o certificaciones, respectivamente
- **--ajustar**: ajusta una liquidación (espera coe\_ajustado y cod\_tipo\_ajuste como argumentos)
- **--autorizar-anticipo**: Autoriza un Anticipo
- **--ajustar-lsg**: ajusta una liquidación (por COE o --contrato)
- **--asociar**: asociar una liquidación a un contrato (lee los datos desde el archivo de entrada). Anteponer --lsg para liq. secundaria.
- -- prueba: genera archivo de intercambio de con datos de prueba (útil para --autorizar, --ajustar, --asociar, --consultar por contrato)
- **--consultar**: busca una liquidación en AFIP (espera pto\_emision, nro\_orden y coe como argumentos -este último opcional-), anteponer --cancelar-anticipo, --lsg o --cg para anticipos, liquidaciones secundarias o certificaciones, respectivamente. Opcionalmente indicar luego del coe el pdf (indicando la ruta completa) para descargar el documento generado por AFIP
- **--consultar\_por\_contrato**: devuelve todos los COE de liquidaciones asociadas a un numero de contrato (lee los datos desde el archivo de entrada)
- **•--consultar\_ajuste**: busca un ajuste de liquidación en AFIP (espera pto\_emision y nro\_orden y nro\_contrato como argumentos -este último opcional-)
- --ult: devuelve el último nro de orden registrado en AFIP (espera pto\_emision como argumento), anteponer  $-\log q$  o  $-\log$  para liquidaciones secundarias o certificaciones, respectivamente
- **--pdf**: genera el form. c 1116 b en un archivo con formato PDF (agregar **--mostrar** e **--imprimir** si es necesario, y **--ajuste** para generar ajustes unificados)
- -- buscar-ctg: consulta CTG a utilizar en una CG, espera tipo\_certificado, cuit\_depositante, nro\_planta, cod\_grano, campania, ver método BuscarCTG
- **--buscar-cert-con-saldo-disp**: onsultar certificados con saldo disponible para liquidar/retirar/transferir, espera cuit depositante, cod grano, campania, coe fecha emision des, fecha\_emision\_has. Ver método BuscarCertConSaldoDisponible
- **•--provincias --localidades --tipograno --campanias --gradoref --gradoent --certdeposito --deducciones --retenciones --puertos --actividades --actividadesrep --operaciones**: consulta tablas de parametros y valores de referencia
- **--formato**: devuelve el formato del archivo de texto
- **--dbf**: utilizar tablas DBF (xBase) para los archivos de intercambio
- **--json**: utilizar formato json para el archivo de intercambio
- **--ayuda**: muestra las opciones del programa
- **--testing**: carga respuesta de prueba para simular llamada
- **--debug**: muestra los datos internos
- **--trace**: muestra los mensajes xml enviados y recibidos

Para ejecutarlo se debe usar el programa compilado WSLPG\_CLI.EXE o el código fuente wslpg.py

Ejemplo para autorizar una liquidación (notar que los datos deben estar en el archivo de intercambio, y no debe pasarse parametros adicionales):

C:\PYAFIPWS> WSLPG\_CLI.EXE --autorizar Errores: [] COE 330100000357 COEAjustado None TootalDeduccion 0 TotalRetencion 159.60 TotalRetencionAfip 159.60 TotalOtrasRetenciones 0 TotalNetoAPagar 2017.25 TotalIvaRg2300\_07 49.25 TotalPagoSegunCondicion 1968.00

Ejemplo para ajustar una liquidación pasando los datos por el archivo de entrada (a partir de versión 1.12b):

```
C:\PYAFIPWS> WSLPG_CLI.EXE --ajustar
Ajustando...
Errores: []
COE 330100013133
Subtotal -734.10
TotalIva105 0
TotalIva21 0
TotalRetencionesGanancias 0
TotalRetencionesIVA -94.50
TotalNetoAPagar -639.07
TotalIvaRg2300_07 94.50
TotalPagoSegunCondicion -733.57
```
Ejemplo para anular una liquidación pasando el COE (a partir de versión 1.02a):

```
C:\PYAFIPWS> WSLPG_CLI.EXE --anular 330100000357
COE 
Resultado R
Errores: [u'500: Error General de Aplicacion.']
```
Ejemplo para consultar la tabla de campañas:

```
C:\PYAFIPWS> WSLPG_CLI.EXE --campanias
|| 1213 || 2012/2013 ||
|| 1112 || 2011/2012 ||
|| 1011 || 2010/2011 ||
|| 910 || 2009/2010 ||
|| 809 || 2008/2009 ||
|| 708 || 2007/2008 ||
hecho.
```
Ejemplo para consultar la tabla de valores para Grado y Valor según Grano Entregado (ejemplo para cod\_grano=19 Maiz):

```
C:\PYAFIPWS> WSLPG_CLI.EXE --gradoentregado
Ingrese el código de grano: 19
|| G1 || Grado 1 || 1.01 ||
|| G2 || Grado 2 || 1.00 ||
|| G3 || Grado 3 || 0.985 ||
|| FG || Fuera de Grado (FG) || 0 ||
|| F1 || Grado 1 (FG) || 0 ||
|| F2 || Grado 2 (FG) || 0 ||
|| F3 || Grado 3 (FG) || 0 ||
hecho.
```
Ejemplo para consultar el último nro de orden (a partir de versión 1.02a, pto\_emision` agregado a partir de actualización 1.03a, si no se especifica se utiliza 1):

```
C:\PYAFIPWS> WSLPG_CLI.EXE --ult 2
Consultando ultimo nro_orden para pto_emision=2
Ultimo Nro de Orden 0
Errores: []
```
Ejemplo para consultar una liquidación por punto de emision, número de orden o COE (a partir de actualizacion 1.02a, pto\_emision agregado a partir de actualización 1.03a):

```
C:\PYAFIPWS> WSLPG_CLI.EXE --consultar 1 1 330100000357
COE 
Estado 
Errores: [u'600: No existen datos en las bases de la Administración según los parámetros de búsqueda informad
```
Ejemplo para generar un PDF con el Form. C1116B (a partir de actualizacion 1.05a, cargará los datos del archivo de intercambio):

C:\PYAFIPWS> WSLPG\_CLI.EXE --pdf --mostrar --imprimir

Ejemplo para asociar un número de contrato a una liquidación previamente autorizada -datos de prueba- (*a partir de actualizacion 1.13a*):

```
FIPWS> WSLPG_CLI.EXE --asociar --prueba
ndo... coe=330100004664, cuit_comprador=20400000000, cuit_corredor=20267565393, cuit_vendedor=23000000019, nro
es: [u'2112: La liquidacion ya esta relacionada al contrato.']
```
Ejemplo para consultar los COE asociados a un número de contrato -datos de prueba- (*a partir de actualizacion 1.13a*):

```
> WSLPG_CLI.EXE --consultar_por_contrato --prueba
liquidaciones por contrato... cuit_comprador=20400000000, cuit_corredor=20267565393, cuit_vendedor=2300000001
04664
14020
14022
14023
14025
14028
14029
14040
14043
14057
14061
14450
14454
14455
14459
14467
14472
```
 $\mathbf{E}$ 

Ejemplo para consultar un ajuste de liquidación por punto de emision, número de orden o número de contrato (*a partir de actualizacion 1.13a*):

```
C:\PYAFIPWS> WSLPG_CLI.EXE --consultar_ajuste 55 79
Consultando: pto_emision=55 nro_orden=79 nro_contrato=None
COE 330100014505
Estado AN
Errores: []
hecho.
```
Ejemplo para obtener el PDF que genera AFIP para las nuevas Certificación de Granos (primaria, retiro/transferencia o preexistente) ex-Form.C1116A ex-Form.C116RT según especificación WSLPGv1.11 (*a partir de actualizacion 1.25a*):

```
C:\PPYAFIPWS> WSLPG\_CLI.EXE --cq --constant 99 5 332000000466 cq.pdfConsultando: pto_emision=99 nro_orden=5 coe=332000000466
COE 332000000466
Estado AC
Errores: []
hecho.
```
**Nota**: si devuelve '500: Error General de Aplicacion.' es un problema interno de AFIP

Ejemplo para autorizar un Anticipo de Liquidación Primaria según especificación WSLPGv1.15 (*a partir de actualizacion 1.28a*):

```
C:\PYAFIPWS> WSLPG_CLI.EXE --autorizar-anticipo
Liquidacion Primaria (Ant): pto_emision=33 nro_orden=1
Errores: []
COE 330200008457
\sqrt{2}2015 - 03 - 31TootalDeduccion 0
TotalRetencion 12.50
TotalRetencionAfip 12.50
TotalOtrasRetenciones 0.00
TotalNetoAPagar 338.36
TotalIvaRg2300_07 22.84
TotalPagoSegunCondicion 315.52
hecho.
```
Ejemplo para cancelar y consultar un Anticipo según especificación WSLPGv1.15 (*a partir de actualizacion 1.28a*):

```
C:\PYAFIPWS> WSLPG_CLI.EXE --cancelar-anticipo --consultar 1 1 330200008412 ant.pdf --testing 
Consultando: pto_emision=1 nro_orden=1 coe=1
COE 330200008412
Estado AC
Errores: []
hecho.
```
#### **Archivo de Configuración**

Para utilizar este webservice, debe tramitarse un certificado. Ver Instructivo

Luego, se debe configurar el Certificado, clave privada y URL en el archivo de configuración WSLPG.INI:

```
[WSAA]
CERT=reingart.crt
PRIVATEKEY=reingart.key
#URL=https://wsaa.afip.gov.ar/ws/services/LoginCms
[WSLPG]
CUIT=20267565393
ENTRADA=entrada_wslpg.txt
SALIDA=salida_wslpg.txt
#URL=https://serviciosjava.afip.gob.ar/wslpg/LpgService?wsdl
```
Para producción, se debe usar un instalador para tal fin y descomentar la URL (eliminando el numeral).

# **Formato de Intercambio**

Si se utilizan archivos de intercambio (texto de ancho fijo, similar al utilizado por los aplicativos de SIAP y los distintos dialectos de COBOL), se utiliza el siguiente formato de datos para representar una Liquidación a autorizar.

Se adjuntan dos archivos de muestra (completos con todos los registros según el ejemplo 1 de AFIP) para "Liquidación Primaria de Granos":

- entrada\_wslpg.txt: archivo de entrada (con datos de prueba)
- salida wslpg.txt: archivo de salida (con datos de prueba)
- salida\_wslpg\_ajuste\_unif.txt: archivo de salida de ajuste de unificado (con datos de prueba)
- wslpg.json: archivo de intercambio en formato JSON (para lenguajes modernos, por ej. PHP)

También se adjuntan muestras del archivo de entrada (con datos de prueba) para "Liquidación Secundaria de Granos" y "Certificaciones de Granos" (WSLPGv1.6):

- entrada\_wslpg\_lsg.txt: Liquidación Secundaria de Granos (LSG)
- entrada\_wslpg\_cert\_dep.txt: Certificación de depósito F1116A
- entrada\_wslpg\_cert\_rt.txt: Certificación de retiro / transferencia F1116RT
- entrada\_wslpg\_cert\_pre.txt: Certificación preexistente

#### <span id="page-22-0"></span>**Encabezado**

- Campo: tipo\_reg Posición: 1 Longitud: 1 Tipo: Alfanumerico Valor: 0
- Campo: nro\_orden Posición: 2 Longitud: 18 Tipo: Numerico
- Campo: cuit comprador Posición: 20 Longitud: 11 Tipo: Numerico
- Campo: nro\_act\_comprador Posición: 31 Longitud: 5 Tipo: Numerico
- Campo: nro ing bruto comprador Posición: 36 Longitud: 15 Tipo: Numerico
- Campo: cod\_tipo\_operacion Posición: 51 Longitud: 2 Tipo: Alfanumerico
- Campo: es\_liquidacion\_propia Posición: 53 Longitud: 1 Tipo: Alfanumerico
- Campo: es canje Posición: 54 Longitud: 1 Tipo: Alfanumerico
- Campo: cod\_puerto Posición: 55 Longitud: 4 Tipo: Numerico
- Campo: des\_puerto\_localidad Posición: 59 Longitud: 240 Tipo: Alfanumerico
- Campo: cod\_grano Posición: 299 Longitud: 3 Tipo: Numerico
- Campo: cuit\_vendedor Posición: 302 Longitud: 11 Tipo: Numerico
- Campo: nro ing bruto vendedor Posición: 313 Longitud: 15 Tipo: Numerico
- Campo: actua\_corredor Posición: 328 Longitud: 1 Tipo: Alfanumerico
- Campo: liquida\_corredor Posición: 329 Longitud: 1 Tipo: Alfanumerico
- Campo: cuit\_corredor Posición: 330 Longitud: 11 Tipo: Numerico
- Campo: nro ing bruto corredor Posición: 341 Longitud: 15 Tipo: Numerico
- Campo: comision corredor Posición: 356 Longitud: 5 Tipo: Importe Decimales: 2
- Campo: fecha\_precio\_operacion Posición: 361 Longitud: 10 Tipo: Alfanumerico
- Campo: precio ref tn Posición: 371 Longitud: 8 Tipo: Numerico3
- Campo: cod\_grado\_ref Posición: 379 Longitud: 2 Tipo: Alfanumerico
- Campo: cod\_grado\_ent Posición: 381 Longitud: 2 Tipo: Alfanumerico
- Campo: factor ent Posición: 383 Longitud: 6 Tipo: Importe Decimales: 3
- Campo: precio flete tn Posición: 389 Longitud: 7 Tipo: Importe Decimales: 2
- Campo: cont proteico Posición: 396 Longitud: 6 Tipo: Importe Decimales: 3
- Campo: alic iva operacion Posición: 402 Longitud: 5 Tipo: Importe Decimales: 2
- Campo: campania\_ppal Posición: 407 Longitud: 4 Tipo: Numerico
- Campo: cod\_localidad\_procedencia Posición: 411 Longitud: 6 Tipo: Numerico
- Campo: datos\_adicionales Posición: 983 Longitud: 400 Tipo: Alfanumerico (actualizado! nueva posición)
- Campo: coe Posición: 617 Longitud: 12 Tipo: Numerico
- Campo: coe\_ajustado Posición: 629 Longitud: 12 Tipo: Numerico
- Campo: estado Posición: 641 Longitud: 2 Tipo: Alfanumerico
- Campo: total deduccion Posición: 643 Longitud: 17 Tipo: Importe Decimales: 2
- Campo: total retencion Posición: 660 Longitud: 17 Tipo: Importe Decimales: 2
- Campo: total retencion afip Posición: 677 Longitud: 17 Tipo: Importe Decimales: 2
- Campo: total\_otras\_retenciones Posición: 694 Longitud: 17 Tipo: Importe Decimales: 2
- Campo: total neto a pagar Posición: 711 Longitud: 17 Tipo: Importe Decimales: 2
- Campo: total iva rg. 2300–07 Posición: 728 Longitud: 17 Tipo: Importe Decimales: 2
- Campo: total pago segun condicion Posición: 745 Longitud: 17 Tipo: Importe Decimales: 2
- Campo: fecha\_liquidacion Posición: 762 Longitud: 10 Tipo: Alfanumerico
- Campo: nro op\_comercial Posición: 772 Longitud: 10 Tipo: Numerico
- Campo: precio operacion Posición: 782 Longitud: 17 Tipo: Importe Decimales: 3
- Campo: subtotal Posición: 799 Longitud: 17 Tipo: Importe Decimales: 2
- Campo: importe iva Posición: 816 Longitud: 17 Tipo: Importe Decimales: 2
- Campo: operacion con iva Posición: 833 Longitud: 17 Tipo: Importe Decimales: 2
- Campo: total peso neto Posición: 850 Longitud: 8 Tipo: Numerico
- Campo: pto\_emision Posición: 858 Longitud: 4 Tipo: Numerico
- Campo: cod\_prov\_procedencia Posición: 862 Longitud: 2 Tipo: Numerico
- Campo: peso neto sin certificado Posición: 864 Longitud: 8 Tipo: Numerico
- Campo: val\_grado\_ent Posición: 874 Longitud: 4 Tipo: Importe Decimales: 3
- Campo: cod\_prov\_procedencia\_sin\_certificado Posición: 878 Longitud: 2 Tipo: Numerico
- Campo: cod\_localidad\_procedencia\_sin\_certificado Posición: 880 Longitud: 6 Tipo: Numerico

Campos de entrada específicos para Ajustes:

- Campo: coe ajustado (ver lista anterior, similar a Autorizar Liquidación)
- Campo: nro\_contrato Posición: 886 Longitud: 15 Tipo: Numerico
- Campo: tipo\_formulario Posición: 901 Longitud: 2 Tipo: Numerico
- Campo: nro\_formulario Posición: 903 Longitud: 12 Tipo: Numerico

Campos de salida específicos para Ajustes (devueltos por AFIP):

- Campo: coe (ver lista anterior, similar a Autorizar Liquidación)
- Campo: subtotal (ver lista anterior, similar a Autorizar Liquidación)
- Campo: iva deducciones Posición: 1383 Longitud: 17 Tipo: Importe Decimales: 2
- Campo: subtotal\_deb\_cred Posición: 1400 Longitud: 17 Tipo: Importe Decimales: 2
- Campo: total base deducciones Posición: 1417 Longitud: 17 Tipo: Importe Decimales: 2
- Campo: total iva 10 5 Posición: 915 Longitud: 17 Tipo: Importe Decimales: 2
- Campo: total\_iva\_21 Posición: 932 Longitud: 17 Tipo: Importe Decimales: 2
- Campo: total retenciones ganancias Posición: 949 Longitud: 17 Tipo: Importe Decimales: 2
- Campo: total retenciones iva Posición: 966 Longitud: 17 Tipo: Importe Decimales: 2
- Campo: total neto a pagar (ver lista anterior, similar a Autorizar Liquidación)
- Campo: total iva rg 2300 07 (ver lista anterior, similar a Autorizar Liquidación)
- Campo: total\_pago\_segun\_condicion (ver lista anterior, similar a Autorizar Liquidación)

Campos específicos para Liquidación Secundaria de Granos (RG3690/2014):

- Campo: cantidad\_tn Posición: 1434 Longitud: 11 Tipo: Importe Decimales: 3
- Campo: nro act vendedor Posición: 1445 Longitud: 5 Tipo: Numerico
- Campo: total\_deducciones Posición: 1450 Longitud: 19 Tipo: Importe Decimales: 2
- Campo: total\_percepciones Posición: 1469 Longitud: 19 Tipo: Importe Decimales: 2

#### **Certificado**

- Campo: tipo\_reg Posición: 1 Longitud: 1 Tipo: Alfanumerico Valor: 1
- Campo: reservado1 Posición: 2 Longitud: 2 Tipo: Numerico (no utilizar, ver tipo\_certificado\_deposito abajo)
- Campo: nro certificado deposito Posición: 4 Longitud: 12 Tipo: Numerico
- Campo: peso\_neto Posición: 16 Longitud: 8 Tipo: Numerico
- Campo: cod\_localidad\_procedencia Posición: 24 Longitud: 6 Tipo: Numerico
- Campo: cod\_prov\_procedencia Posición: 30 Longitud: 2 Tipo: Numerico
- Campo: reservado Posición: 32 Longitud: 2 Tipo: Numerico
- Campo: campania Posición: 34 Longitud: 4 Tipo: Numerico
- Campo: fecha\_cierre Posición: 38 Longitud: 10 Tipo: Alfanumerico
- Campo: peso\_neto\_total\_certificado Posición: 48 Longitud: 8 Tipo: Numerico
- Campo: coe\_certificado\_deposito Posición: 56 Longitud: 12 Tipo: Numerico
- Campo: tipo\_certificado\_deposito Posición: 68 Longitud: 3 Tipo: Numerico

**Nota:** tipo\_certificado\_deposito fue modificado por WSLPGv1.7 aumentando a 3 posiciones para soportar el valor 332 "Certificado Electrónico de Depósito" (*actualización 1.22b*). Por retrocompatibilidad, se puede seguir usando el campo anterior en posición 2 longitud 1, pero se recomienda actualizar los programas para soportar los tres dígitos.

Campos específicos para Certificación de Retiro/Transferencias de Granos (RG3691/14):

• Campo: coe\_certificado\_deposito Posición: 56 Longitud: 12 Tipo: Numerico

### **Retencion**

- Campo: tipo reg Posición: 1 Longitud: 1 Tipo: Alfanumerico Valor: 2
- Campo: codigo\_concepto Posición: 2 Longitud: 2 Tipo: Alfanumerico
- Campo: detalle\_aclaratorio Posición: 4 Longitud: 30 Tipo: Alfanumerico
- Campo: base calculo Posición: 34 Longitud: 10 Tipo: Importe Decimales: 2
- Campo: alicuota Posición: 44 Longitud: 6 Tipo: Importe Decimales: 2
- Campo: nro certificado retencion Posición: 50 Longitud: 14 Tipo: Numerico
- Campo: fecha certificado retencion Posición: 64 Longitud: 10 Tipo: Alfanumerico
- Campo: importe certificado retencion Posición: 74 Longitud: 17 Tipo: Importe Decimales: 2
- Campo: importe\_retencion Posición: 91 Longitud: 17 Tipo: Importe Decimales: 2

#### **Deduccion**

- Campo: tipo\_reg Posición: 1 Longitud: 1 Tipo: Alfanumerico Valor: 3
- Campo: codigo\_concepto Posición: 2 Longitud: 2 Tipo: Alfanumerico
- Campo: detalle\_aclaratorio Posición: 4 Longitud: 30 Tipo: Alfanumerico
- Campo: dias\_almacenaje Posición: 34 Longitud: 4 Tipo: Numerico
- Campo: reservado1 Posición: 38 Longitud: 6 Tipo: Importe Decimales: 3
- Campo: comision\_gastos\_adm Posición: 44 Longitud: 5 Tipo: Importe Decimales: 2
- Campo: base calculo Posición: 49 Longitud: 10 Tipo: Importe Decimales: 2
- Campo: alicuota Posición: 59 Longitud: 6 Tipo: Importe Decimales: 2
- Campo: importe iva Posición: 65 Longitud: 17 Tipo: Importe Decimales: 2
- Campo: importe\_deduccion Posición: 82 Longitud: 17 Tipo: Importe Decimales: 2
- Campo: precio pkg diario Posición: 99 Longitud: 11 Tipo: Importe Decimales: 8

Nota: el campo reservado1 era para informar el precio\_pkg\_diario, pero AFIP agregó más decimales en el WSLPGv1.2, por lo que el campo fue movido (aunque por compatibilidad hacia atrás, puede usarse en la posición anterior con menos decimales, ya que actualmente si bien la especificación dice soportar 8 decimales, acepta solo 4 en nuestras pruebas)

### **Percepcion**

- Campo: tipo\_reg Posición: 1 Longitud: 1 Tipo: Alfanumerico Valor: "P" *'Reg. Agregado Liq.Sec. WSLPGv1.8*
- Campo: detalle\_aclaratoria Posición: 2 Longitud: 50 Tipo: Alfanumerico
- Campo: base\_calculo Posición: 52 Longitud: 10 Tipo: Importe Decimales: 2
- Campo: alicuota Posición: 62 Longitud: 6 Tipo: Importe Decimales: 2

### **Opcional**

- Campo: tipo\_reg Posición: 1 Longitud: 1 Tipo: Alfanumerico Valor: "O" *'Reg. Agregado Liq.Sec. WSLPGv1.8*
- Campo: codigo Posición: 2 Longitud: 50 Tipo: Alfanumerico
- Campo: descripcion Posición: 52 Longitud: 250 Tipo: Alfanumerico

## **Ajuste Crédito / Débito**

Campos de entrada:

- Campo: tipo\_reg Posición: 1 Longitud: 1 Tipo: Alfanumerico Valor: "4" para Ajuste Débito, "5" para Ajuste Crédito
- Campo: concepto\_importe\_iva\_0 Posición: 2 Longitud: 20 Tipo: Alfanumerico
- Campo: importe\_ajustar\_iva\_0 Posición: 22 Longitud: 15 Tipo: Importe Decimales: 2
- Campo: concepto\_importe\_iva\_105 Posición: 37 Longitud: 20 Tipo: Alfanumerico
- Campo: importe ajustar iva 105 Posición: 57 Longitud: 15 Tipo: Importe Decimales: 2
- Campo: concepto importe iva 21 Posición: 72 Longitud: 20 Tipo: Alfanumerico
- Campo: importe ajustar iva 21 Posición: 92 Longitud: 15 Tipo: Importe Decimales: 2
- Campo: diferencia\_peso\_neto Posición: 107 Longitud: 8 Tipo: Numerico Decimales:
- Campo: diferencia precio operacion Posición: 115 Longitud: 17 Tipo: Importe Decimales: 3
- Campo: cod\_grado Posición: 132 Longitud: 2 Tipo: Alfanumerico
- Campo: val\_grado Posición: 134 Longitud: 4 Tipo: Importe Decimales: 3
- Campo: factor Posición: 138 Longitud: 6 Tipo: Importe Decimales: 3
- Campo: diferencia precio flete tn Posición: 144 Longitud: 7 Tipo: Importe Decimales: 2
- Campo: datos\_adicionales Posición: 151 Longitud: 400 Tipo: Alfanumerico

Campos de salida (valores devueltos por AFIP similiar al encabezado de una liquidación):

- Campo: fecha\_liquidacion Posición: 551 Longitud: 10 Tipo: Alfanumerico
- Campo: nro op\_comercial Posición: 561 Longitud: 10 Tipo: Numerico
- Campo: precio\_operacion Posición: 571 Longitud: 17 Tipo: Importe Decimales: 3
- Campo: subtotal Posición: 588 Longitud: 17 Tipo: Importe Decimales: 2
- Campo: importe iva Posición: 605 Longitud: 17 Tipo: Importe Decimales: 2
- Campo: operacion con iva Posición: 622 Longitud: 17 Tipo: Importe Decimales: 2
- Campo: total peso neto Posición: 639 Longitud: 8 Tipo: Numerico
- Campo: total\_deduccion Posición: 647 Longitud: 17 Tipo: Importe Decimales: 2
- Campo: total retencion Posición: 664 Longitud: 17 Tipo: Importe Decimales: 2
- Campo: total retencion afip Posición: 681 Longitud: 17 Tipo: Importe Decimales: 2
- Campo: total otras retenciones Posición: 698 Longitud: 17 Tipo: Importe Decimales: 2
- Campo: total\_neto\_a\_pagar Posición: 715 Longitud: 17 Tipo: Importe Decimales: 2
- Campo: total\_iva\_rg\_2300\_07 Posición: 732 Longitud: 17 Tipo: Importe Decimales: 2
- Campo: total pago segun condicion Posición: 749 Longitud: 17 Tipo: Importe Decimales: 2
- Campo: iva\_calculado\_iva\_0 Posición: 766 Longitud: 15 Tipo: Importe Decimales: 2 (*disponible actualización 1.16b*)
- Campo: iva\_calculado\_iva\_105 Posición: 781 Longitud: 15 Tipo: Importe Decimales: 2 (*disponible actualización 1.16b*)
- Campo: iva\_calculado\_iva\_21 Posición: 796 Longitud: 15 Tipo: Importe Decimales: 2 (*disponible actualización 1.16b*)

### <span id="page-26-0"></span>**Certificacion**

Campos específicos para autorizar "Certificados Primarios de Deposito, Retiro o Transferencia" (RG 3691/14). **Ajustado al 17/10/2015 actualización 1.28a**

Campos generales para la Cabecera:

- Campo: tipo\_reg Posición: 1 Longitud: 1 Tipo: Alfanumerico Valor: 7
- Campo: pto\_emision Posición: 2 Longitud: 4 Tipo: Numerico
- Campo: nro\_orden Posición: 6 Longitud: 8 Tipo: Numerico
- Campo: tipo certificado Posición: 14 Longitud: 1 Tipo: Alfanumerico
- Campo: nro\_planta Posición: 15 Longitud: 6 Tipo: Numerico
- Campo: nro\_ing\_bruto\_depositario Posición: 21 Longitud: 15 Tipo: Numerico
- Campo: titular\_grano Posición: 36 Longitud: 1 Tipo: Alfanumerico
- Campo: cuit\_depositante Posición: 37 Longitud: 11 Tipo: Numerico
- Campo: nro ing bruto depositante Posición: 48 Longitud: 15 Tipo: Numerico
- Campo: cuit\_corredor Posición: 63 Longitud: 11 Tipo: Numerico
- Campo: cod\_grano Posición: 74 Longitud: 3 Tipo: Numerico
- Campo: campania Posición: 77 Longitud: 4 Tipo: Numerico
- Campo: datos\_adicionales Posición: 81 Longitud: 400 Tipo: Alfanumerico
- Campo: reservado1 Posición: 481 Longitud: 14 Tipo: Alfanumerico no usar

Solo para Primaria (ex Planta Deposito Elevador):

- Campo: nro\_act\_depositario Posición: 495 Longitud: 5 Tipo: Numerico
- Campo: descripcion tipo\_grano Posición: 500 Longitud: 20 Tipo: Alfanumerico
- Campo: monto\_almacenaje Posición: 520 Longitud: 10 Tipo: Importe Decimales: 2
- Campo: monto acarreo Posición: 530 Longitud: 10 Tipo: Importe Decimales: 2
- Campo: monto\_gastos\_generales Posición: 540 Longitud: 10 Tipo: Importe Decimales: 2
- Campo: monto\_zarandeo Posición: 550 Longitud: 10 Tipo: Importe Decimales: 2
- Campo: porcentaje secado de Posición: 560 Longitud: 5 Tipo: Importe Decimales: 2
- Campo: porcentaje secado a Posición: 565 Longitud: 5 Tipo: Importe Decimales: 2
- Campo: monto secado Posición: 570 Longitud: 10 Tipo: Importe Decimales: 2
- Campo: monto\_por\_cada\_punto\_exceso Posición: 580 Longitud: 10 Tipo: Importe Decimales: 2
- Campo: monto otros Posición: 590 Longitud: 10 Tipo: Importe Decimales: 2
- Campo: reservado\_calidad Posición: 600 Longitud: 35 Tipo: Alfanumerico Decimales:
- Campo: peso neto merma volatil Posición: 635 Longitud: 10 Tipo: Importe Decimales: 2
- Campo: porcentaje merma secado Posición: 645 Longitud: 5 Tipo: Importe Decimales: 2
- Campo: peso neto merma secado Posición: 650 Longitud: 10 Tipo: Importe Decimales: 2
- Campo: porcentaje merma zarandeo Posición: 660 Longitud: 5 Tipo: Importe Decimales: 2
- Campo: peso neto merma zarandeo Posición: 665 Longitud: 10 Tipo: Importe Decimales: 2
- Campo: peso\_neto\_certificado Posición: 675 Longitud: 10 Tipo: Importe Decimales: 2
- Campo: servicios secado Posición: 685 Longitud: 8 Tipo: Importe Decimales: 3
- Campo: servicios\_zarandeo Posición: 693 Longitud: 8 Tipo: Importe Decimales: 3
- Campo: servicios otros Posición: 701 Longitud: 7 Tipo: Importe Decimales: 3
- Campo: servicios\_forma\_de\_pago Posición: 708 Longitud: 20 Tipo: Alfanumerico

Solo para autorizar Retiro / Transferencia:

- Campo: nro\_act\_depositario Posición: 495 Longitud: 5 Tipo: Numerico *Nuevo WSLPGv1.8* (ídem primaria)
- Campo: cuit\_receptor Posición: 728 Longitud: 11 Tipo: Numerico
- Campo: fecha Posición: 739 Longitud: 10 Tipo: Alfanumerico
- Campo: nro\_carta\_porte\_a\_utilizar Posición: 749 Longitud: 9 Tipo: Numerico
- Campo: cee carta porte a utilizar Posición: 758 Longitud: 14 Tipo: Numerico

Solo para autorizar Preexistentes:

- Campo: tipo\_certificado\_deposito\_preexistente Posición: 772 Longitud: 1 Tipo: Numerico
- Campo: nro\_certificado\_deposito\_preexistente Posición: 773 Longitud: 12 Tipo: Numerico
- Campo: cac\_certificado\_deposito\_preexistente Posición: 785 Longitud: 14 Tipo: Numerico
- Campo: fecha\_emision\_certificado\_deposito\_preexistente Posición: 799 Longitud: 10 Tipo: Alfanumerico
- Campo: peso\_neto Posición: 809 Longitud: 8 Tipo: Numerico
- Campo: nro\_planta ver arriba *Nuevo WSLPGv1.8*

Datos devueltos por el webservice: *Nuevo WSLPGv1.9*

- Campo: reservado2 Posición: 817 Longitud: 183 Tipo: Numerico
- Campo: coe Posición: 1000 Longitud: 12 Tipo: Numerico
- Campo: fecha\_certificacion Posición: 1012 Longitud: 10 Tipo: Alfanumerico
- Campo: estado Posición: 1022 Longitud: 2 Tipo: Alfanumerico
- Campo: reservado3 Posición: 1024 Longitud: 101 Tipo: Alfanumerico
- Campo: peso\_bruto\_certificado Posición: 1125 Longitud: 10 Tipo: Importe Decimales: 2
- Campo: peso\_merma\_secado Posición: 1135 Longitud: 10 Tipo: Importe Decimales: 2
- Campo: peso\_merma\_zarandeo Posición: 1145 Longitud: 10 Tipo: Importe Decimales: 2
- Campo: importe iva Posición: 1155 Longitud: 10 Tipo: Importe Decimales: 2
- Campo: servicio gastos generales Posición: 1165 Longitud: 10 Tipo: Importe Decimales: 2
- Campo: servicio otros Posición: 1175 Longitud: 10 Tipo: Importe Decimales: 2
- Campo: servicio total Posición: 1185 Longitud: 10 Tipo: Importe Decimales: 2
- Campo: servicio\_zarandeo Posición: 1195 Longitud: 10 Tipo: Importe Decimales: 2
- Campo: cuit titular planta Posición: 1205 Longitud: 11 Tipo: Numerico
- Campo: razon\_social\_titular\_planta Posición: 1216 Longitud: 11 Tipo: Alfanumerico

Campos no documentados *Nuevo WSLPGv1.15*

- Campo: servicios conceptos no gravados Posición: 1227 Longitud: 10 Tipo: Importe Decimales: 2
- Campo: servicios percepciones iva Posición: 1237 Longitud: 10 Tipo: Importe Decimales: 2
- Campo: servicios\_otras\_percepciones Posición: 1247 Longitud: 10 Tipo: Importe Decimales: 2

### <span id="page-28-0"></span>**CTG**

Campos específicos para autorizar "Certificados Primarios de Deposito" (RG 3691/14) **Ajustado al 18/02/2015 actualización 1.19a**:

- Campo: tipo\_reg Posición: 1 Longitud: 1 Tipo: Alfanumerico Valor: "C"
- Campo: nro\_ctg Posición: 2 Longitud: 8 Tipo: Numerico
- Campo: nro\_carta\_porte Posición: 10 Longitud: 9 Tipo: Numerico
- Campo: porcentaje secado humedad Posición: 19 Longitud: 5 Tipo: Importe Decimales: 2
- Campo: importe\_secado Posición: 24 Longitud: 10 Tipo: Importe Decimales: 2
- Campo: peso neto merma secado Posición: 34 Longitud: 10 Tipo: Numerico Decimales: 2
- Campo: tarifa\_secado Posición: 44 Longitud: 10 Tipo: Importe Decimales: 2
- Campo: importe\_zarandeo Posición: 54 Longitud: 10 Tipo: Importe Decimales: 2
- Campo: peso neto merma zarandeo Posición: 64 Longitud: 10 Tipo: Numerico Decimales: 2
- Campo: tarifa\_zarandeo Posición: 74 Longitud: 10 Tipo: Importe Decimales: 2
- Campo: peso\_neto\_confirmado\_definitivo Posición: 84 Longitud: 10 Tipo: Numercio Decimales: 2 *'Nuevo WSLPGv1.8*

### **Calidad**

Campos específicos para calidad de "Certificados Primarios de Deposito" (RG 3691/14) **Agregado el 14/03/2015 actualización 1.23a WSLPGv1.10**:

- Campo: tipo\_reg Posición: 1 Longitud: 1 Tipo: Alfanumerico Valor: "Q"
- Campo: analisis\_muestra Posición: 2 Longitud: 10 Tipo: Numerico
- Campo: nro\_boletin Posición: 12 Longitud: 10 Tipo: Numerico
- Campo: cod\_grado Posición: 22 Longitud: 2 Tipo: Alfanumerico
- Campo: valor\_grado Posición: 24 Longitud: 4 Tipo: Importe Decimales: 3
- Campo: valor\_contenido\_proteico Posición: 28 Longitud: 5 Tipo: Importe Decimales: 3
- Campo: valor\_factor Posición: 33 Longitud: 6 Tipo: Importe Decimales: 3

### <span id="page-29-0"></span>**Det. Muestra Analisis**

Campos específicos para autorizar "Certificados Primarios de Deposito" (RG 3691/14) **Ajustado al 11/02/2015 actualización 1.18a**:

- Campo: tipo\_reg Posición: 1 Longitud: 1 Tipo: Alfanumerico Valor: "D"
- Campo: descripcion rubro Posición: 2 Longitud: 400 Tipo: Alfanumerico
- Campo: tipo\_rubro Posición: 402 Longitud: 1 Tipo: Alfanumerico
- Campo: porcentaje Posición: 403 Longitud: 5 Tipo: Importe Decimales: 2
- Campo: valor Posición: 408 Longitud: 5 Tipo: Importe Decimales: 2

### **Factura Papel**

Campos específicos para factura papel para autorizar "Liquidación Secundaria de Granos" WSLPGv1.15 **Ajustado al 29/07/2015 actualización 1.27f**:

- Campo: tipo\_reg Posición: 1 Longitud: 1 Tipo: Alfanumerico Valor: "F"
- Campo: nro\_cai Posición: 2 Longitud: 14 Tipo: Numerico
- Campo: nro\_factura\_papel Posición: 16 Longitud: 12 Tipo: Numerico
- Campo: fecha\_factura Posición: 28 Longitud: 10 Tipo: Alfanumerico
- Campo: tipo\_comprobante Posición: 38 Longitud: 3 Tipo: Numerico

### **Evento**

- Campo: tipo\_reg Posición: 1 Longitud: 1 Tipo: Alfanumerico
- Campo: codigo Posición: 2 Longitud: 4 Tipo: Alfanumerico
- Campo: descripcion Posición: 6 Longitud: 250 Tipo: Alfanumerico

#### **Error**

- Campo: tipo\_reg Posición: 1 Longitud: 1 Tipo: Alfanumerico Valor: "R"
- Campo: codigo Posición: 2 Longitud: 4 Tipo: Alfanumerico
- Campo: descripcion Posición: 6 Longitud: 250 Tipo: Alfanumerico

#### **Dato**

- Campo: tipo\_reg Posición: 1 Longitud: 1 Tipo: Alfanumerico Valor: 9
- Campo: campo Posición: 2 Longitud: 25 Tipo: Alfanumerico
- Campo: valor Posición: 27 Longitud: 250 Tipo: Alfanumerico

# **Formato Tablas xBase DBF (dBase III / Fox / Clipper)**

Desde la actualización 1.07a de la interfaz, ademas de manejo por archivo de texto, soporta manejo por tablas DBF. Estas tablas pueden ser generadas con cualquier librería o aplicación compatible (incluso pueden ser abiertas con planillas de cálculo).

Soporta los siguientes tipos de archivos: dBase III Plus, dBase III Plus w/memos, dBase IV, dBase IV SQL, dBase IV w/memos, dBase IV w/memos, dBase IV w/SQL table, dBase V, FoxBASE, FoxPro w/memos, Visual FoxPro, Visual FoxPro (auto increment field). Reconoce archivos con extensión .DBF, .DBT, .FPT, entre otros.

Los tipos de campos son:

- C(1): caracter (longitud)
- N(l,d): numerico (longitud y decimales)
- M: camos memo (usado para errores y mensajes extensos >250 caracteres)
- D: campos fecha

Tablas DBF de ejemplo para descargar:

- Liquidación Primaria de Granos: wslpg\_dbf.zip
- Liquidación Secundaria de Granos: wslpg\_dbf\_lsg.zip (LSG según WSLPGv1.6)
- Certificación de Granos: wslpg\_dbf\_cg.zip (depósito F1116A, retiro/transferencia F1116RT y prexistente según WSLPGv1.6)

#### **Tabla Encabezado (Encabeza.dbf)**

- tiporeg  $C(1)$  : tipo\_reg
- nroorden  $N(17,0)$ : nro\_orden
- $\bullet$  cuitcompra  $N(11,0)$ : cuit\_comprador
- nroactcomp  $N(5,0)$  : nro\_act\_comprador
- nroingbrut  $N(15,0)$ : nro ing bruto comprador
- codtipoope  $N(2,0)$ : cod\_tipo\_operacion
- esliquidac  $C(1)$ : es liquidacion propia
- escanje  $C(1)$  : es\_canje
- codpuerto  $N(4,0)$ : cod puerto
- $\bullet$  despuertol C(240) : des puerto localidad
- $\bullet$  codgrano  $N(3,0)$ : cod\_grano
- cuitvended  $N(11,0)$  : cuit\_vendedor
- nroingbru1 N(15,0) : nro\_ing\_bruto\_vendedor
- actuacorre  $C(1)$ : actua\_corredor
- liquidacor  $C(1)$ : liquida corredor
- cuitcorred  $N(11,0)$  : cuit\_corredor
- nroingbru2 N(15,0) : nro\_ing\_bruto\_corredor
- comisionco  $N(5,2)$  : comision\_corredor
- fechapreci  $C(10)$ : fecha precio operacion
- precioreft  $N(8,3)$  : precio\_ref\_tn
- codgradore C(2) : cod\_grado\_ref
- codgradoen  $C(2)$  : cod\_grado\_ent
- factorent  $N(6,3)$  : factor\_ent
- precioflet  $N(7,2)$  : precio flete tn
- contprotei  $N(6,3)$  : cont proteico
- alicivaope  $N(5,2)$ : alic\_iva\_operacion
- campaniapp  $N(4,0)$  : campania ppal
- $\bullet$  codlocalid  $N(6,0)$  : cod\_localidad\_procedencia
- datosadici C(200) : datos adicionales
- $\bullet$  coe N(12,0) : coe
- coeajustad N(12,0) : coe\_ajustado
- $\bullet$  estado  $C(2)$  : estado
- $\bullet$  totaldeduc N(17,2) : total\_deduccion
- totalreten  $N(17,2)$  : total retencion
- totalrete1  $N(17,2)$  : total retencion afip
- totalotras N(17,2) : total\_otras\_retenciones
- $\bullet$  totalnetoa N(17,2) : total neto a pagar
- totalivarg  $N(17,2)$ : total iva rg 2300 07
- totalpagos  $N(17,2)$ : total pago segun condicion
- $\bullet$  fechaliqui  $C(10)$ : fecha liquidacion
- nroopcomer  $N(10,0)$  : nro\_op\_comercial
- preciooper  $N(17,3)$ : precio\_operacion
- subtotal  $N(17,2)$  : subtotal
- importeiva  $N(17,2)$  : importe iva
- $\bullet$  operacionc  $N(17,2)$ : operacion\_con\_iva
- totalpeson N(8,0) : total\_peso\_neto
- ptoemision  $N(4,0)$  : pto emision
- $\bullet$  codprovpro  $N(2,0)$ : cod prov procedencia
- $\bullet$  pesonetosi  $N(8,0)$ : peso\_neto\_sin\_certificado

### **Tabla Certificado (Certific.dbf )**

- tiporeg  $C(1)$  : tipo\_reg
- tipocertif  $N(2,0)$ : tipo\_certificado\_deposito
- nrocertifi  $N(12,0)$ : nro\_certificado\_deposito
- pesoneto  $N(8,0)$ : peso\_neto
- codlocalid  $N(6,0)$ : cod localidad procedencia
- codprovpro N(2,0) : cod\_prov\_procedencia
- $\bullet$  reservado  $N(2,0)$ : reservado
- $\bullet$  campania  $N(4,0)$ : campania
- fechacierr C(10) : fecha\_cierre

### **Tabla Retencion (Retencio.dbf )**

- tiporeg  $C(1)$  : tipo\_reg
- codigoconc C(2) : codigo\_concepto
- $\bullet$  detalleacl  $C(30)$ : detalle aclaratorio
- $\bullet$  basecalcul N(10,2) : base calculo
- $\bullet$  alicuota N(6,2) : alicuota
- $\bullet$  nrocertifi N(14,0) : nro\_certificado\_retencion
- $\bullet$  fechacerti C(10) : fecha certificado retencion
- importecer N(17,2) : importe\_certificado\_retencion
- importeret  $N(17,2)$  : importe\_retencion

#### **Tabla Deduccion (Deduccio.dbf )**

- tiporeg  $C(1)$  : tipo\_reg
- codigoconc C(2) : codigo\_concepto
- $\bullet$  detalleacl  $C(30)$ : detalle aclaratorio
- $\bullet$  diasalmace  $N(4,0)$  : dias almacenaje
- preciopkgd  $N(6,3)$ : precio\_pkg\_diario
- comisionga  $N(5,2)$  : comision gastos adm
- $\bullet$  basecalcul N(10,2) : base calculo
- $\bullet$  alicuota N(6,2) : alicuota
- importeiva  $N(17,2)$  : importe iva
- importeded  $N(17,2)$  : importe\_deduccion

# <span id="page-32-0"></span>**Ejemplo (pseudocodigo)**

El siguiente es un fragmento de código para ejemplificar la autorización de una liquidación.

Ver [Descargas](#page-9-0) para obtener ejemplos completos en varios lenguages de programación como VB y VFP (donde debe utilizarse la función CreateObject para crear el objeto C.O.M. y operar directamente con los métodos y propiedades del objeto, similar a los controles OCX visuales).

## **Autorizar Liquidación**

```
# creo el objeto interfaz con el webservice:
wslpg = CreateObject("WSLPG")
# establezco parámetros de entrada adicionales (si corresponde):
wslpg.SetParametro("peso_neto_sin_certificado", None) # agregado v1.1 
# cargo los datos de la liquidación (internamente):
wslpg.CrearLiquidacion(
    nro_orden=1,
    cuit_comprador=23000000000,
    nro_act_comprador=99, nro_ing_bruto_comprador=23000000000,
    cod_tipo_operacion=1,
    es_liquidacion_propia='N', es_canje='N',
    cod_puerto=14, des_puerto_localidad="DETALLE PUERTO",
    cod_grano=31,
    cuit_vendedor=30000000007, nro_ing_bruto_vendedor=30000000007,
    actua_corredor="S", liquida_corredor="S", cuit_corredor=20267565393,
    comision_corredor=1, nro_ing_bruto_corredor=20267565393,
    fecha_precio_operacion="2013-02-07",
    precio_ref_tn=2000,
    cod_grado_ref="G1",
    cod_grado_ent="G1",
   factor_ent=98,
    precio_flete_tn=10,
    cont_proteico=20,
    alic_iva_operacion=10.5,
    campania_ppal=1213,
    cod_localidad_procedencia=3,
    datos_adicionales="DATOS ADICIONALES",
    pto_emision=1, # agregado v1.1
    cod_prov_procedencia=1, # agregado v1.1
    peso_neto_sin_certificado=None, # agregado v1.1 (opcional)
    val_grado_ent=None, # agregado v1.1 (opcional)
    cod_localidad_procedencia_sin_certificado=None, # agregado v1.3 (opcional)
    cod_prov_procedencia_sin_certificado=None, # agregado v1.3 (opcional)
    nro_contrato=26, # agregado v1.4 (opcional)
```

```
)
wslpg.AgregarCertificado(
    tipo_certificado_dposito=5,
     nro_certificado_deposito=555501200623,
     peso_neto=1000,
     cod_localidad_procedencia=3,
     cod_prov_procedencia=1,
     campania=1213,
     fecha_cierre="2013-01-13",
    \lambdawslpg.AgregarRetencion(
     codigo_concepto="RI",
     detalle_aclaratorio="DETALLE DE IVA",
     base_calculo=1970,
     alicuota=10.5,
    )
wslpg.AgregarRetencion(
     codigo_concepto="RG",
     detalle_aclaratorio="DETALLE DE GANANCIAS",
     base_calculo=100,
     alicuota=15,
    )
wslpg.AgregarDeduccion(
     codigo_concepto="OD",
     detalle_aclaratorio="FLETE",
     dias_almacenaje="0",
     precio_pkg_diario=0.0,
     comision_gastos_adm=0.0,
     base_calculo=100.0,
     alicuota=21.0,
    )
# llamo al webservice con los datos cargados:
wslpg.AutorizarLiquidacion()
print "COE", wslpg.COE
print "COEAjustado", wslpg.COEAjustado
print "TootalDeduccion", wslpg.TotalDeduccion
print "TotalRetencion", wslpg.TotalRetencion
print "TotalRetencionAfip", wslpg.TotalRetencionAfip
print "TotalOtrasRetenciones", wslpg.TotalOtrasRetenciones
print "TotalNetoAPagar", wslpg.TotalNetoAPagar
print "TotalIvaRg2300_07", wslpg.TotalIvaRg2300_07
print "TotalPagoSegunCondicion", wslpg.TotalPagoSegunCondicion
# obtengo los datos adcionales desde los parametros de salida:
print "fecha_liquidacion", wslpg.GetParametro("fecha_liquidacion")
print "subtotal", wslpg.GetParametro("subtotal")
print "primer importe_retencion", wslpg.GetParametro("retenciones", 0, "importe_retencion")
print "segundo importe_retencion", wslpg.GetParametro("retenciones", 1, "importe_retencion")
print "primer importe_deduccion", wslpg.GetParametro("deducciones", 0, "importe_deduccion")
# verificacion datos de prueba:
assert wslpg.COE == 330100000357
assert wslpg.COEAjustado == None
assert wslpg.Estado == "AC"
assert wslpg.TotalPagoSegunCondicion == 1968.00
```
### **Ajuste Unificado**

Ejemplo 1: Se envía una solicitud de ajuste a una liquidación que ya fue ajustada, es decir el COE indicado en coeAjustado ya fue ajustado.

**Nota:** se agregó el campo peso\_neto\_total\_certificado a AgregarCertificado por validación de AFIP *1648: Debe informar pesoNetoTotalCertificado por tratarse de un ajuste.*

```
# creo el ajuste base con los datos generales y el certificado:
wslpg.CrearAjusteBase(pto_emision=55, nro_orden=1, coe_ajustado=330100006706)
wslpg.AgregarCertificado(tipo_certificado_deposito=5,
                nro_certificado_deposito=555501200729,
                peso_neto=10000,
                cod_localidad_procedencia=3,
                cod_prov_procedencia=1,
                campania=1213,
                fecha_cierre='2013-04-15',
                peso_neto_total_certificado=10000)
# creo el ajuste de crédito (ver documentación AFIP)
wslpg.CrearAjusteCredito(
         diferencia_peso_neto=1000, diferencia_precio_operacion=100,
         cod_grado="G2", val_grado=1.0, factor=100,
         diferencia_precio_flete_tn=10,
         datos_adicionales='AJUSTE CRED UNIF',
         concepto_importe_iva_0='Alicuota Cero',
         importe_ajustar_iva_0=900,
         concepto_importe_iva_105='Alicuota Diez',
         importe_ajustar_iva_105=800,
         concepto_importe_iva_21='Alicuota Veintiuno',
         importe_ajustar_iva_21=700,
    )
wslpg.AgregarDeduccion(codigo_concepto="AL",
                        detalle_aclaratorio="Deduc Alm",
                        dias_almacenaje="1",
                        precio_pkg_diario=0.01,
                        comision_gastos_adm=1.0,
                        base_calculo=1000.0,
                        alicuota=10.5, )
wslpg.AgregarRetencion(codigo_concepto="RI",
                       detalle_aclaratorio="Ret IVA",
                        base_calculo=1000,
                         alicuota=10.5, )
# Ajuste Peso Neto WSLPGv1.17:
wslpg.AgregarCertificado(peso_neto=100,
                          coe_certificado_deposito='330100025869')
# creo el ajuste de débito (ver documentación AFIP)
wslpg.CrearAjusteDebito(
         diferencia_peso_neto=500, diferencia_precio_operacion=100,
         cod_grado="G2", val_grado=1.0, factor=100,
         diferencia_precio_flete_tn=0.01,
         datos_adicionales='AJUSTE DEB UNIF',
         concepto_importe_iva_0='Alic 0',
         importe_ajustar_iva_0=250,
         concepto_importe_iva_105='Alic 10.5',
         importe_ajustar_iva_105=200,
```
#### Ajuste Unificado 35

```
 concepto_importe_iva_21='Alicuota 21',
        importe_ajustar_iva_21=50,
   )
wslpg.AgregarDeduccion(codigo_concepto="AL",
                       detalle_aclaratorio="Deduc Alm",
                       dias_almacenaje="1",
                       precio_pkg_diario=0.01,
                       comision_gastos_adm=1.0,
                       base_calculo=500.0,
                       alicuota=10.5, )
wslpg.AgregarRetencion(codigo_concepto="RI",
                       detalle_aclaratorio="Ret IVA",
                       base_calculo=100,
                       alicuota=10.5, )
# Ajuste Peso Neto WSLPGv1.17:
wslpg.AgregarCertificado(peso_neto=200,
                         coe_certificado_deposito='330100025869')
# llamo al webservice para autorizar el ajuste de la liquidacion de granos
ok = wslpg.AjustarLiquidacionUnificado()
# muestro los datos generales devueltos por AFIP:
print "COE", wslpg.COE \qquad # "330100013133"
print "Estado:", wslpg.Estado<br>print "Subtotal:", wslpg.Subtotal # # "-734.10"
print "Subtotal:", wslpg.Subtotal<br>print "Total IVA 10.5%", wslpg.TotalIva105 # # "0"
\vertprint "Total IVA 10.5%", wslpg.TotalIva105
print "Total IVA 21%", wslpg.TotalIva21 # "0"
print "Total Ret.Gcias.", wslpg.TotalRetencionesGanancias # "0"
print "Total Ret.IVA", wslpg.TotalRetencionesIVA # "-94.50"
print "Neto a Pagar", wslpg.TotalNetoAPagar # "-639.07"
print "Total IVA RG 2300/07", wslpg.TotalIvaRg2300_07 # "94.50"
print "Total Pago S/Cond.", wslpg.TotalPagoSegunCondicion # "-733.57"
# Obtener datos del Ajuste Credito y mostrar campos de salida:
ok = wslpg.AnalizarAjusteCredito()
print "Precio Operacion", wslpg.GetParametro("precio_operacion") # "1.900"
print "Total Peso Neto", wslpg.GetParametro("total_peso_neto") # "1000"
print "Total Deduccion", wslpg.TotalDeduccion * # "11.05"
print "Total Pago S/Cond.", wslpg.TotalPagoSegunCondicion # "2780.95"
print "Importe IVA", wslpg.GetParametro("importe_iva") # "293.16"
print "Operacion C/IVA", wslpg.GetParametro("operacion_con_iva") # "3085.16"
print "Importe IVA 1° Deduccion", wslpg.GetParametro("deducciones", 0, "importe_iva") # "1.05"
# Obtener datos del Ajuste debito y mostrar campos de salida:
ok = wslpg.AnalizarAjusteDebito()
print "Precio Operacion", wslpg.GetParametro("precio_operacion") # "2.090"
print "Total Peso Neto", wslpg.GetParametro("total_peso_neto") # "500"
\vertprint "Total Deduccion", wslpg.TotalDeduccion
print "Total Pago S/Cond", wslpg.TotalPagoSegunCondicion # "2047.38"
print "Importe IVA", wslpg.GetParametro("importe_iva") # "215.55"
print "Operacion C/IVA", wslpg.GetParametro("operacion_con_iva") # "2268.45"
print "Importe 1° Ret.", wslpg.GetParametro("retenciones", 0, "importe_retencion") # "10.50"
```
## **Ajuste Contrato**

Ejemplo 1: Se envía un ajuste por contrato donde el número de contrato ingresado que se encuentra registrado en el servicio Registración de Contratos

```
# creo el ajuste base con los datos generales y el certificado:
wslpg.CrearAjusteBase(pto_emision=55, nro_orden=1,
                       nro_contrato=26,
                       coe_ajustado="330100013183",
                       nro_act_comprador=40,
                       cod_grano=31,
                       cuit_vendedor=23000000019,
                       cuit_comprador=20400000000,
                       cuit_corredor=20267565393,
                       precio_ref_tn=100,
                       cod_grado_ent="G1",
                       val_grado_ent=1.01,
                       precio_flete_tn=1000,
                        cod_puerto=14,
                        des_puerto_localidad="Desc Puerto",
                       )
# creo el ajuste de crédito (ver documentación AFIP)
wslpg.CrearAjusteCredito(
         concepto_importe_iva_0='Ajuste IVA al 0%',
         importe_ajustar_iva_0=100,
    \lambda# creo el ajuste de débito (ver documentación AFIP)
wslpg.CrearAjusteDebito(
         concepto_importe_iva_105='Ajuste IVA al 10.5%',
         importe_ajustar_iva_105=100,
    )
wslpg.AgregarDeduccion(codigo_concepto="OD",
                         detalle_aclaratorio="Otras Deduc",
                        dias_almacenaje="1",
                        base_calculo=100.0,
                         alicuota=10.5, )
# llamo al webservice para autorizar el ajuste de la liquidacion de granos
ok = wslpg.AjustarLiquidacionContrato()
# muestro los datos generales devueltos por AFIP:
print "COE", wslpg.COE 
print "Estado:", wslpg.Estado 
print "Subtotal:", wslpg.Subtotal 
print "Total IVA 10.5%", wslpg.TotalIva105 
print "Total IVA 21%", wslpg.TotalIva21 
print "Total Ret.Gcias.", wslpg.TotalRetencionesGanancias 
print "Total Ret.IVA", wslpg.TotalRetencionesIVA 
print "Neto a Pagar", wslpg.TotalNetoAPagar 
print "Total IVA RG 2300/07", wslpg.TotalIvaRg2300_07 
print "Total Pago S/Cond.", wslpg.TotalPagoSegunCondicion 
# Ver ejemplo unificado para más información
```

```
# obtener campos globales no documentados (directamente desde el XML):
wslpg.AnalizarXml()
print wslpg.ObtenerTagXml("totalesUnificados", "subTotalDebCred")
print wslpg.ObtenerTagXml("totalesUnificados", "totalBaseDeducciones")
print wslpg.ObtenerTagXml("totalesUnificados", "ivaDeducciones")
```
# **Ajuste Unificado Papel**

Ejemplo 1: Se envía una solicitud de ajuste donde el número de formulario F1116 B informado no existe en las bases del organismo.

**NOTA**: al 26-08-2013, este método está en estudio por AFIP, por lo que ha sido removido del webservice y no está disponible.

```
wslpg.CrearAjusteBase(pto_emision=50,
                        nro_orden=1,
                        tipo_formulario=6,
                        nro_formulario="000101800999",
                        actividad=46,
                        cuit_comprador=99999999999,
                        nro_ing_bruto_comprador=99999999999,
                        tipo_operacion=1,
                        cod_grano=31,
                        cuit_vendedor=30000000007,
                        nro_ing_bruto_vendedor=30000000007,
                        cod_provincia=1,
                        cod_localidad=5)
wslpg.AgregarCertificado(tipo_certificado_deposito=5,
                nro_certificado_deposito=555501200802,
                peso_neto=10000,
                cod_localidad_procedencia=5,
                cod_prov_procedencia=1,
                campania=1213,
                fecha_cierre='2013-07-12')
wslpg.CrearAjusteCredito(
         concepto_importe_iva_21='IVA al 21%',
         importe_ajustar_iva_21=1500,
    \lambdawslpg.AgregarRetencion(codigo_concepto="RI",
                         detalle_aclaratorio="Ret IVA",
                         base_calculo=1500,
                         alicuota=8, )
wslpg.CrearAjusteDebito(
         concepto_importe_iva_105='IVA al 0%',
         importe_ajustar_iva_105=100,
    \lambdaret = wslpg.AjustarLiquidacionUnificadoPapel()
```
### **Consulta Ajustes**

Ejemplo para obtener importes de iva liquidado devuelto por AFIP (campos concepto\_importe\_iva\_105^, importe\_ajustar\_iva\_105 y iva\_calculado\_iva\_105` agregados en la actualización 1.16a):

```
\alpha = wslpg.ConsultarAjuste(pto_emision=50, nro_orden=1,)
```

```
ok = wslpg.AnalizarAjusteCredito()
print wslpg.GetParametro("concepto_importe_iva_105")
print wslpg.GetParametro("importe_ajustar_iva_105")
print wslpg.GetParametro("iva_calculado_iva_105")
print "primer importe_deduccion", wslpg.GetParametro("deducciones", 0, "importe_deduccion")
ok = wslpg.AnalizarAjusteDebito()
print wslpg.GetParametro("concepto_importe_iva_0")
print wslpg.GetParametro("importe_ajustar_iva_0")
print wslpg.GetParametro("iva_calculado_iva_0")
print "primer importe_deduccion", wslpg.GetParametro("deducciones", 0, "importe_deduccion")
```
Ejemplo para la obtención avanzada de campos (directamente desde tags XML, utilizable en todas las actualizaciones de la interfaz):

```
ok = wslpg.AnalizarXml()
print wslpg.ObtenerTagXml("ajusteCredito", "importes", "importeReturn", 0, "ivaCalculado")
print wslpg.ObtenerTagXml("ajusteCredito", "importes", "importeReturn", 1, "ivaCalculado")
print wslpg.ObtenerTagXml("ajusteDebito", "importes", "importeReturn", 0, "ivaCalculado")
```
#### **Autorizar y Cancelar Anticipo de Liquidación Primaria**

Ejemplo tentativo para autorizar un Anticipo de Liquidación Primaria de Granos, método remoto lpgAutorizarAnticipo, (*agregado en la actualización 1.28a*):

```
# Creo internamente la liquidación secundaria
wslpg.CrearLiquidacion(
pto_emision=33,
    nro_orden=1,
    cuit_comprador='20400000000',
    nro_act_comprador='40',
    nro_ing_bruto_comprador='123',
    cod_tipo_operacion=2,
   cod puerto=14, des puerto localidad="DETALLE PUERTO",
    cod_grano=1,
    peso_neto_sin_certificado=100,
   cuit_vendedor="30000000006",
    nro_ing_bruto_vendedor=123456,
    actua_corredor="S", liquida_corredor="S",
     cuit_corredor=wslpg.Cuit, # uso Cuit representado
    nro_ing_bruto_corredor=wslpg.Cuit,
     comision_corredor="20.6",
     fecha_precio_operacion="2015-10-10",
     precio_ref_tn=567, ## precio_operacion=150,
     alic_iva_operacion="10.5", campania_ppal=1415,
     cod_localidad_procedencia=197,
     cod_prov_procedencia=10,
     datos_adicionales="Prueba",
    \lambda# Agrego los valores adicionales/repetitivos WSLPGv1.15
wslpg.AgregarRetencion(
```

```
 codigo_concepto="RI",
     detalle_aclaratorio="Retenciones IVA",
     base_calculo=100,
     alicuota=10.5,
    \lambdawslpg.AgregarRetencion(
     codigo_concepto="Rg",
     detalle_aclaratorio="Retenciones GAN",
     base_calculo=100,
     alicuota=2,
    )
wslpg.AutorizarAnticipo()
# Analizo los datos devueltos por AFIP:
print "Errores:", wslpg.Errores
print "COE", wslpg.COE
```
#### **Autorizar Liquidación Secundaria**

Ejemplo tentativo para autorizar una Liquidación Secundaria de Granos, método remoto lsgAutorizar, (*agregado en la actualización 1.17a*):

```
# Creo internamente la liquidación secundaria
wslpg.CrearLiqSecundariaBase(
    pto_emision=99,
    nro_orden=1, nro_contrato=100001232,
    cuit_comprador='20111111112',
    nro_ing_bruto_comprador='123',
    cod_puerto=8, des_puerto_localidad="DETALLE PUERTO",
     cod_grano=2, cantidad_tn=100,
     cuit_vendedor='20222222223', nro_act_vendedor=29,
    nro_ing_bruto_vendedor=123456,
   actua corredor='S', liquida corredor='S',
    cuit_corredor='20267565393',
   nro ing bruto corredor='20267565393',
    fecha_precio_operacion="2014-10-10",
    precio_ref_tn=100, precio_operacion=150,
    alic_iva_operacion=10.5, campania_ppal=1314,
    cod_localidad_procedencia=197,
    cod_prov_procedencia=10,
     datos_adicionales="Prueba",
    )
# Agrego los valores adicionales/repetitivos WSLPGv1.8
wslpg.AgregarDeduccion(
    codigo_concepto="",
    detalle_aclaratorio="deduccion 1",
    dias_almacenaje="",
    precio_pkg_diario=0.0,
     comision_gastos_adm=0.0,
    base_calculo=1000.0,
     alicuota=21.0,
    )
wslpg.AgregarPercepcion(
```
Autorizar y Cancelar Anticipo de Liquidación Primaria 40

```
 detalle_aclaratoria="percepcion 1",
     base_calculo=1000.0,
     alicuota=21.0,
    \lambdawslpg.AgregarOpcional(
     codigo="1",
     descripcion="opcional",
    )
wslpg.AutorizarLiquidacionSecundaria()
# Analizo los datos devueltos por AFIP:
print "Errores:", wslpg.Errores
print "COE", wslpg.COE
```
#### **Ajuste Liquidación Secundaria**

Ejemplo tentativo para ajustar una Liquidación Secundaria de Granos, método remoto lsgAjustarXCoe, (*agregado en la actualización 1.26a*):

```
# Creo internamente el ajuste de la liquidación secundaria
wslpg.CrearAjusteBase(
         pto_emision=55, nro_orden=0, coe_ajustado='330100025869',
         cod_localidad_procedencia=5544, cod_prov_procedencia=12,
         cod_puerto=14, des_puerto_localidad="DETALLE PUERTO",
         cod_grano=2,
        )
wslpg.CrearAjusteCredito(
         concepto_importe_iva_0='Alicuota Cero',
         importe_ajustar_Iva_0=900,
         concepto_importe_iva_105='Alicuota Diez',
         importe_ajustar_Iva_105=800,
         concepto_importe_iva_21='Alicuota Veintiuno',
         importe_ajustar_Iva_21=700,
         estado=None,
         coe_ajustado=None,
         datos_adicionales='AJUSTE CRED LSG',
    )
wslpg.AgregarPercepcion(
         detalle_aclaratoria='percepcion 1',
         base_calculo=1000,
         alicuota_iva=21
        \lambdawslpg.CrearAjusteDebito(
         concepto_importe_iva_0='Alic 0',
         importe_ajustar_Iva_0=250,
         concepto_importe_iva_105='Alic 10.5',
         importe_ajustar_Iva_105=200,
         concepto_importe_iva_21='Alicuota 21',
         importe_ajustar_Iva_21=50,
         percepciones=[{'detalle_aclaratoria': 'percepcion 1',
                       'base_calculo': 1000, 'alicuota_iva': 21}],
        datos adicionales='AJUSTE DEB LSG',
        )
```

```
wslpg.AgregarPercepcion(
         detalle_aclaratoria='percepcion 1',
         base_calculo=1000,
         alicuota_iva=21
        )
ret = wslpg.AjustarLiquidacionSecundaria()
# continuar con la rutina de analisis de ajuste (similar a LPG)
```
# **Autorizar Certificación**

Ejemplo tentativo para autorizar una Certificación de Granos, método remoto cgAutorizar, (*agregado en la actualización 1.17c*), tanto para depósito (F1116A), retiro / transferencia (F1116R/T) y preexistentes, según el tipo de certificación:

- F1116A: "P": Primaria
- F1116RT: "R":Retiro, "T": Transferencia
- "E":Preexistente

A continuación se muestran datos ficticios de prueba. Para homologación / producción debe superar todas las validaciones de AFIP

```
# Establecer el tipo de certificación:
tipo_certificado = "P"
# genero una certificación de ejemplo a autorizar (datos generales de cabecera):
wslpg.CrearCertificacionCabecera(
         pto_emision=99, nro_orden=1,
         tipo_certificado="P", nro_planta="1",
         nro_ing_bruto_depositario="20267565393",
         titular_grano="T",
         cuit_depositante='20111111112',
         nro_ing_bruto_depositante='123',
         cuit_corredor='20222222223',
         cod_grano=2, campania=1314,
         datos_adicionales="Prueba", )
# establezco datos del certificado depósito F1116A:
if tipo_certificado in ('P', ):
     wslpg.AgregarCertificacionPrimaria(
             nro_act_depositario=29,
             descripcion_tipo_grano="SOJA",
             monto_almacenaje=1, monto_acarreo=2,
             monto_gastos_generales=3, monto_zarandeo=4,
             porcentaje_secado_de=5, porcentaje_secado_a=6,
             monto_secado=7, monto_por_cada_punto_exceso=8,
             monto_otros=9, analisis_muestra=10, nro_boletin=11,
             valor_grado=1.02,
             valor_contenido_proteico=1, valor_factor=1,
             porcentaje_merma_volatil=15, peso_neto_merma_volatil=16,
             porcentaje_merma_secado=17, peso_neto_merma_secado=18,
             porcentaje_merma_zarandeo=19, peso_neto_merma_zarandeo=20,
            peso neto certificado=21, servicios secado=22,
             servicios_zarandeo=23, servicios_otros=24,
             servicios_forma_de_pago=25,
            )
```

```
 wslpg.AgregarDetalleMuestraAnalisis(
             descripcion_rubro="bonif", tipo_rubro="B", porcentaje=1, valor=1)
     wslpg.AgregarCTG(
             nro_ctg="123456", nro_carta_porte=12345678,
             porcentaje_secado_humedad=1, importe_secado=2,
             peso_neto_merma_secado=3, tarifa_secado=4,
             importe_zarandeo=5, peso_neto_merma_zarandeo=6,
             tarifa_zarandeo=7, peso_neto_confirmado_definitivo=8)
# establezco datos del certificado retiro/transferencia F1116R/T: 
if tipo_certificado in ('R', 'T'):
     wslpg.AgregarCertificacionRetiroTransferencia(
             nro_act_depositario=40,
             cuit_receptor="20400000000",
             fecha="2014-11-26",
             nro_carta_porte_a_utilizar="12345",
             cee_carta_porte_a_utilizar="123456789012",
            )
     wslpg.AgregarCertificado(
             peso_neto=10000,
             coe_certificado_deposito="123456789012",
            \lambda# establezco datos del certificado preexistente: 
if tipo_certificado in ('E', ):
     wslpg.AgregarCertificacionPreexistente(
             tipo_certificado_deposito_preexistente=1, # "R" o "T"
             nro_certificado_deposito_preexistente="12345",
             cac_certificado_deposito_preexistente="123456789012",
             fecha_emision_certificado_deposito_preexistente="2014-11-26",
            peso_neto=1000,
            )
# Analizo los datos devueltos por AFIP:
print "Errores:", wslpg.Errores
print "COE", wslpg.COE
print "Fecha", wslpg.FechaCertificacion
```
### **Descarga PDF**

Ejemplo tentativo para descargar una Certificación de Granos, (*agregado en la actualización 1.25a*), indicando el nombre de archivo PDF a guardar (como 4 parámetro de los métodos de consulta) tanto para:

- cgConsultarXCoe depósito (F1116A), retiro / transferencia (F1116R/T), preexistentes: WSLPG.ConsultarCertificacion(pto\_emision, nro\_orden, coe, pdf)
- lsgConsultarXCoe liquidaciones secundarias: WSLPG.ConsultarLiquidacionSecundaria(pto emision, nro orden, coe, pdf)
- $\bullet$  liquidacionXCoeConsultar liquidaciones primarias (LPG F1116B): WSLPG.ConsultarLiquidacion(pto\_emision, nro\_orden, coe, pdf)

Ejemplo para CG:

```
# Establecer los datos de certificación a consultar:
pto_emision = 99
nro_orden = 5
\cos = 332000000466pdf = 'C:\c{g.pdf'}# consulto la certificación para guardar el PDF:
wslpg.ConsultarCertificacion(pto_emision, nro_orden, coe, pdf)
```
# **Generación Form C 1116 B en PDF**

La interfaz permite generar el formulario de la Liquidación Electrónica Primaria de Granos en formato PDF ("Formulario C 1116 B"). Basado en el anexo *RG.3419-12 - MODELO - Liquidación Primaria de Granos* (similar al del aplicativo SIAP F1116\_v2r0).

Ver:

- Plantilla de muestra
- Ejemplo con datos
- Ejemplo de Ajuste Liquidación Primaria de Granos

En el documento, se utilizan los datos enviados a AFIP y sus tablas de parámetros relacionadas (grano, puerto, localidad, etc.) pero se necesitan algunos campos adicionales (no proporcionados por el webservice):

- nombre\_comprador: ej. "NOMBRE 1"
- domicilio1\_comprador: ej. "DOMICILIO 1"
- domicilio2\_comprador: ej. "DOMICILIO 1"
- localidad\_comprador: ej. "LOCALIDAD 1"
- iva\_comprador: ej. "R.I."
- nombre\_vendedor: ej "NOMBRE 2"
- domicilio1\_vendedor: ej. "DOMICILIO 2"
- domicilio2\_vendedor: ej. "DOMICILIO 2"
- localidad\_vendedor: "LOCALIDAD 2"
- iva\_vendedor: ej. "R.I."
- nombre\_corredor: ej. "NOMBRE 3"
- domicilio\_corredor: ej. "DOMICILIO 3

También se pueden agregar campos adicionales fijos para leyendas y aclaraciones, como ser:

- formulario: título, por ej: "Formulario 1116 B (prueba)"
- art 27: ej. "Art. 27 inc. ..."
- forma\_pago: ej. "Forma de Pago: 1234 pesos ..."
- constancia: ej. "Por la presente dejo constancia..."

Los campos adicionales se especifican por el nuevo tipo de registro 9 [DATO](#page-29-0) en el archivo de texto de intercambio, en la sección [PDF] de la configuración o llamando al método !AgregarDatoPDF

El diseño esta guardado en una plantilla csv (liquidacion\_form\_c1116b\_wslpg.csv), esta se puede editar con un editor de texto, hoja de cálculo o usando nuestro Diseñador Visual

Ver [métodos](#page-10-0) y [ejemplos](#page-9-0) o [opción `--pdf`](#page-17-0) para generar el archivo, mostrarlo e imprimirlo.

**NOTA**: dato que utiliza valores devueltos por AFIP, usar el archivo de SALIDA para generar el PDF, o desde lenguajes modernos, llamar a AutorizarLiquidacion o ConsultarLiquidacion antes de generar el PDF

**IMPORTANTE AJUSTES**: Para los ajustes, debe completar datos con CrearAjusteBase y luego AjustarLiquidacionUnificado / AjustarLiquidacionContrato o ConsultarAjuste y completar campos adicionales no devueltos por AFIP (cod\_grano, cod\_grado\_ent, cod\_grado\_ref, factor\_ent, cod\_puerto, cod\_localidad\_procedencia, cod\_prov\_procedencia, precio\_ref\_tn, precio\_flete\_tn, des\_grado\_ref, alic\_iva\_operacion). Ver [Ejemplo VB](https://code.google.com/p/pyafipws/source/browse/ejemplos/wslpg/wslpg_ajuste_pdf.bas) para mayor información.

#### **Formulario 1116B generado (imágen de ejemplo)**

# **Tablas de Parámetros**

La interfaz permite obtener los diversos códigos de parámetros a utilizar. A continuación se detallan a modo de ejemplo:

#### **Campañas**

ConsultarCampanias() retorna las campañas habilitadas a informar en una liquidación.

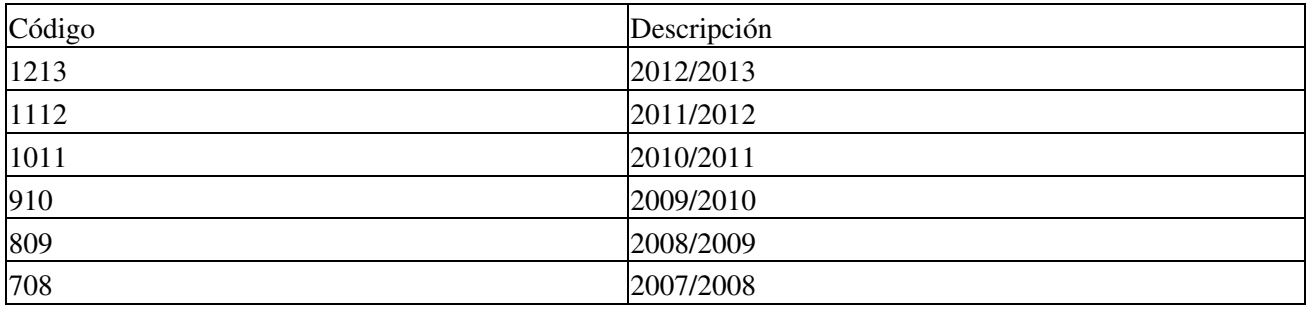

### **Tipo Grano**

ConsultarTipoGrano() retorna Retorna los tipos de granos habilitados a informar en una liquidación.

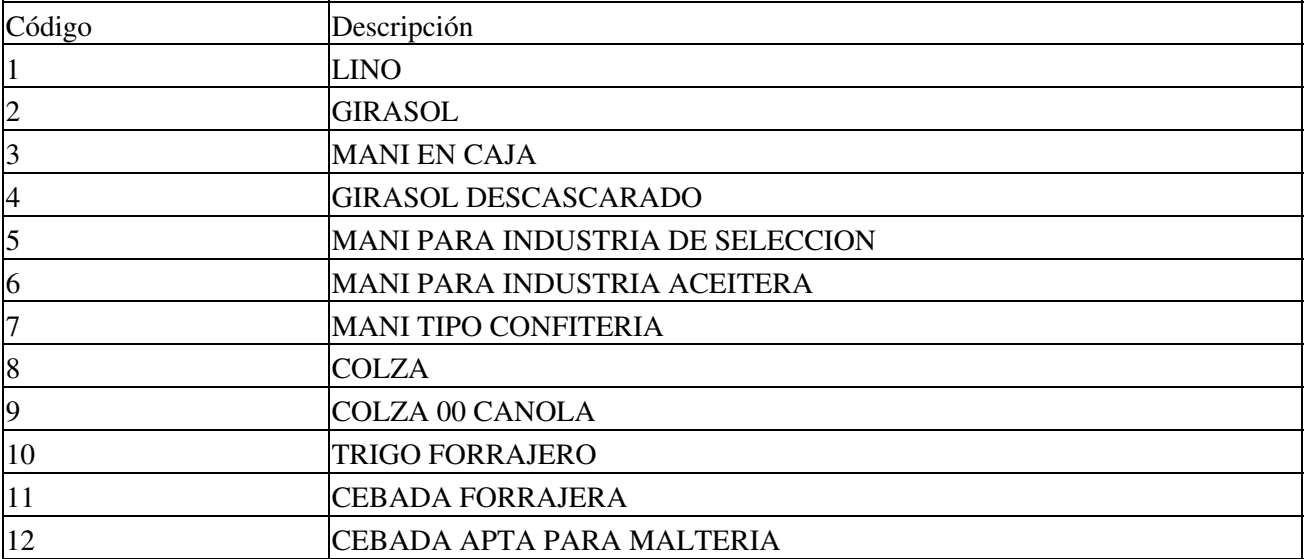

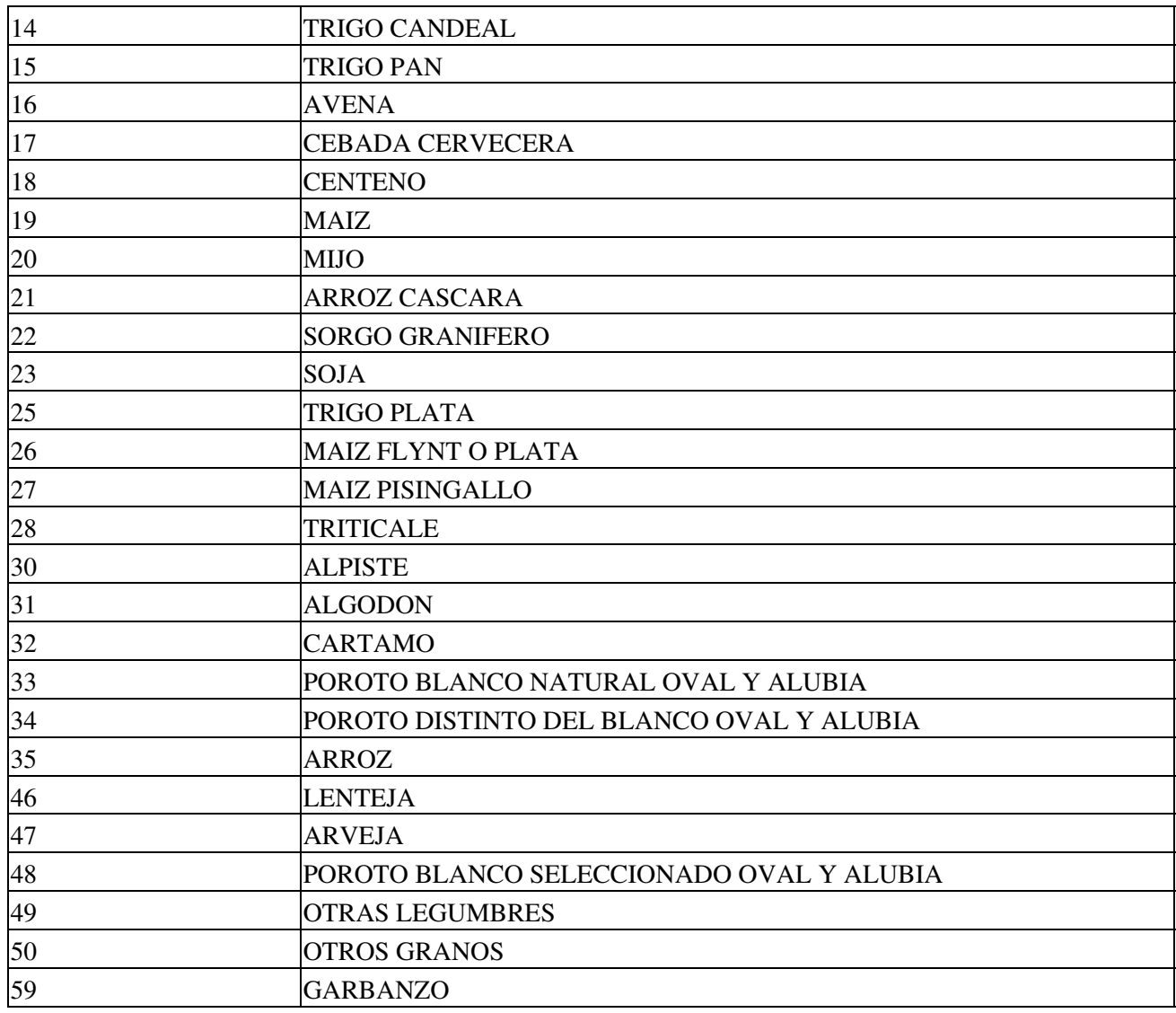

#### **Grados según Grano**

ConsultarCodigoGradoReferencia() permite consultar los posibles grados a utilizar en una liquidación.

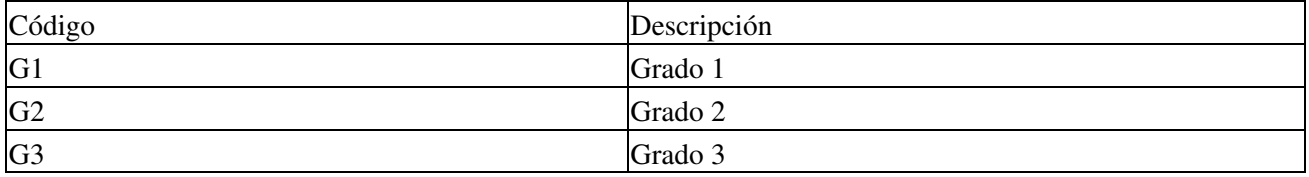

#### **Grado y Valor según Grano Entregado**

ConsultarGradoEntregadoXTipoGrano(cod\_grano) recibe el código de grano a consultar, permite consultar el valor de cada grado para un determinado grano.

Ejemplo para Soja (cod\_grano=23):

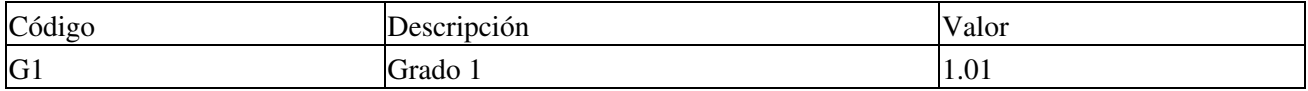

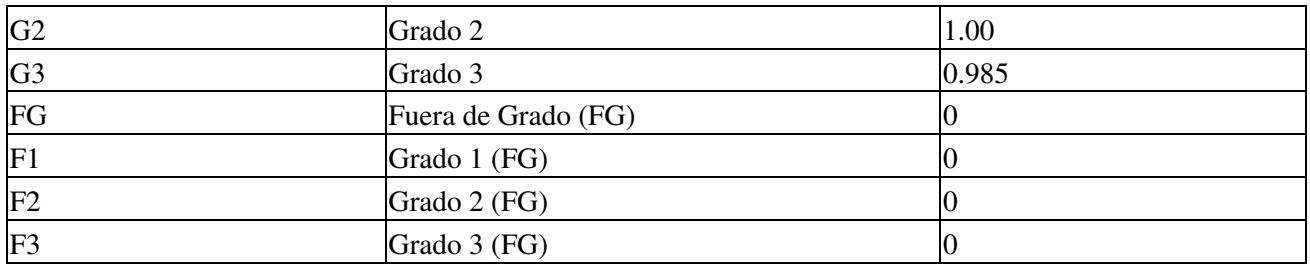

#### **Tipo Certificado de Depósito**

ConsultarTipoCertificadoDepositoConsultar() retorna los tipos de certificados de depósito habilitados en este servicio.

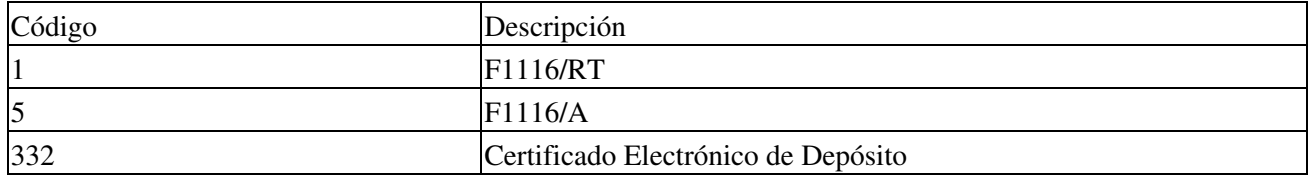

#### **Tipo Deducción**

ConsultarTipoDeduccion() permite consultar cuales son los tipos de deducciones posibles de informar en el array de deducciones de la liquidación.

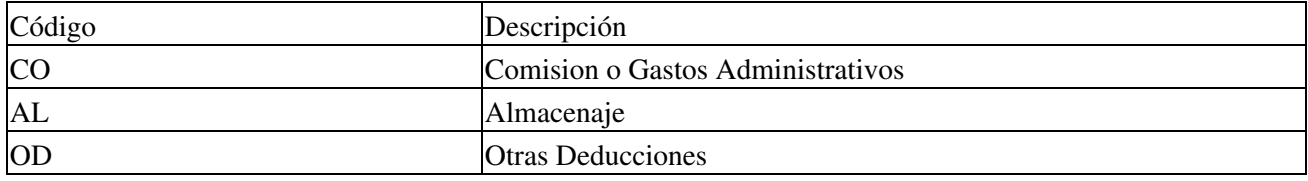

#### **Tipo Retención**

ConsultarTipoRetencion() retorna los tipos de retenciones habilitadas en este servicio.

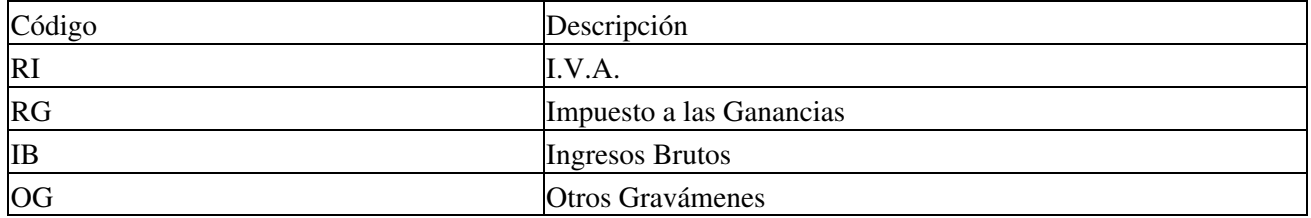

#### **Puerto**

ConsultarPuerto() permite consultar los puertos posibles de informar en una liquidación.

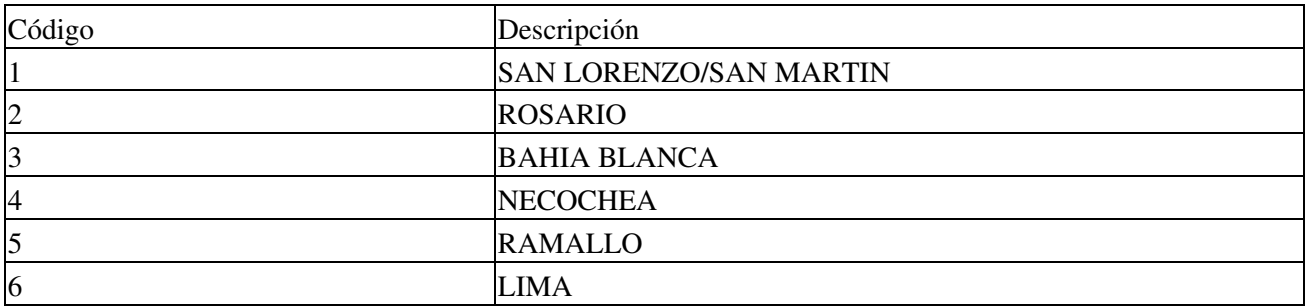

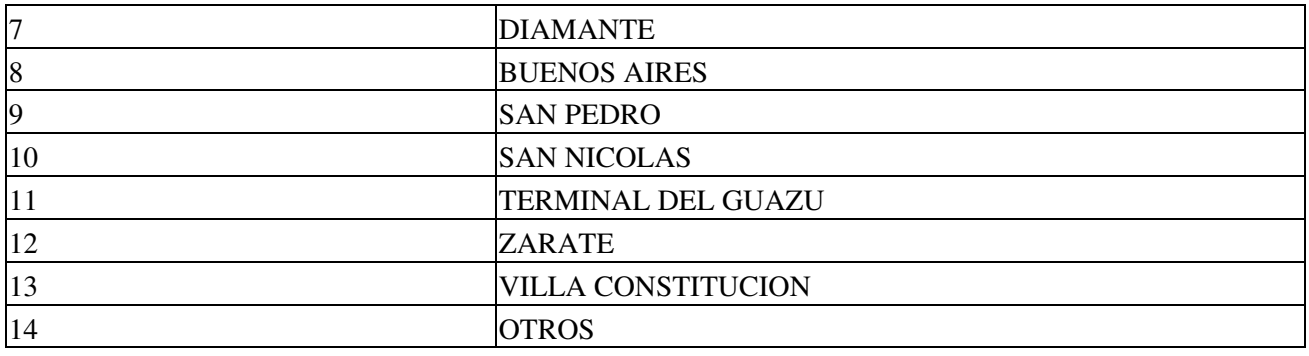

# **Tipo Actividad**

ConsultarTipoActividad() retorna las actividades habilitadas a utilizar en este servicio.

A partir del 13 de Marzo de 2013 las actividades han cambiado, y en homologación devuelve la siguiente tabla:

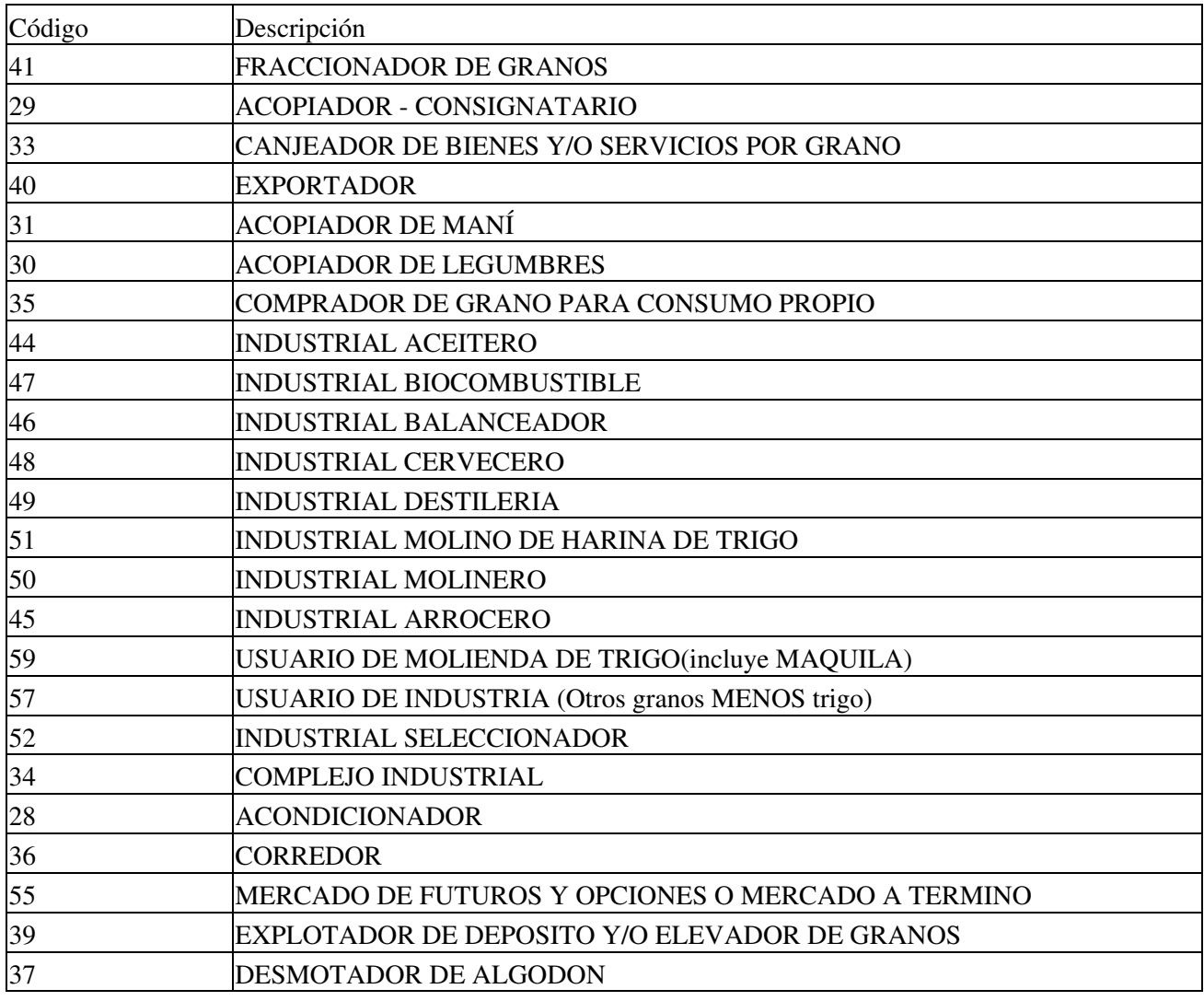

Antes del 13 de Marzo de 2013 las actividades listadas por el servicio eran:

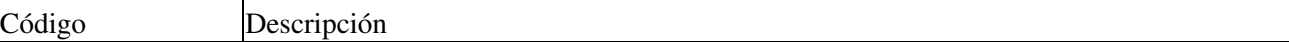

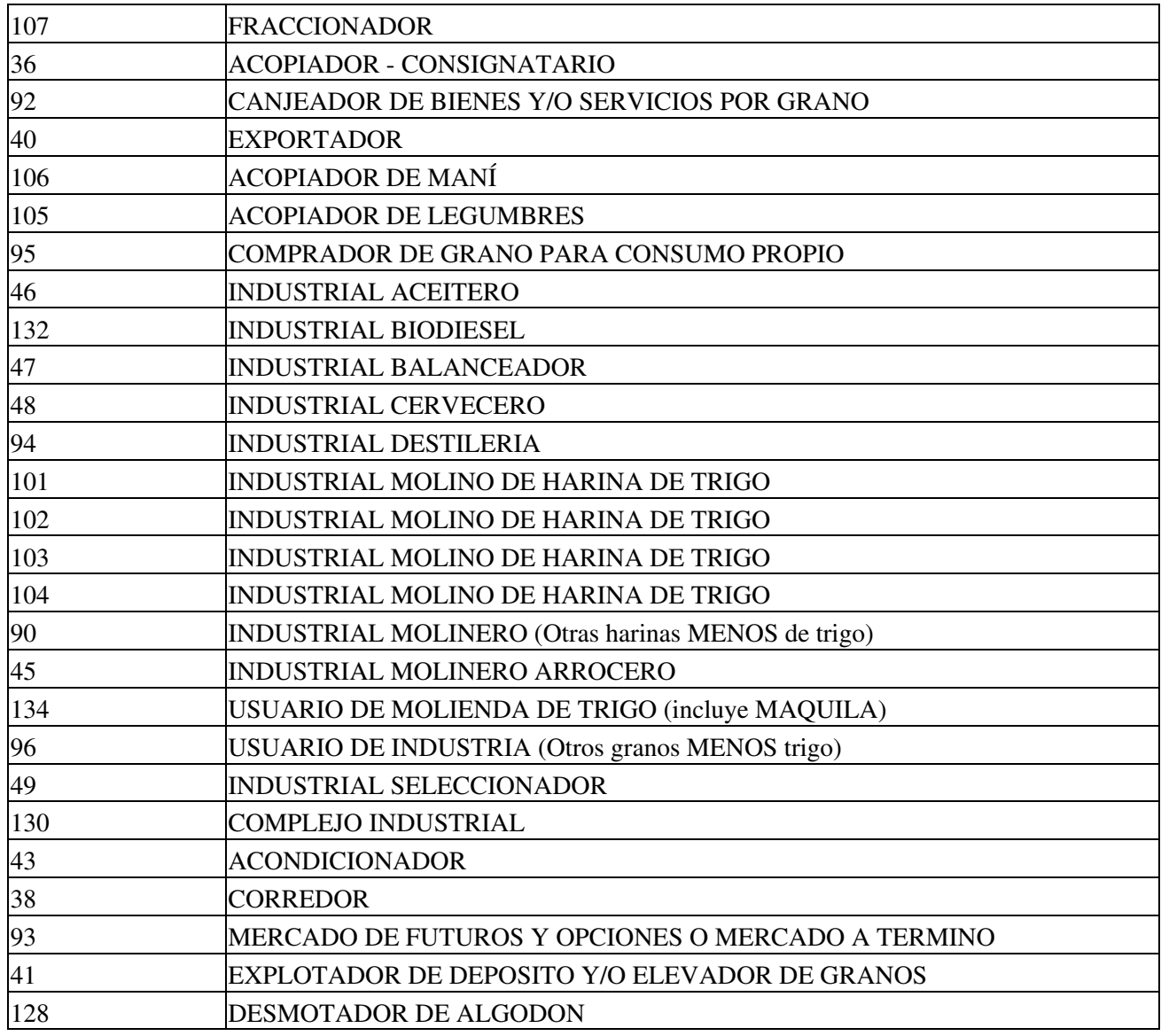

# **Tipo Operación**

ConsultarTiposOperacion() permite consultar los tipos de operación posibles a realizar, dependiendo de la actividad informada en la liquidación.

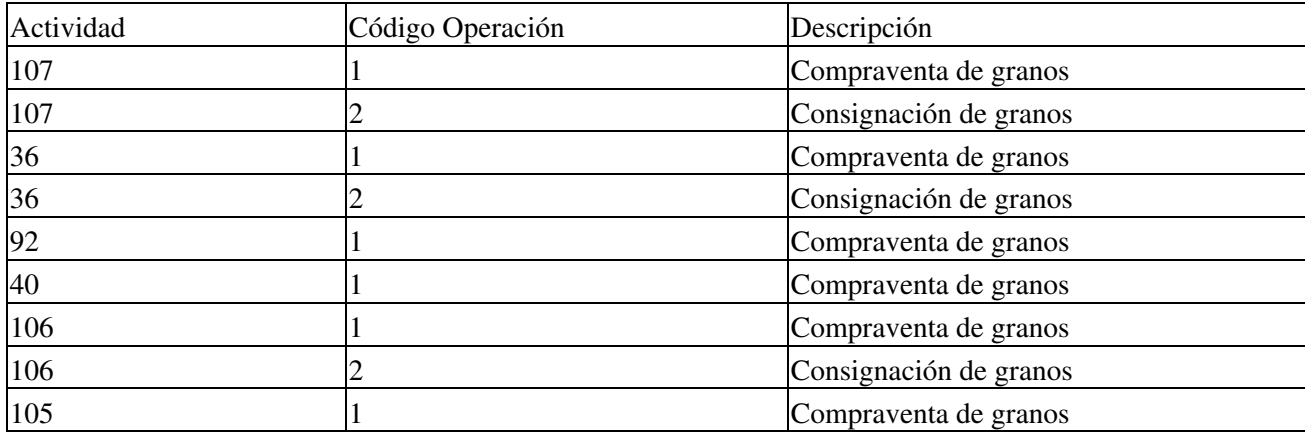

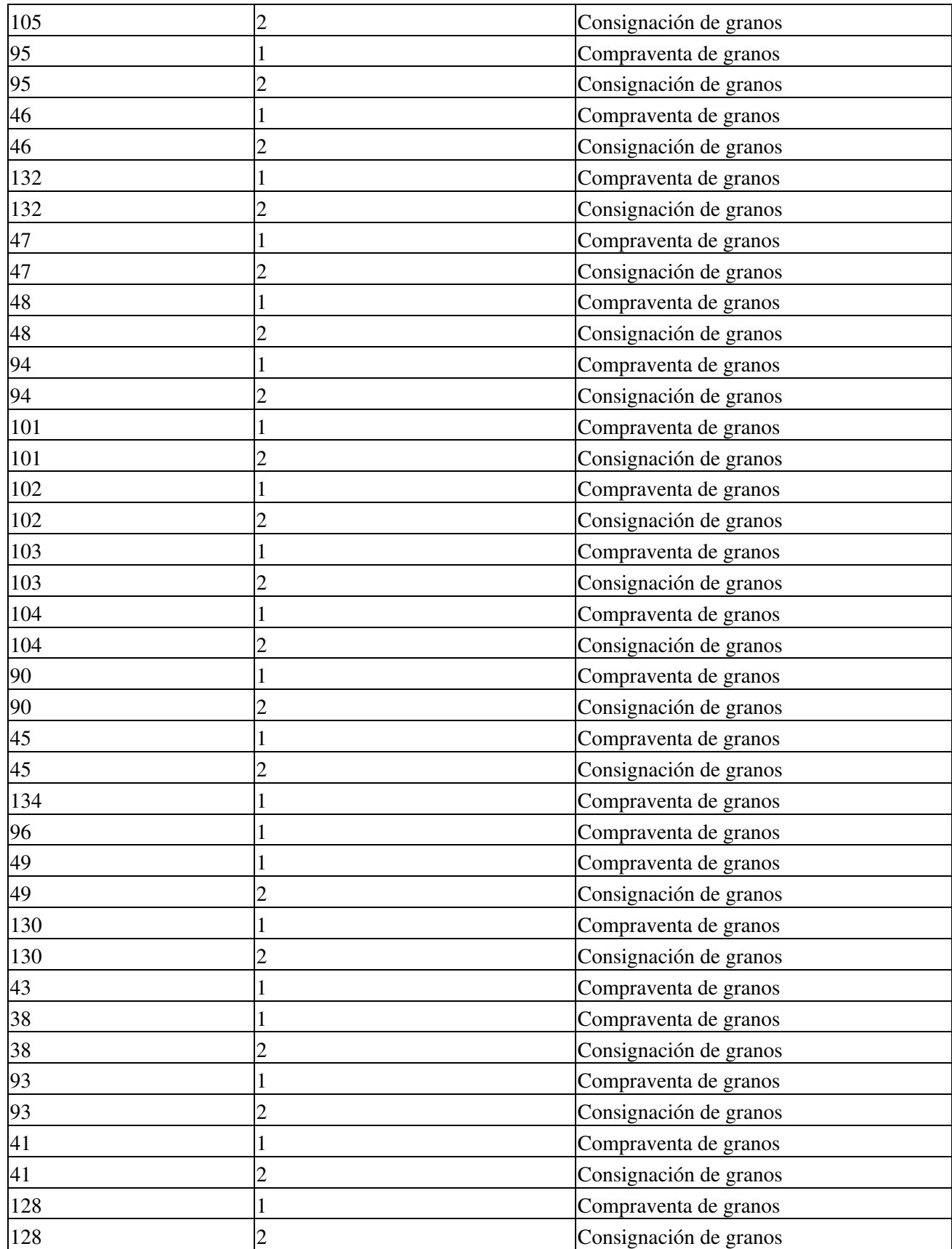

# **Provincias**

ConsultarProvincias() Permite consultar las provincias habilitadas a informar en una liquidación mediante este servicio.

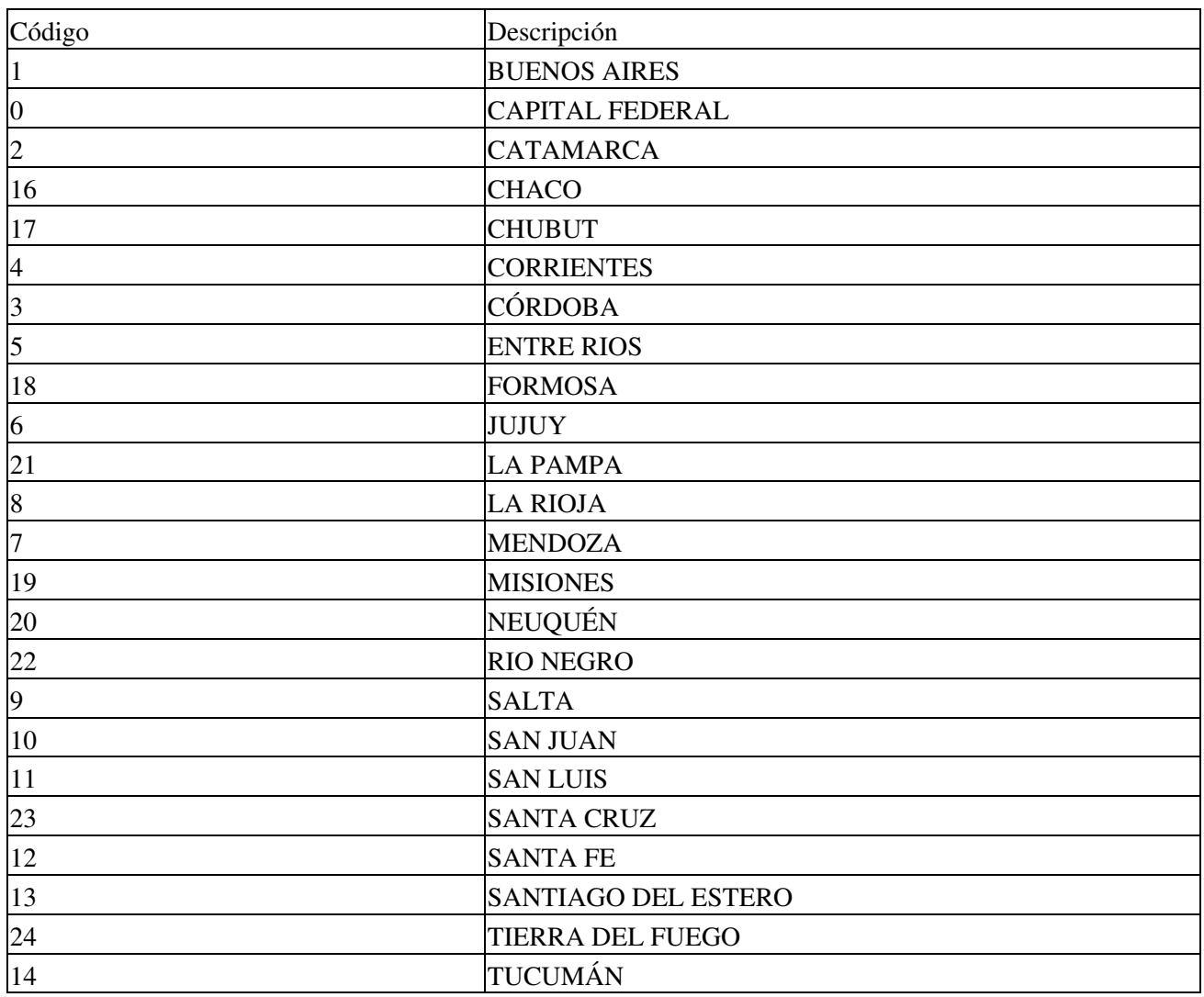

#### **Localidades**

ConsultarLocalidadesPorProvincia(cod\_provincia) permite consultar cuales son las localidades habilitadas a informar en una liquidación para una provincia determinada. Para lo cual deberá enviarse el código de provincia por el cual se está consultando.

Las localidades dependen de la provincia, por ej. algunas localidades al 22 de Febrero de 2013:

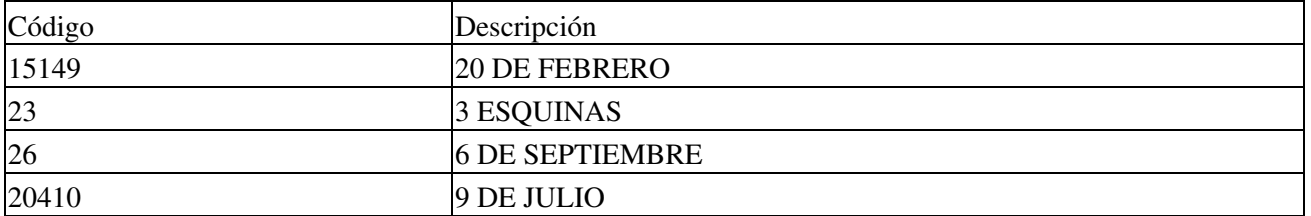

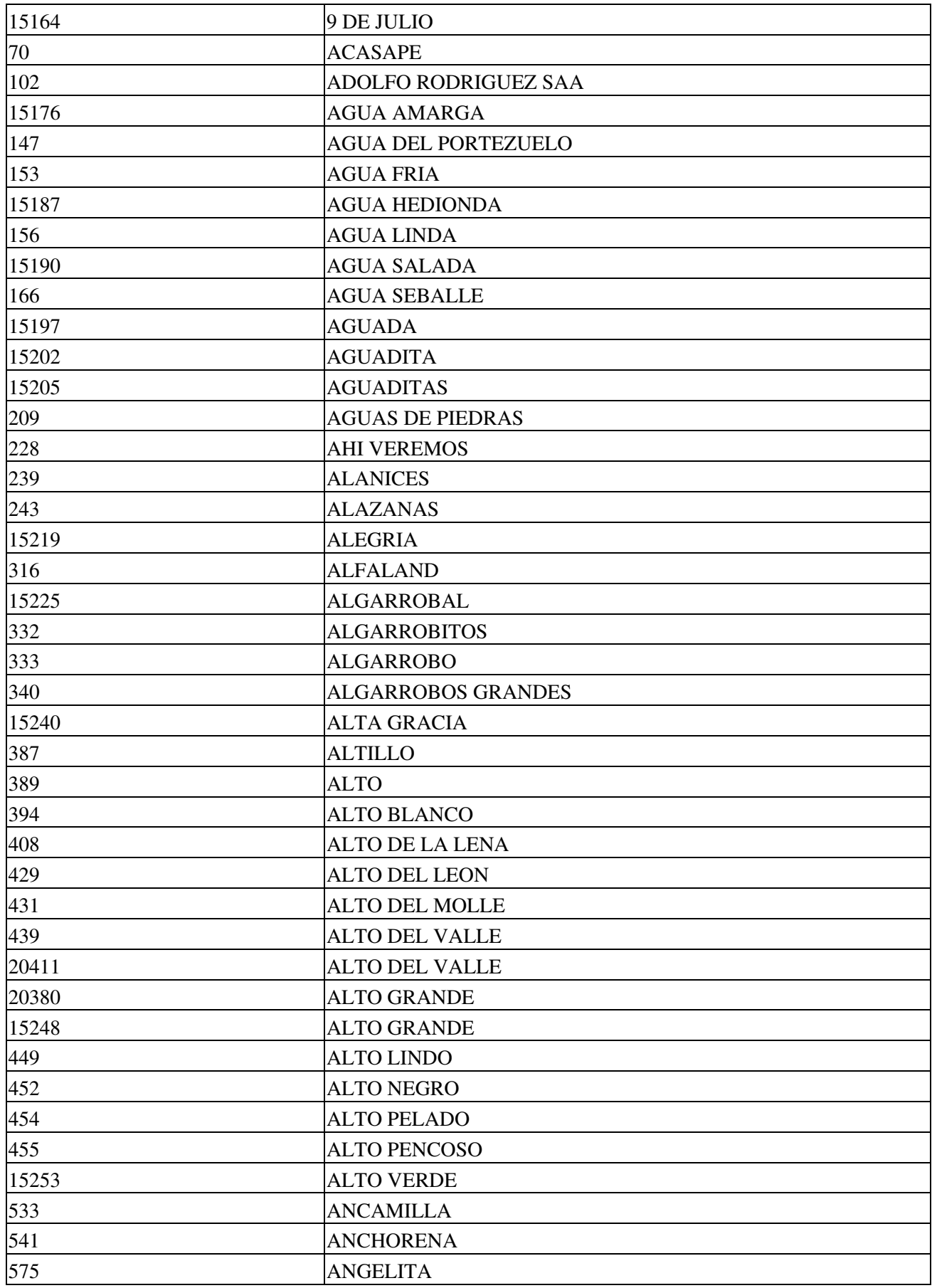

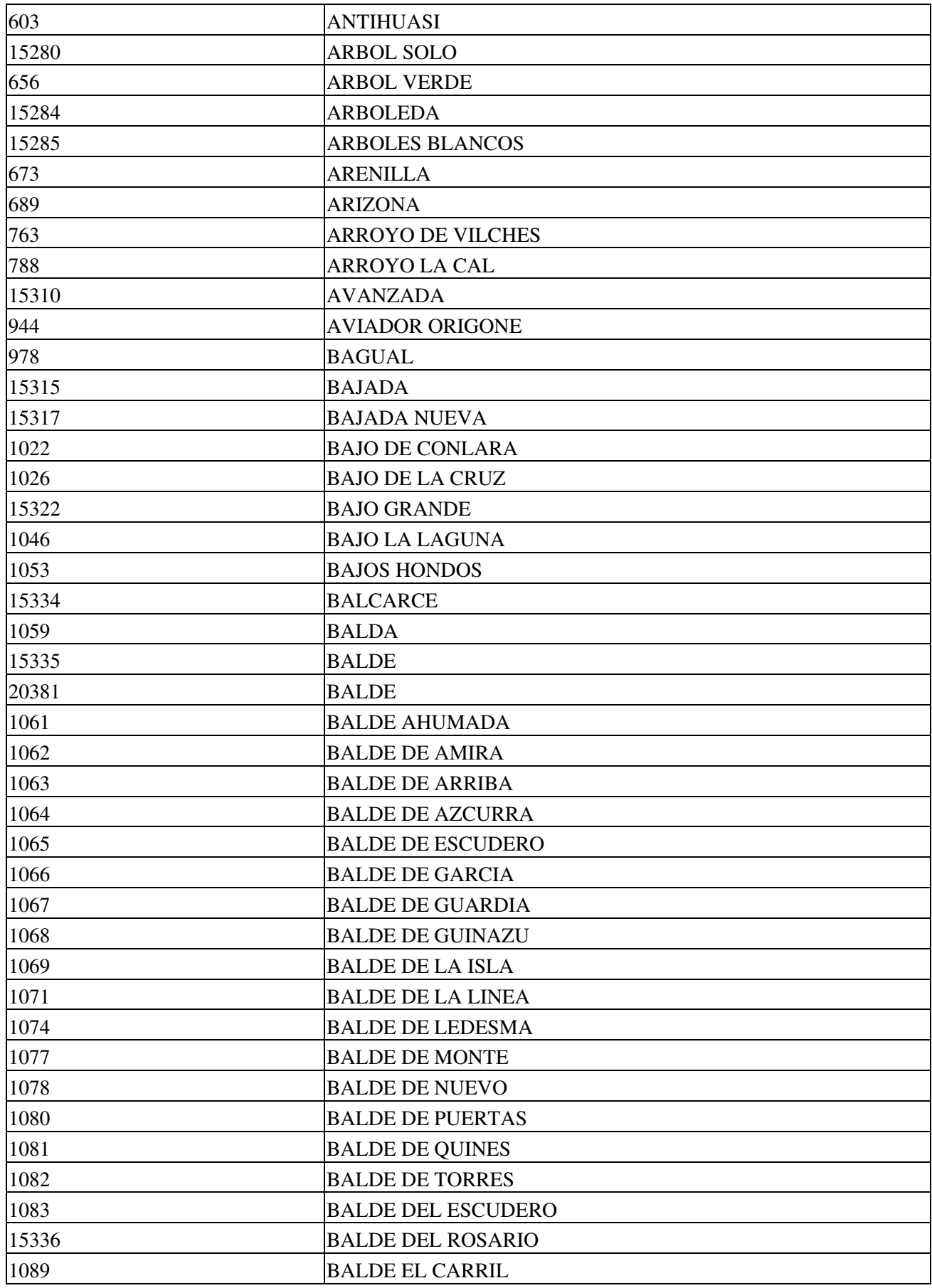

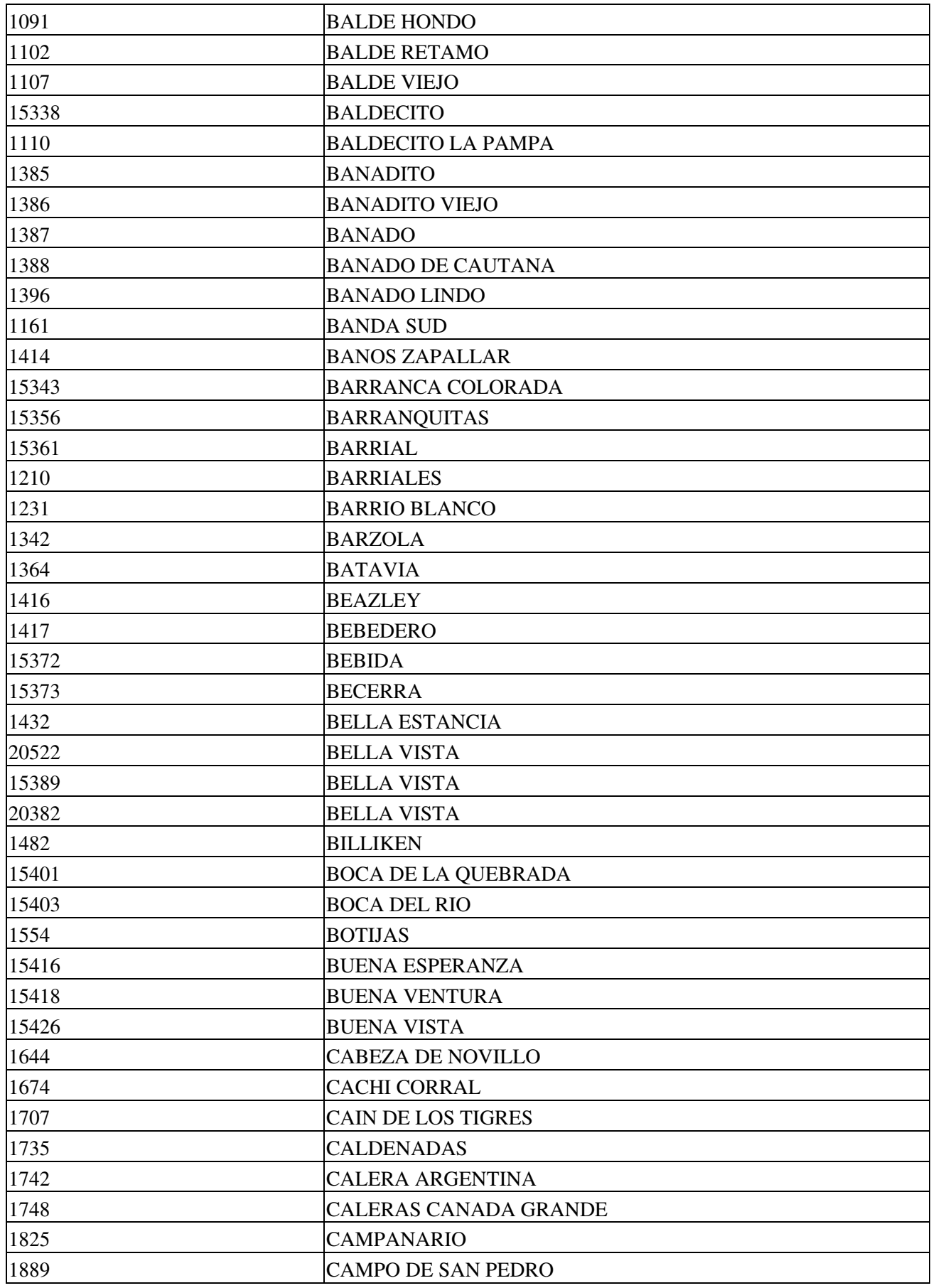

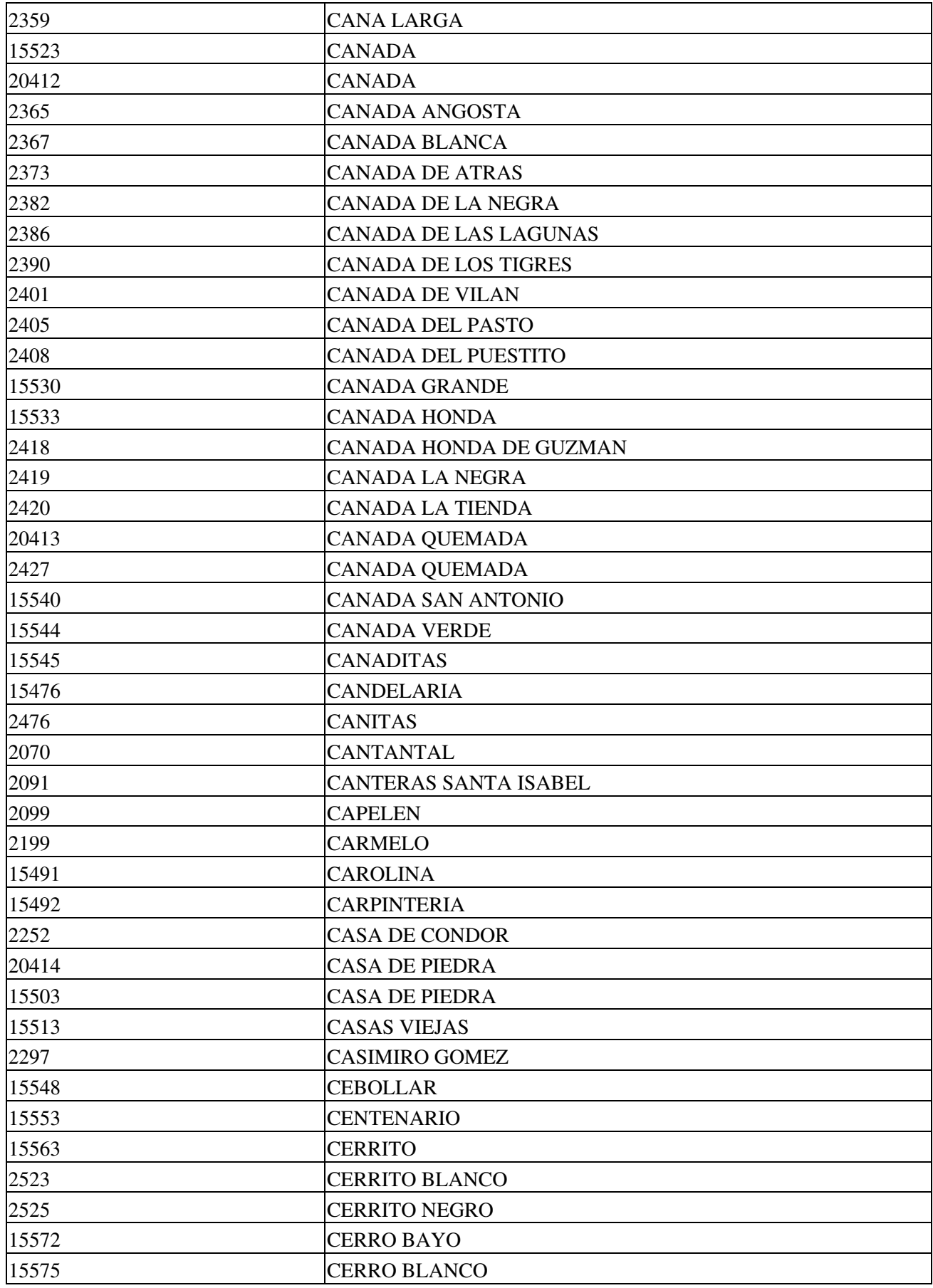

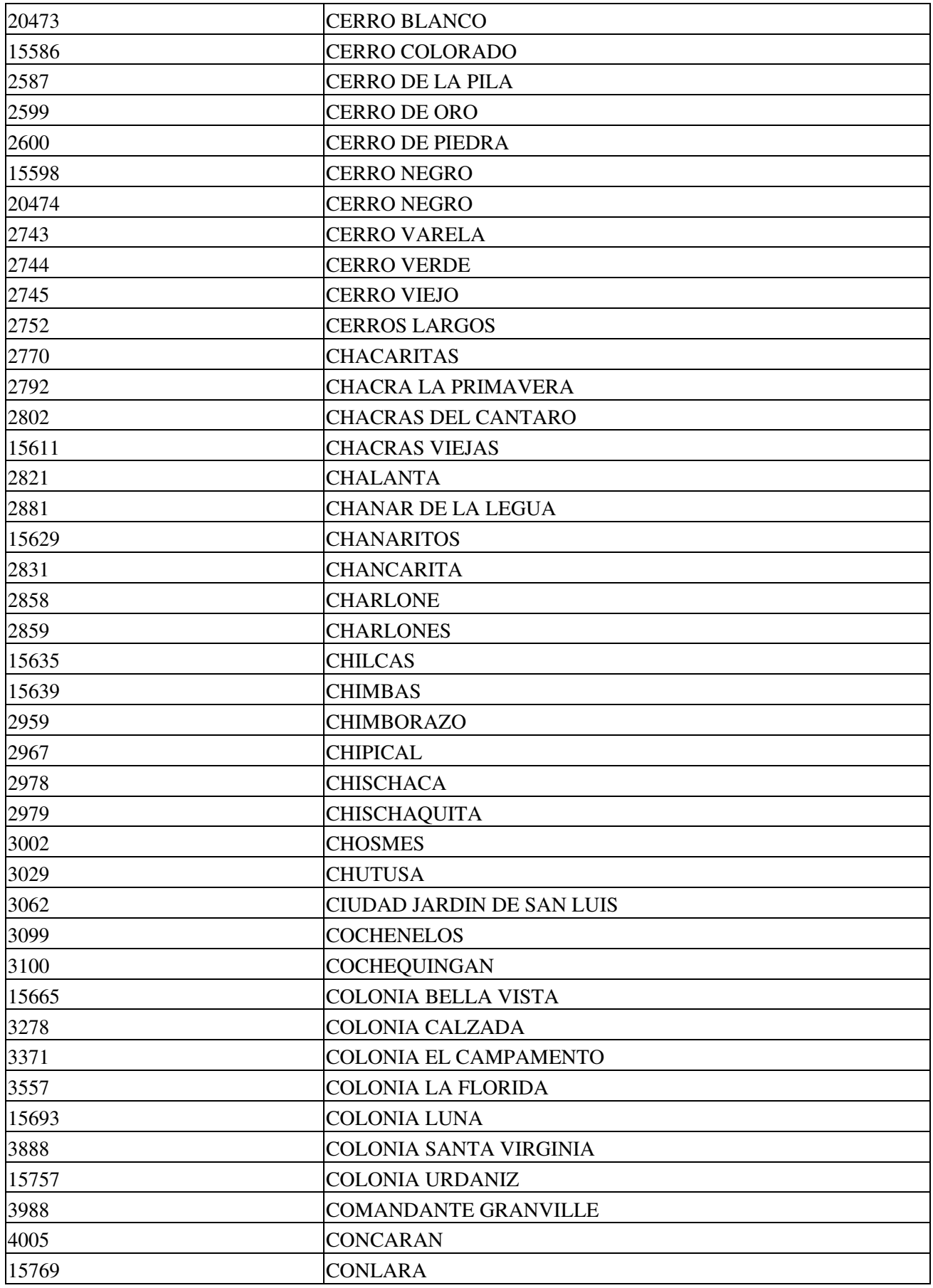

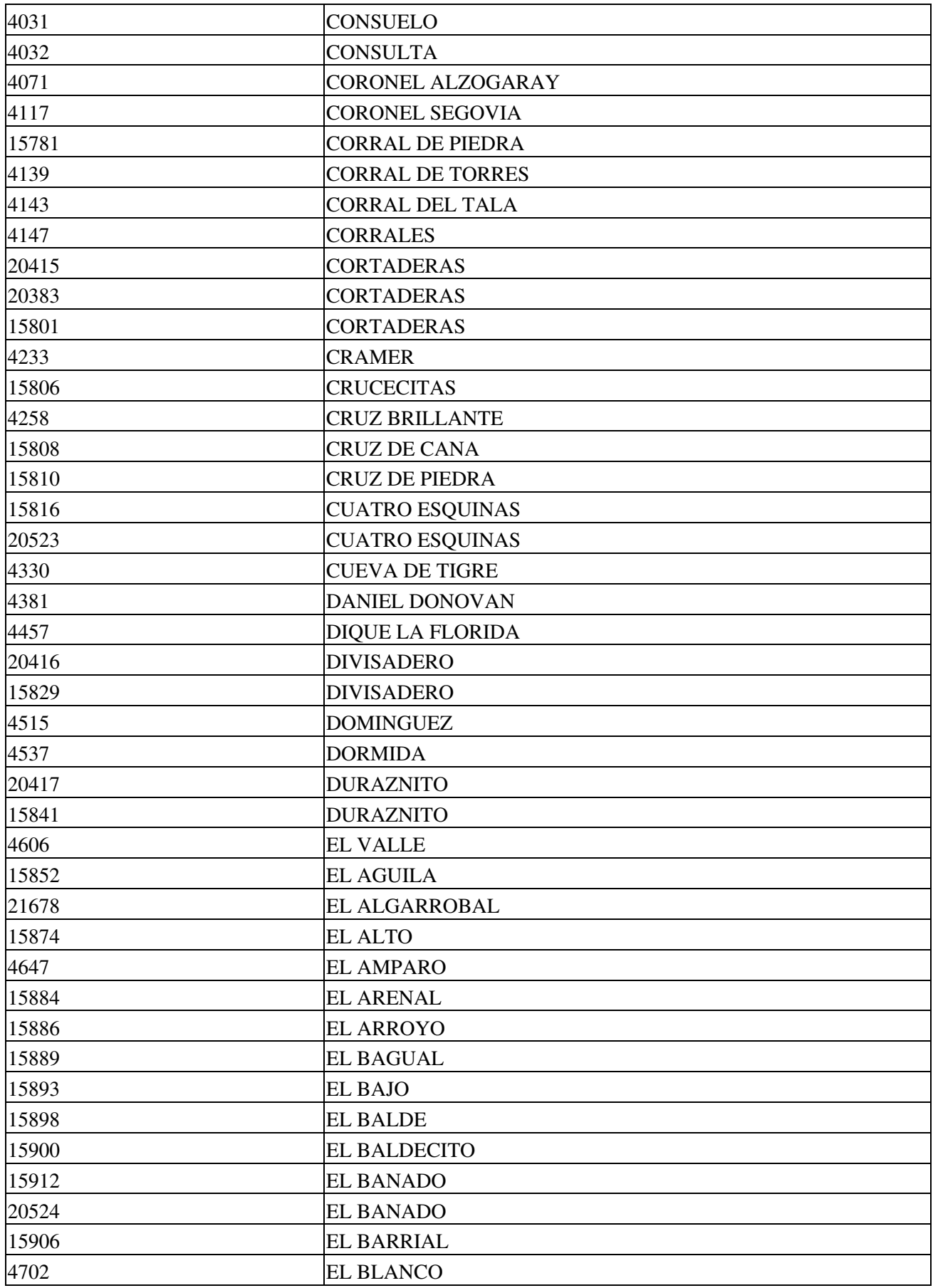

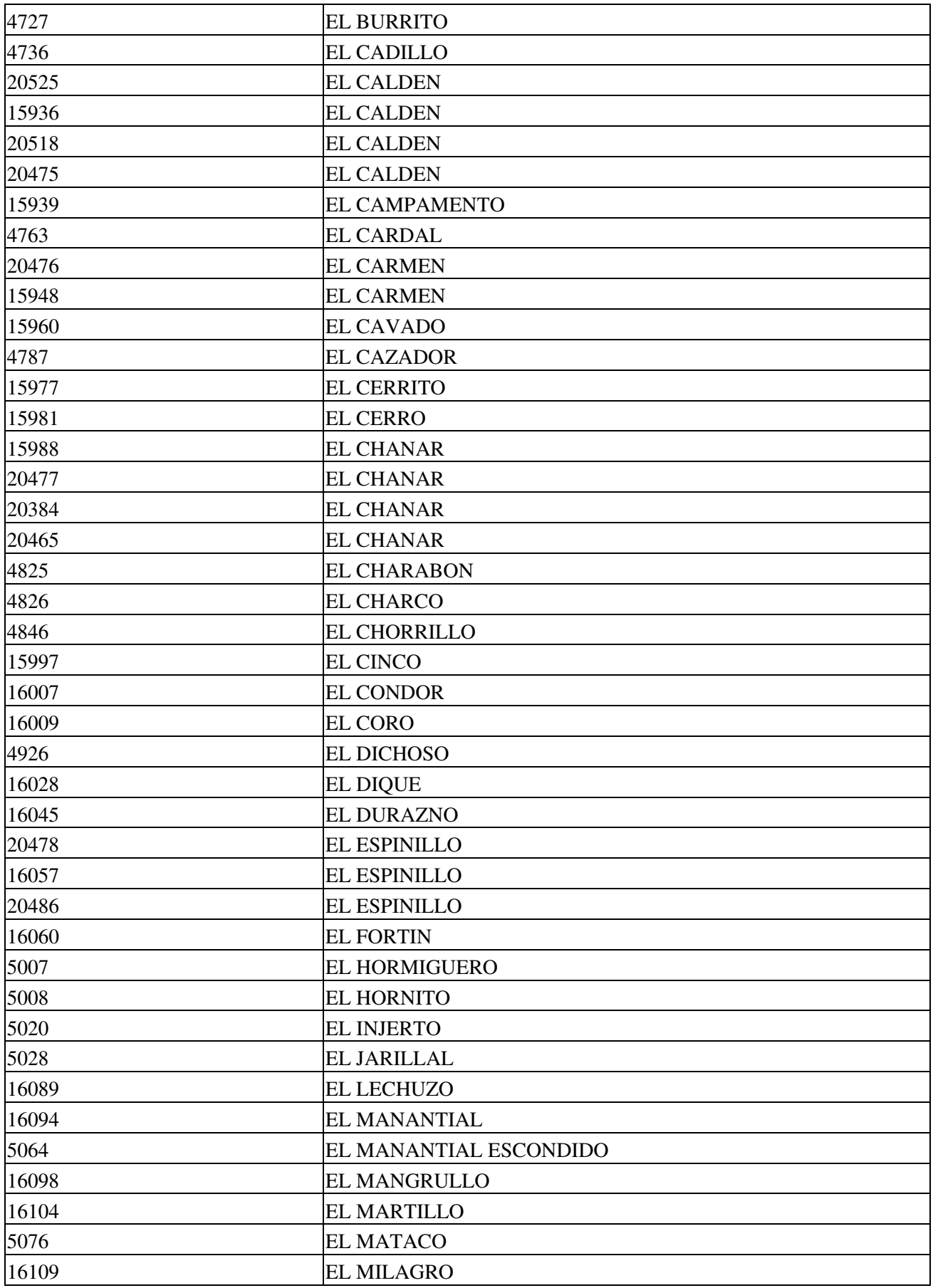

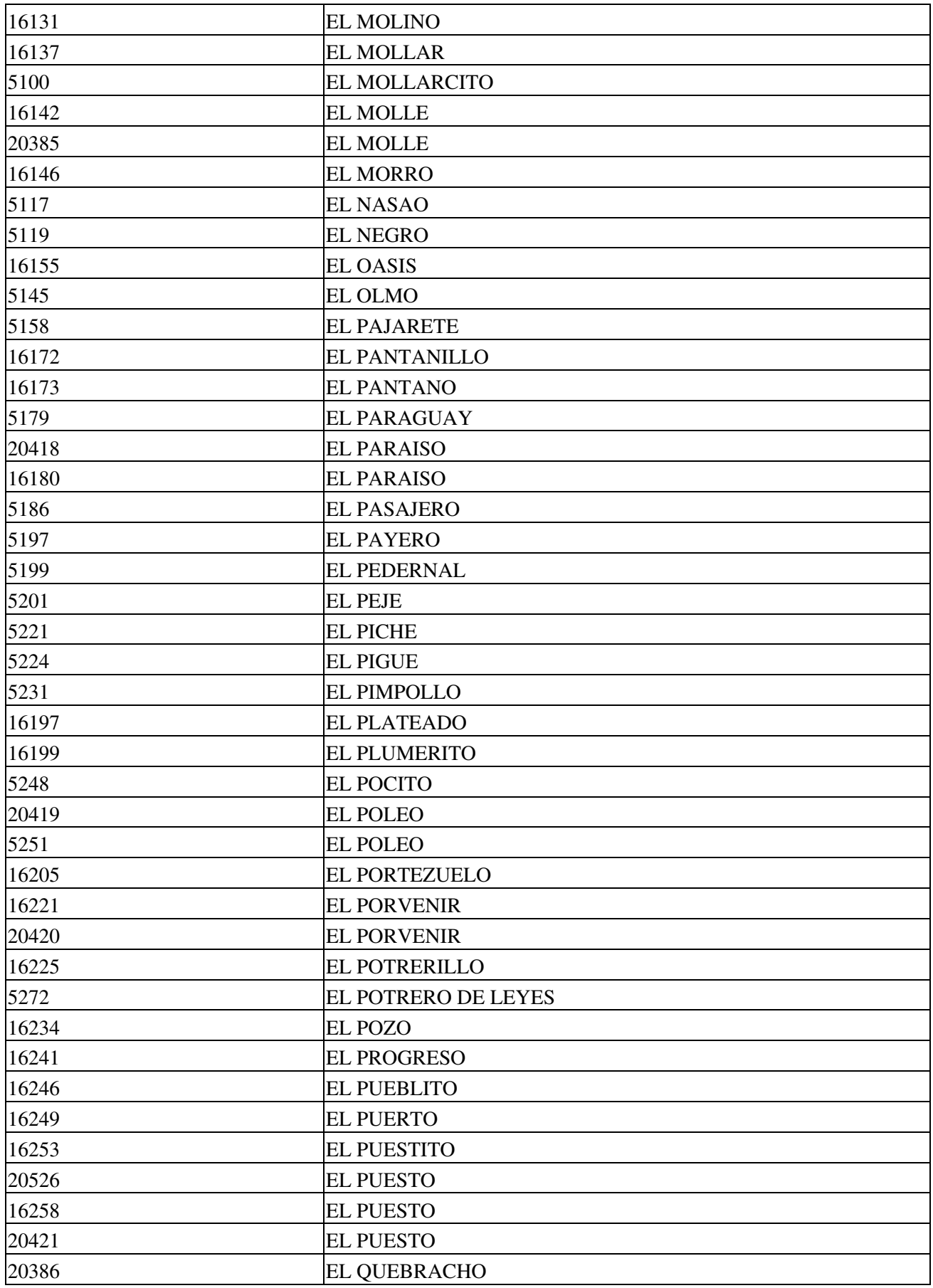

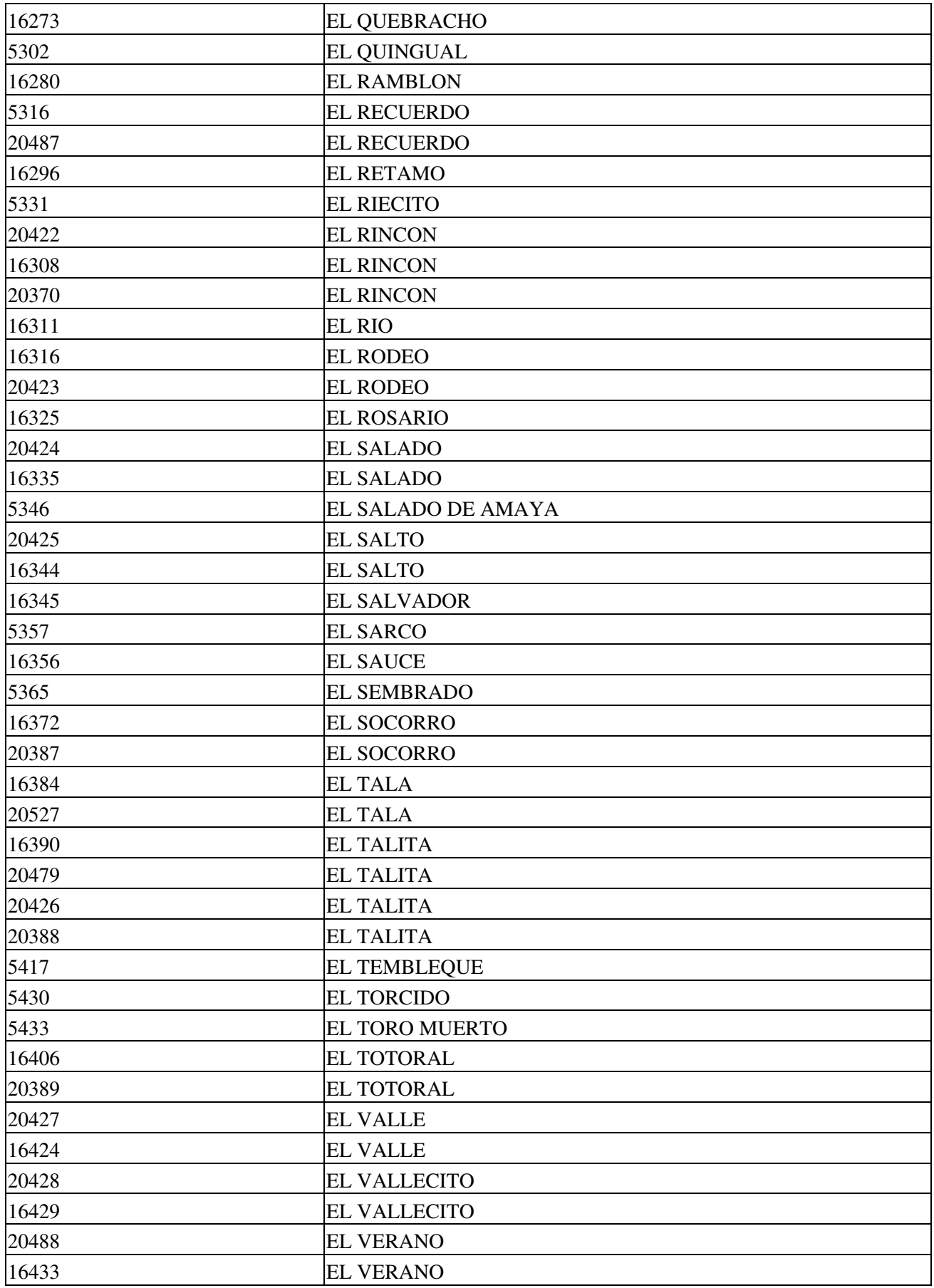

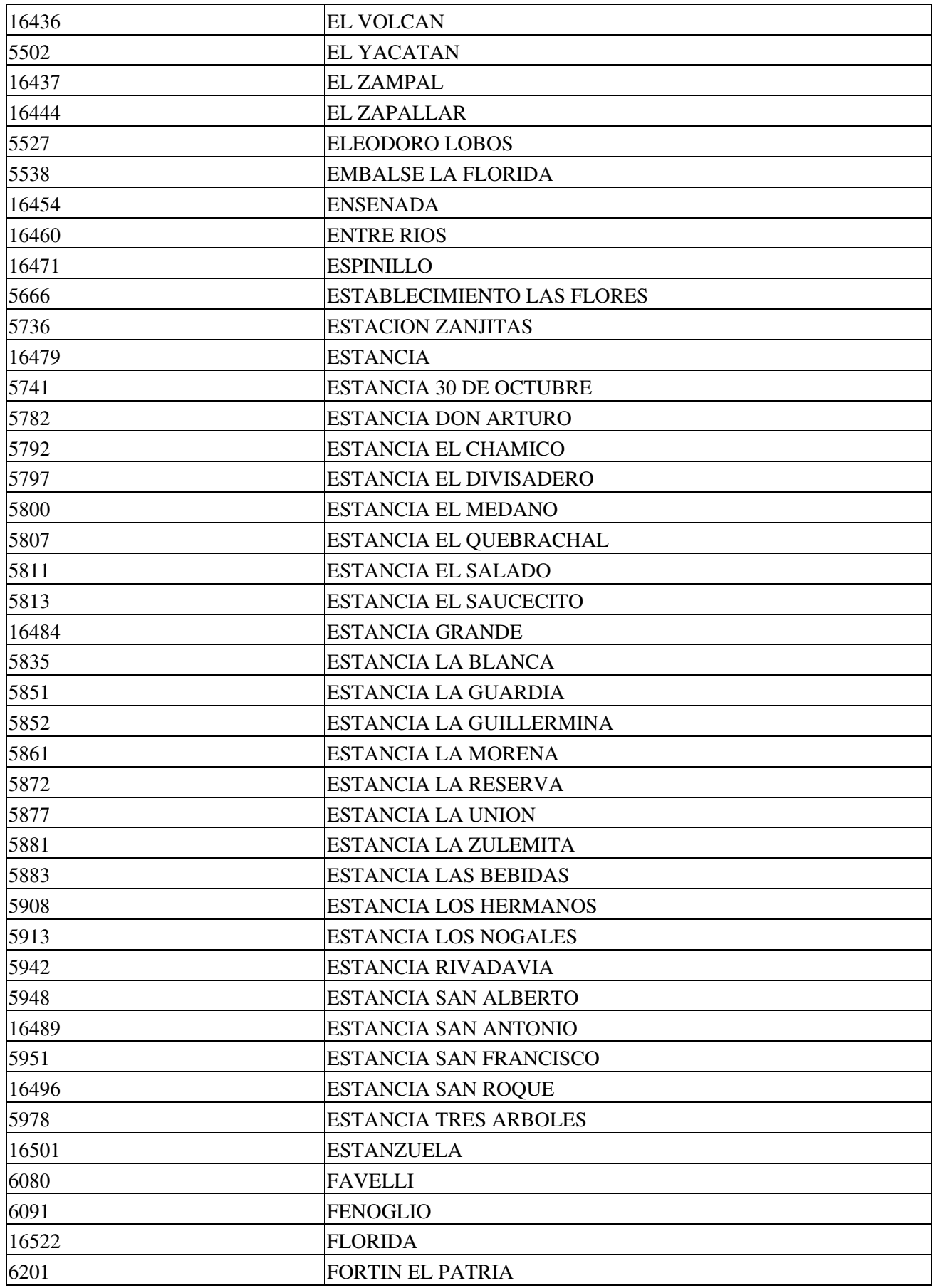

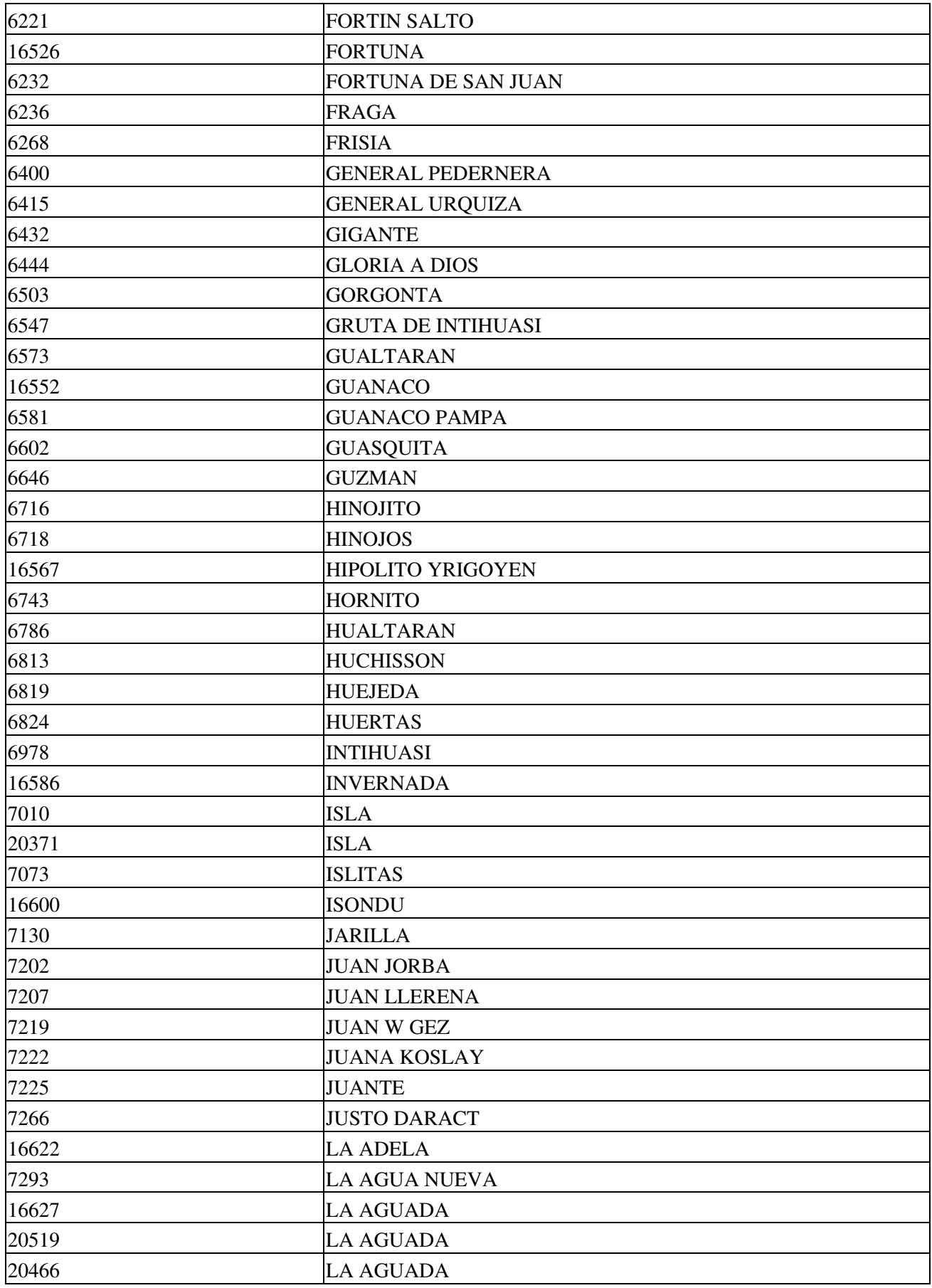

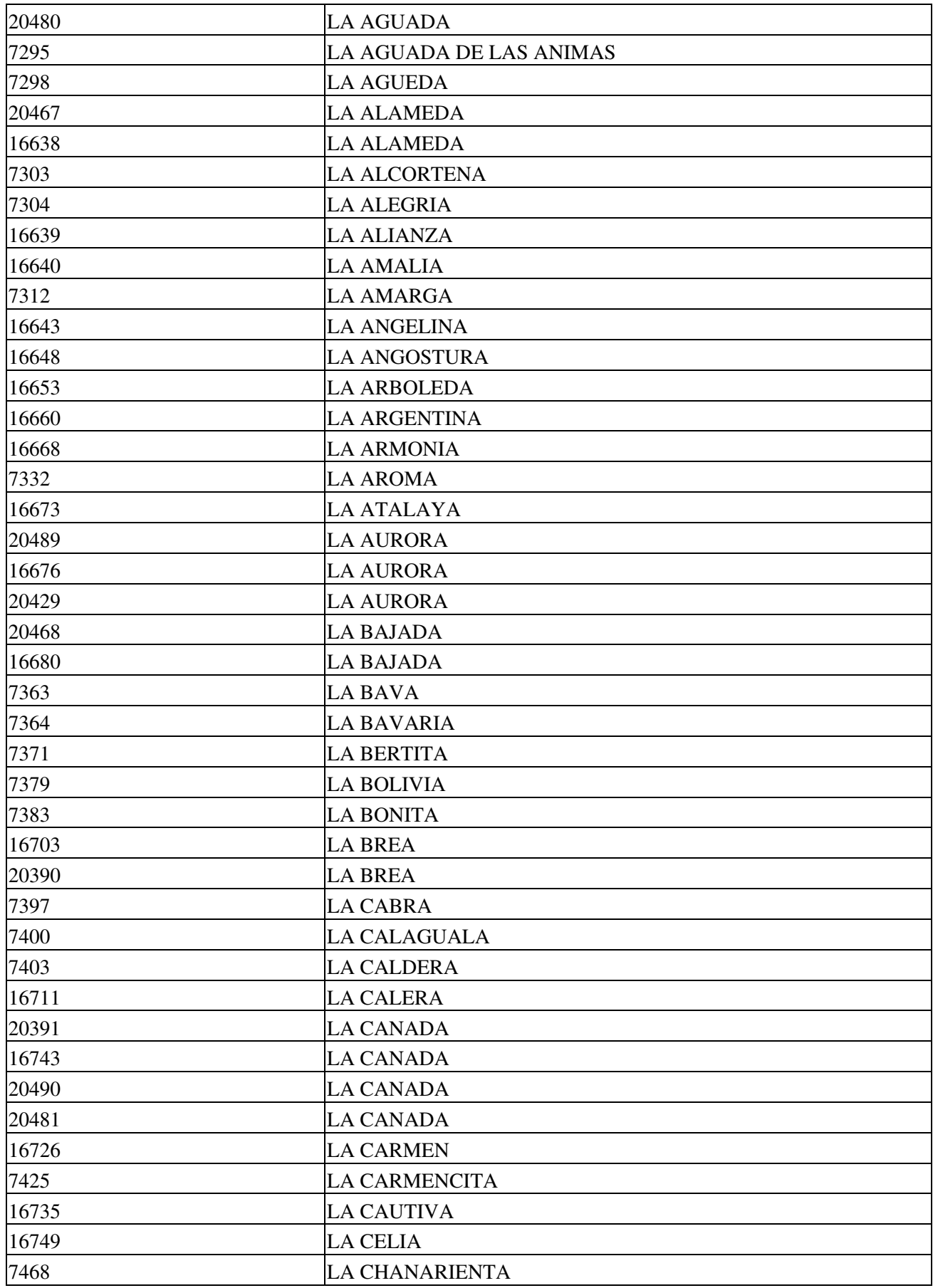

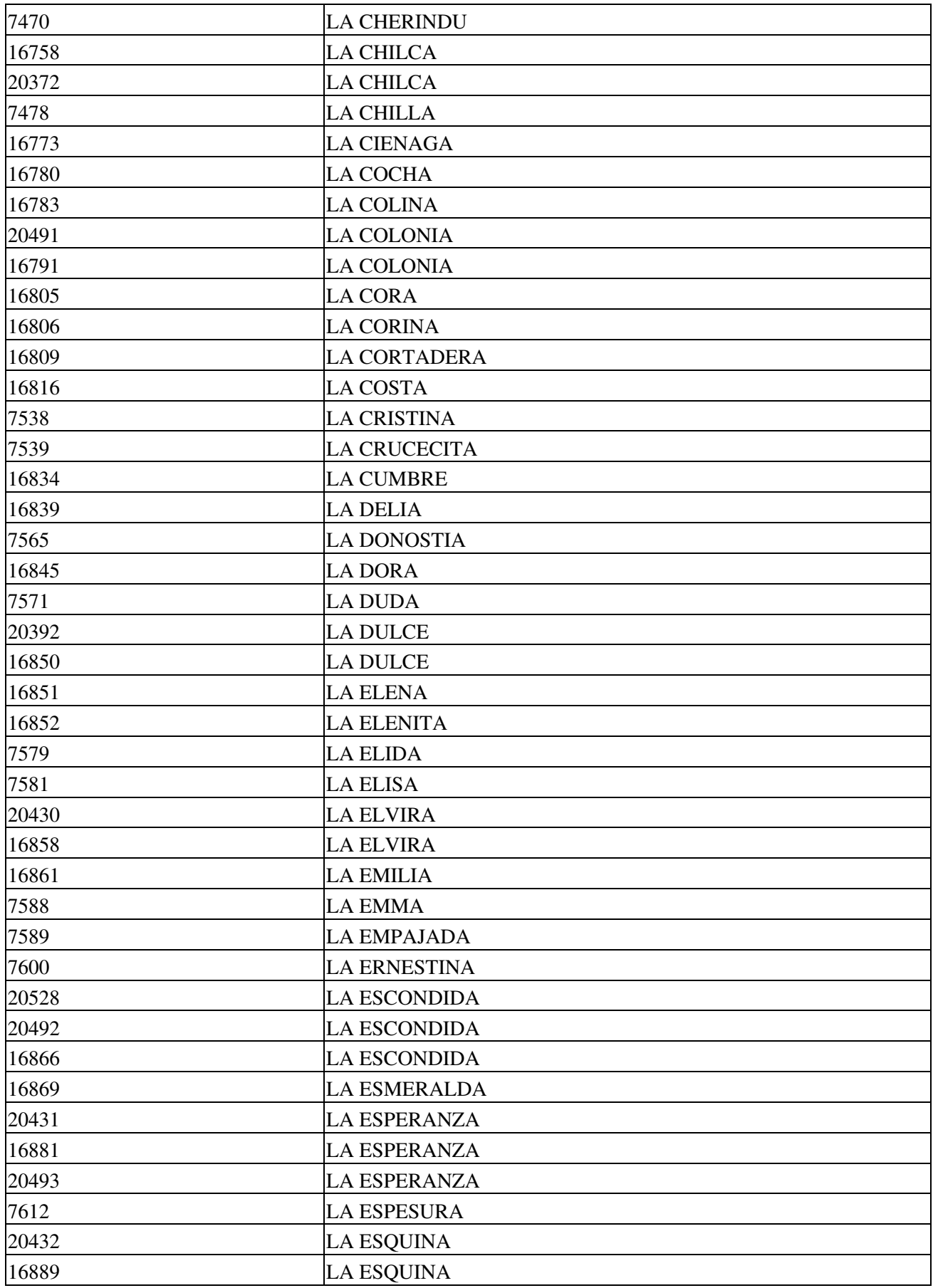

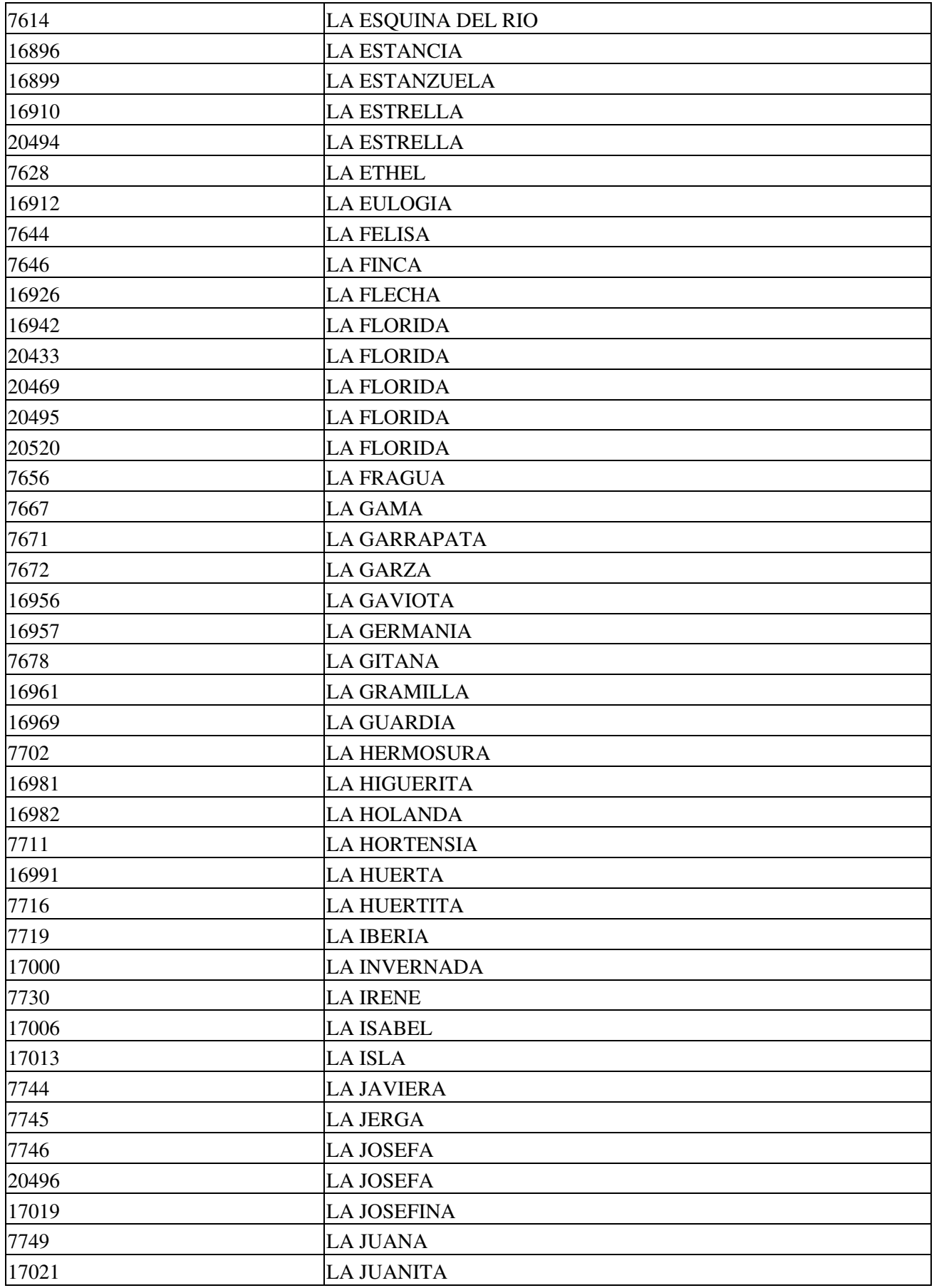

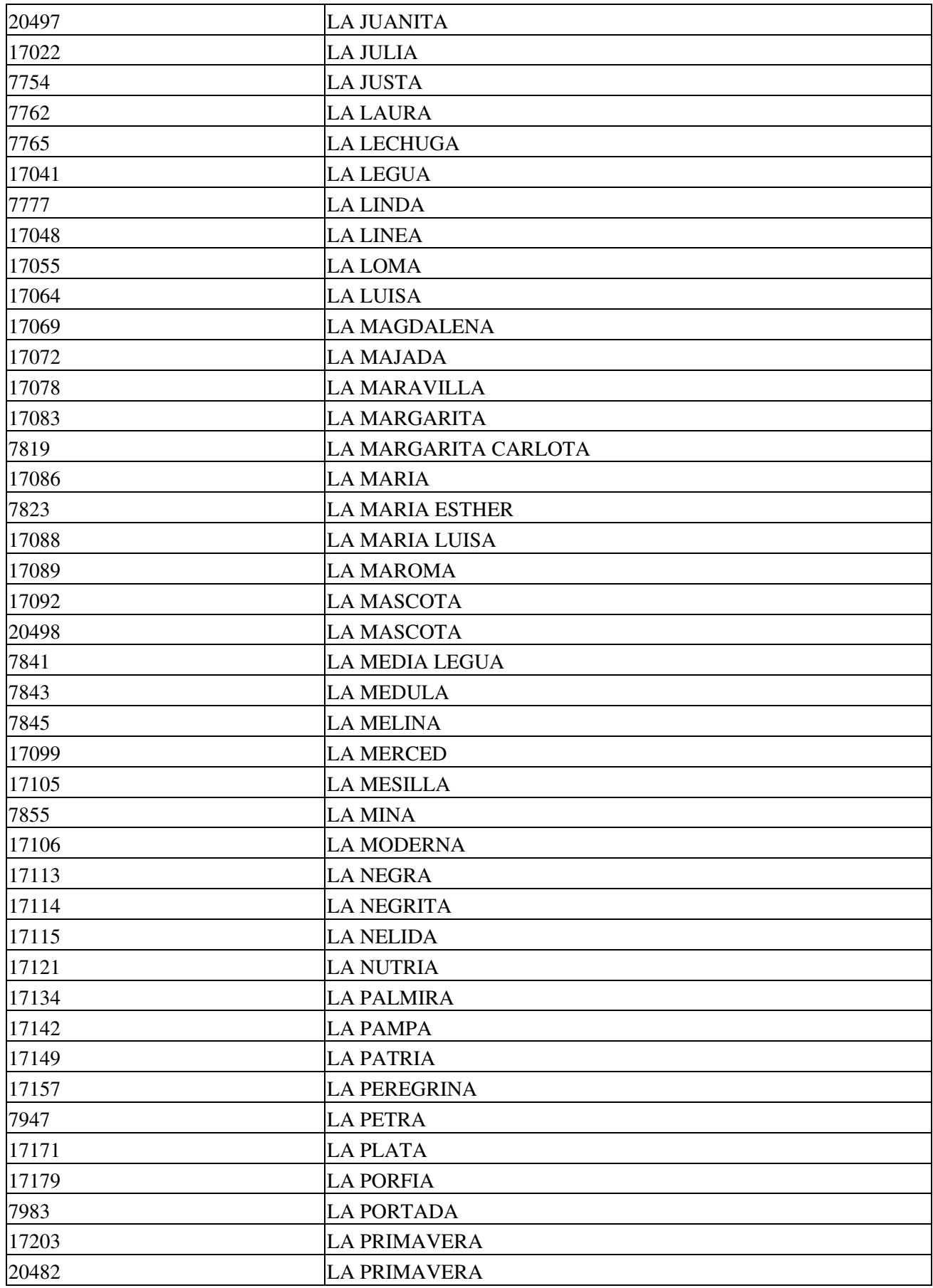

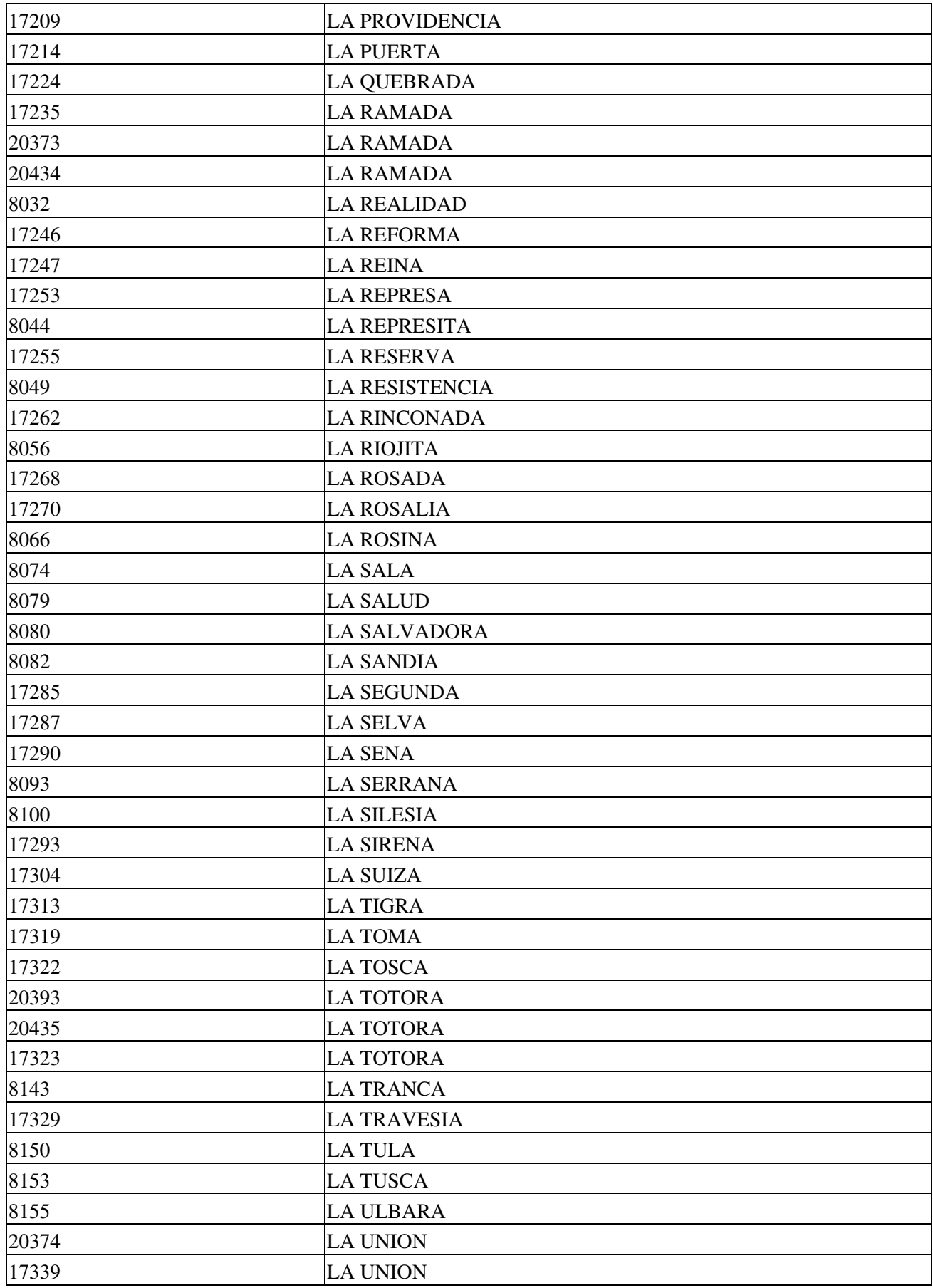

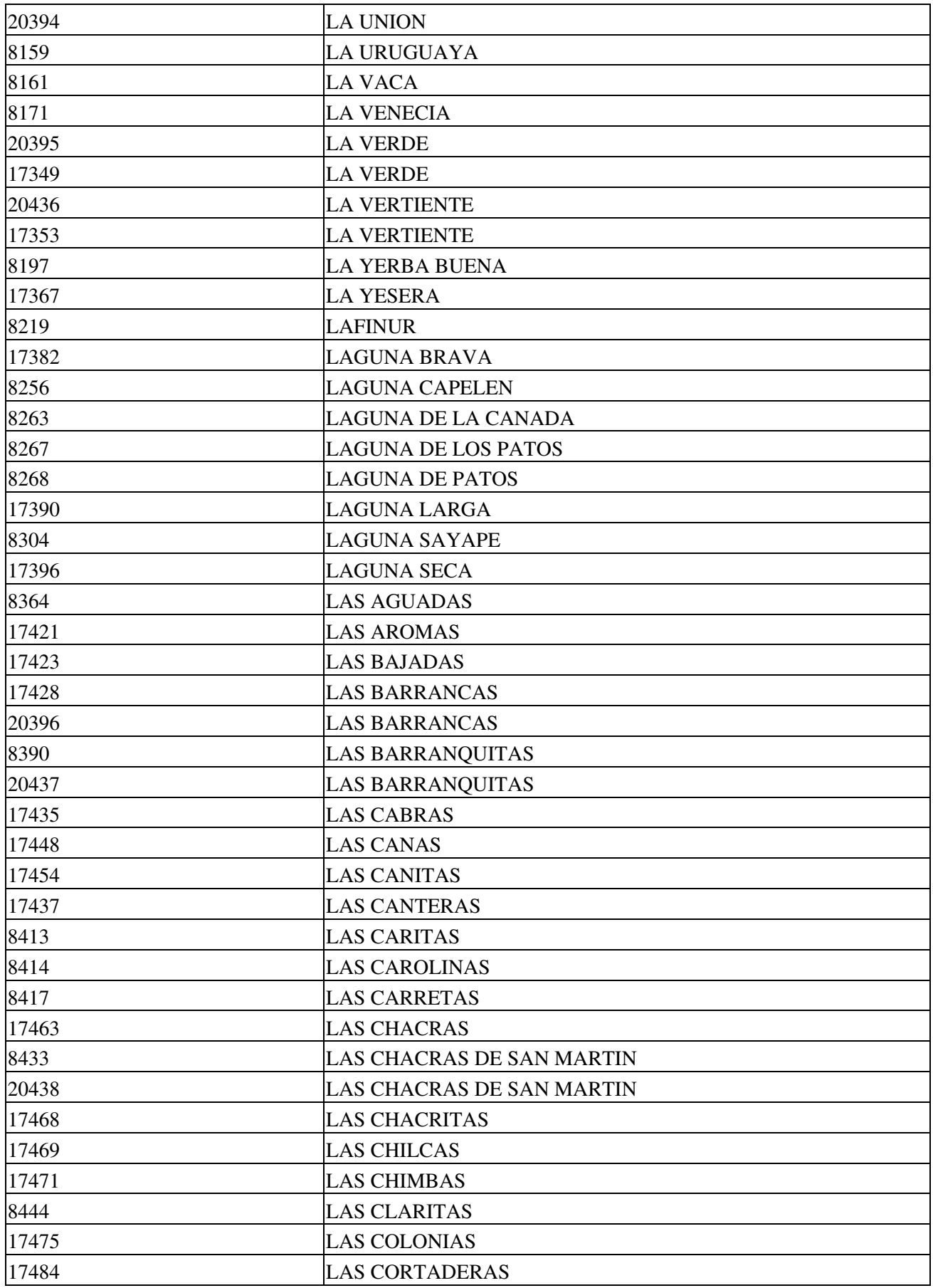

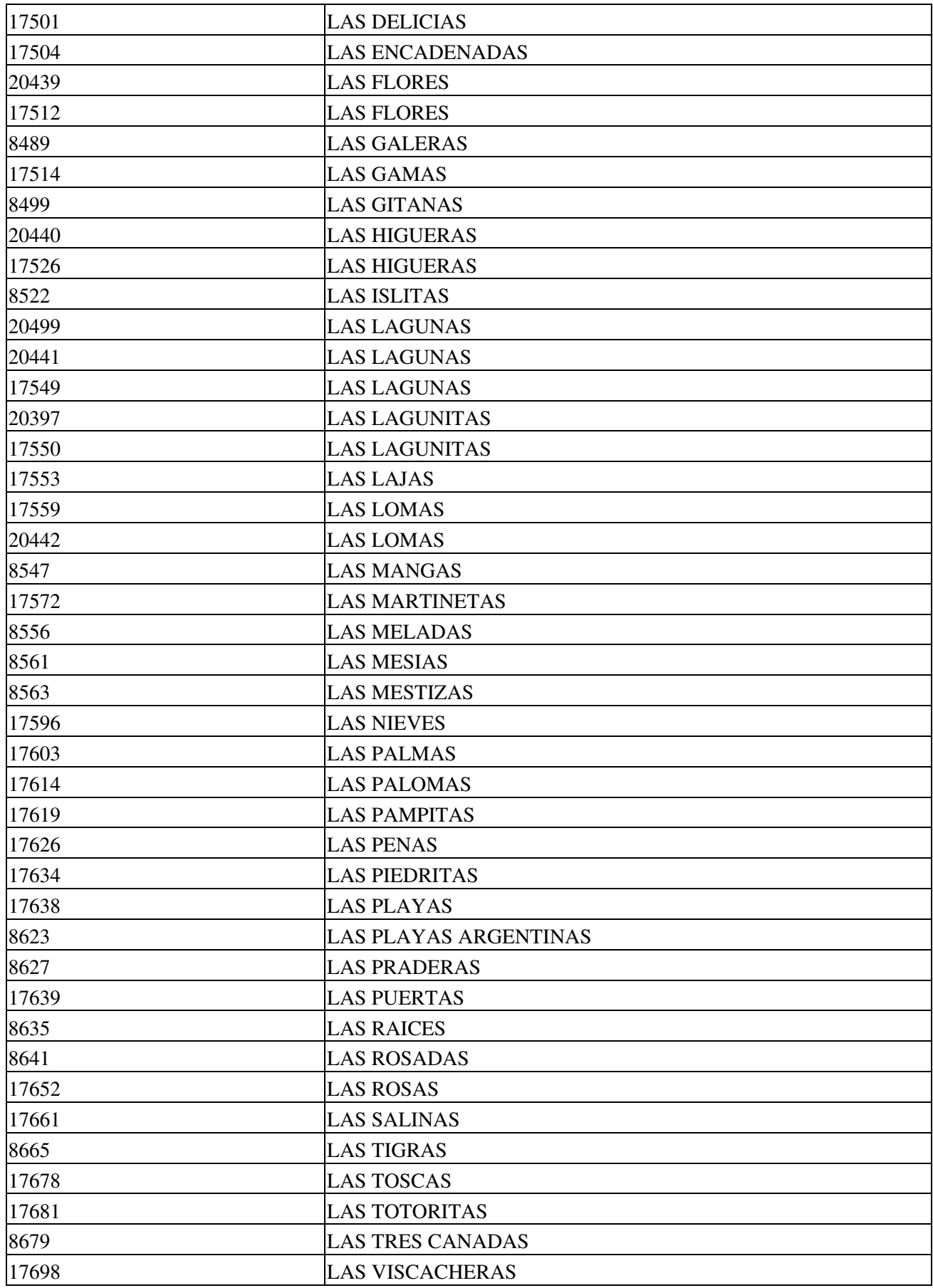

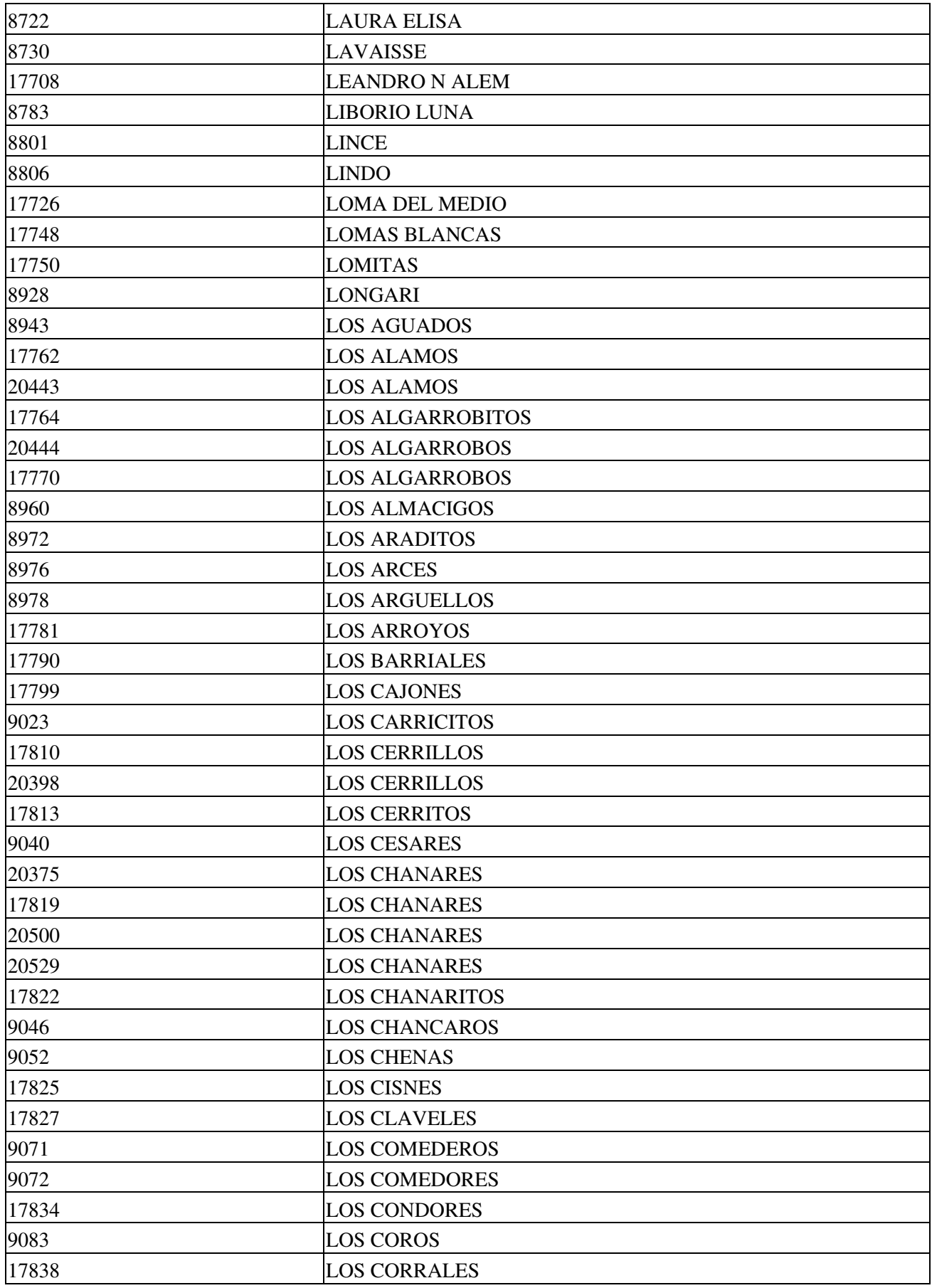

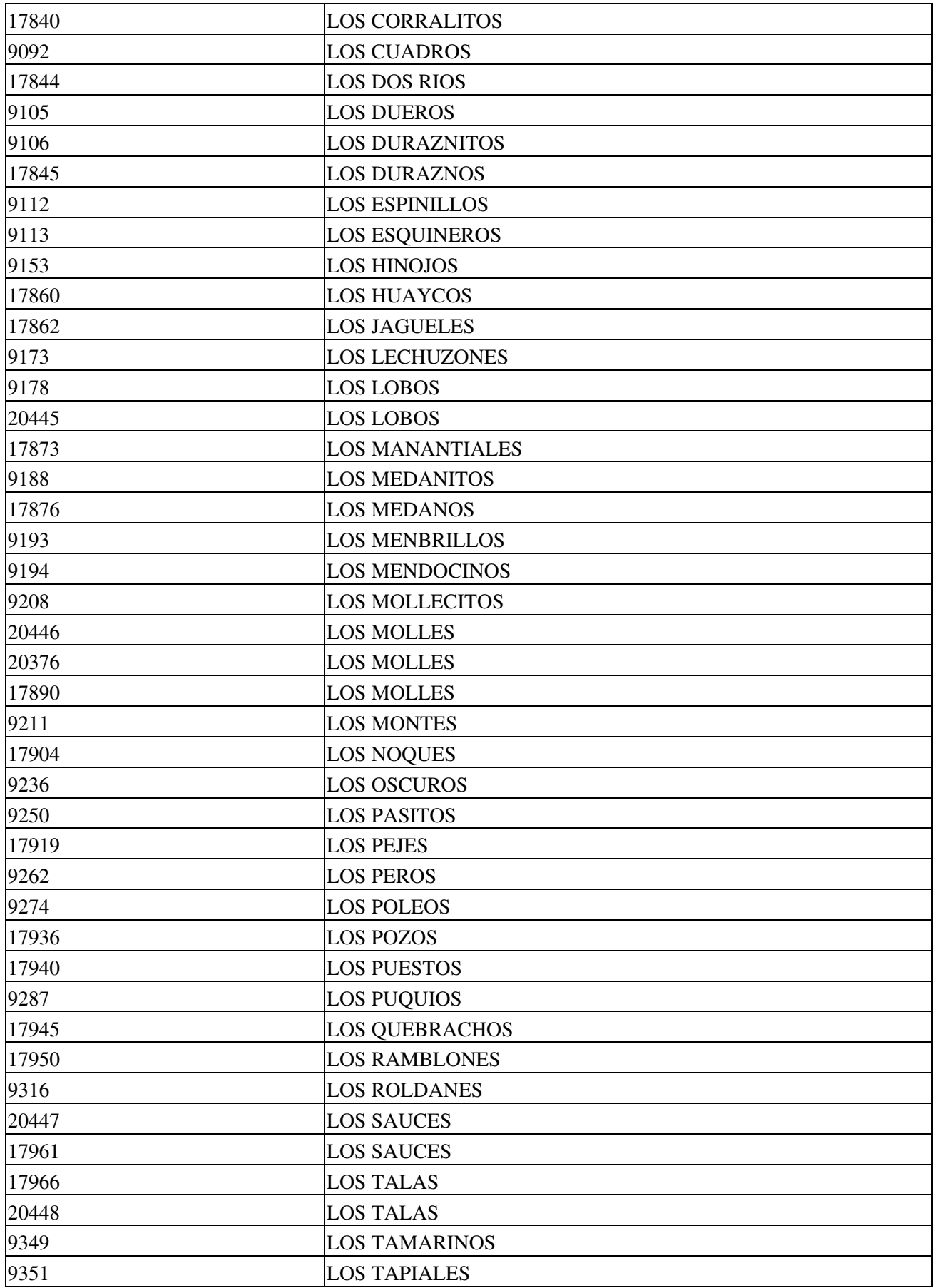

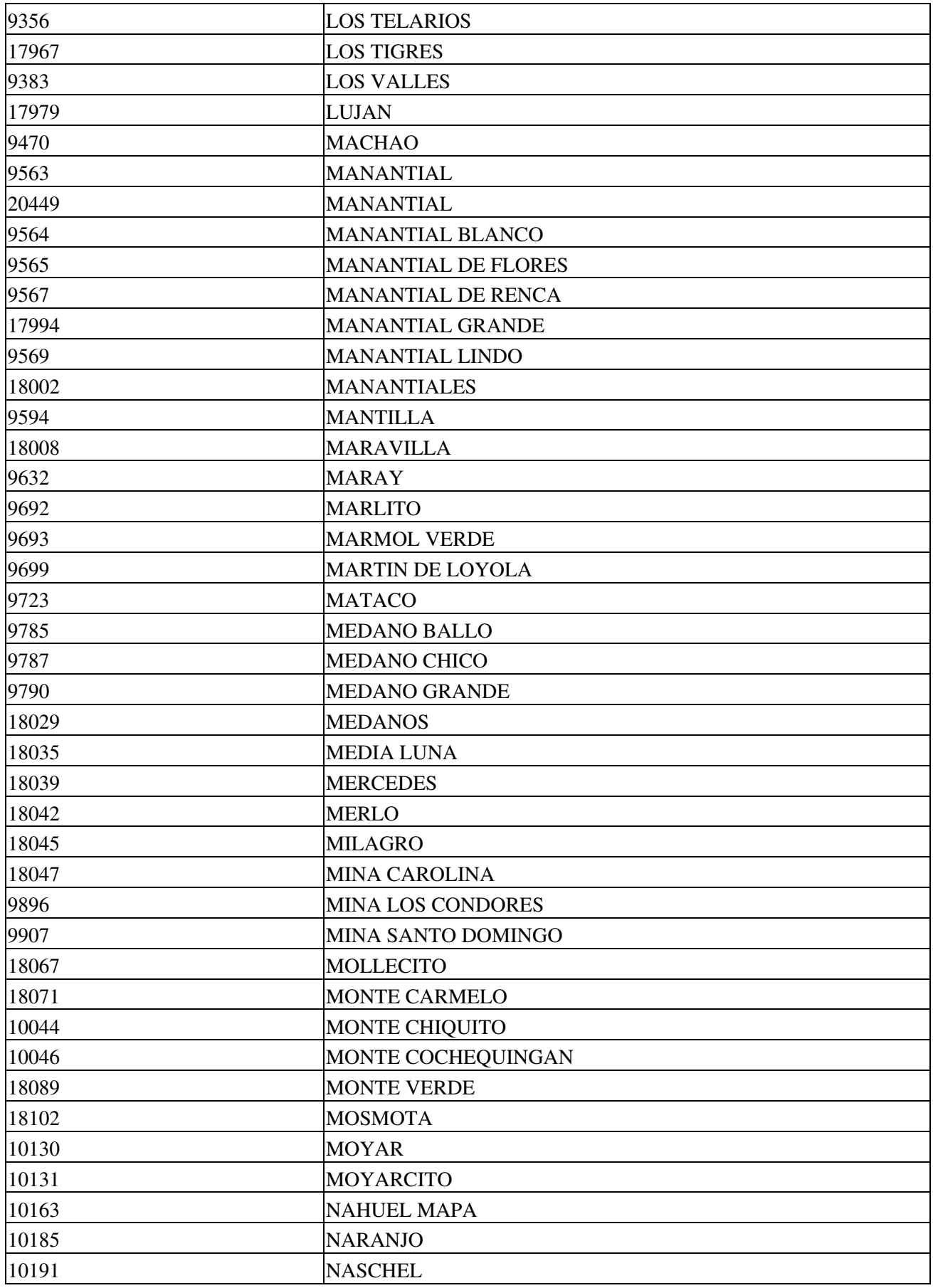
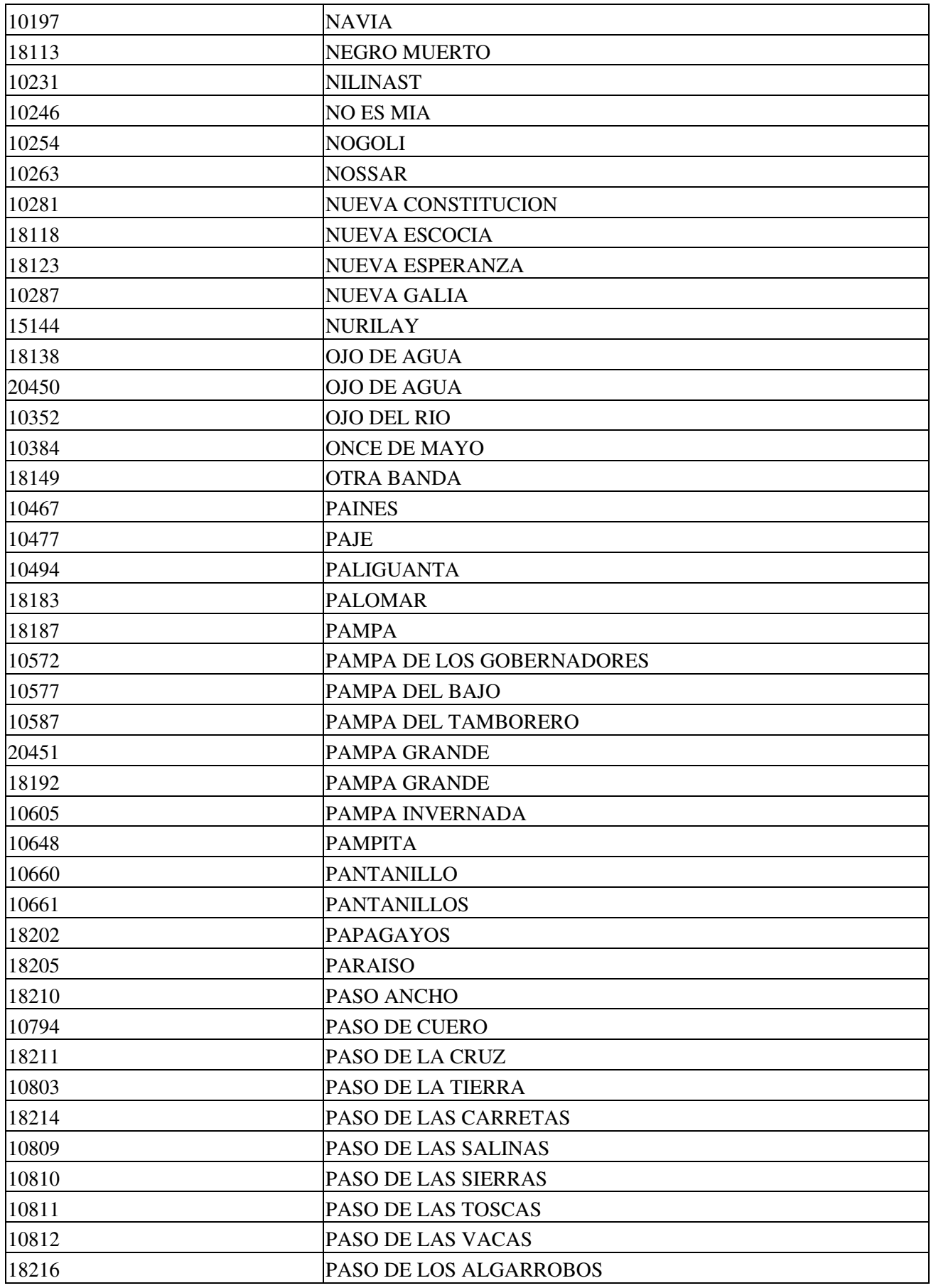

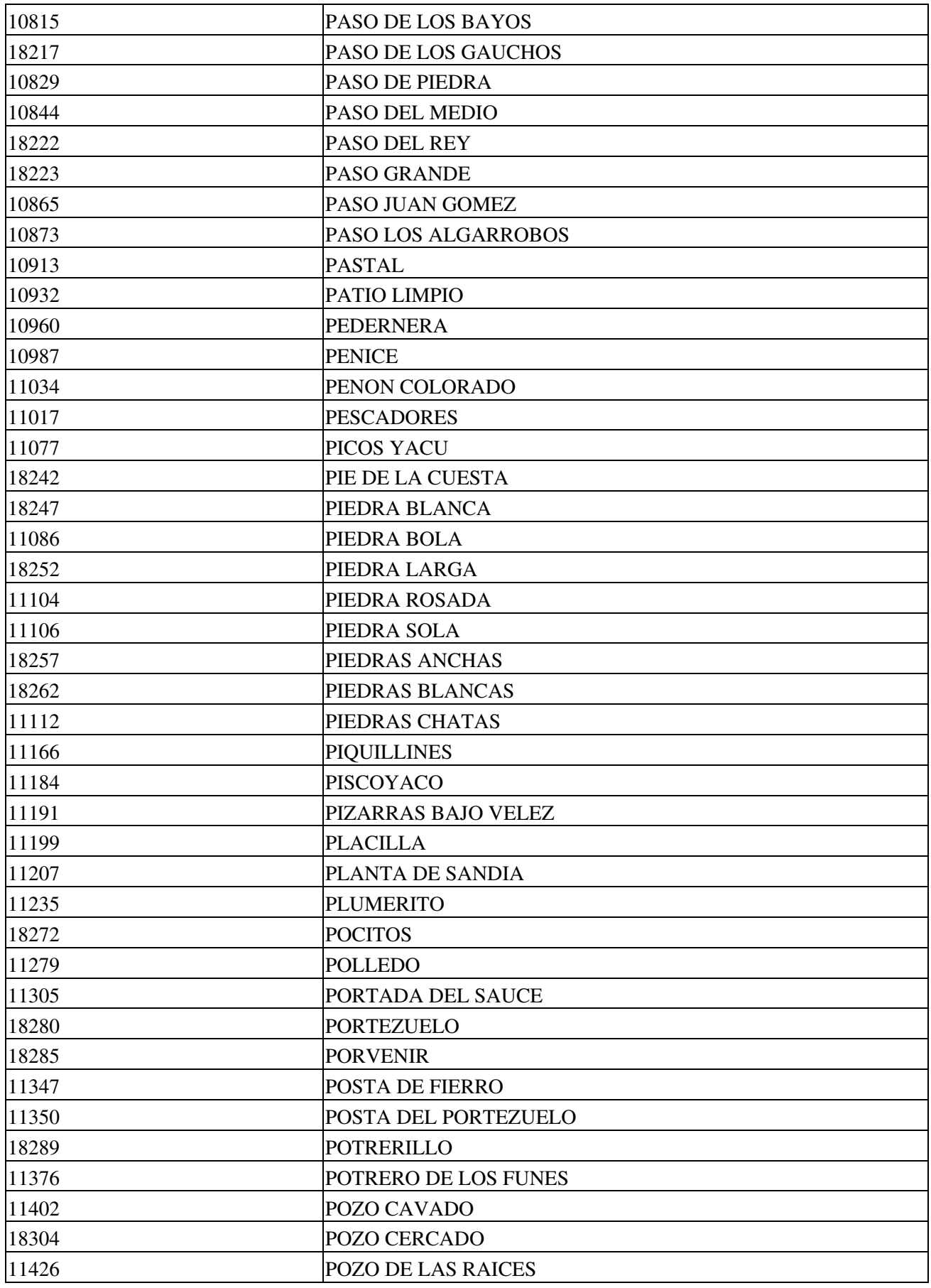

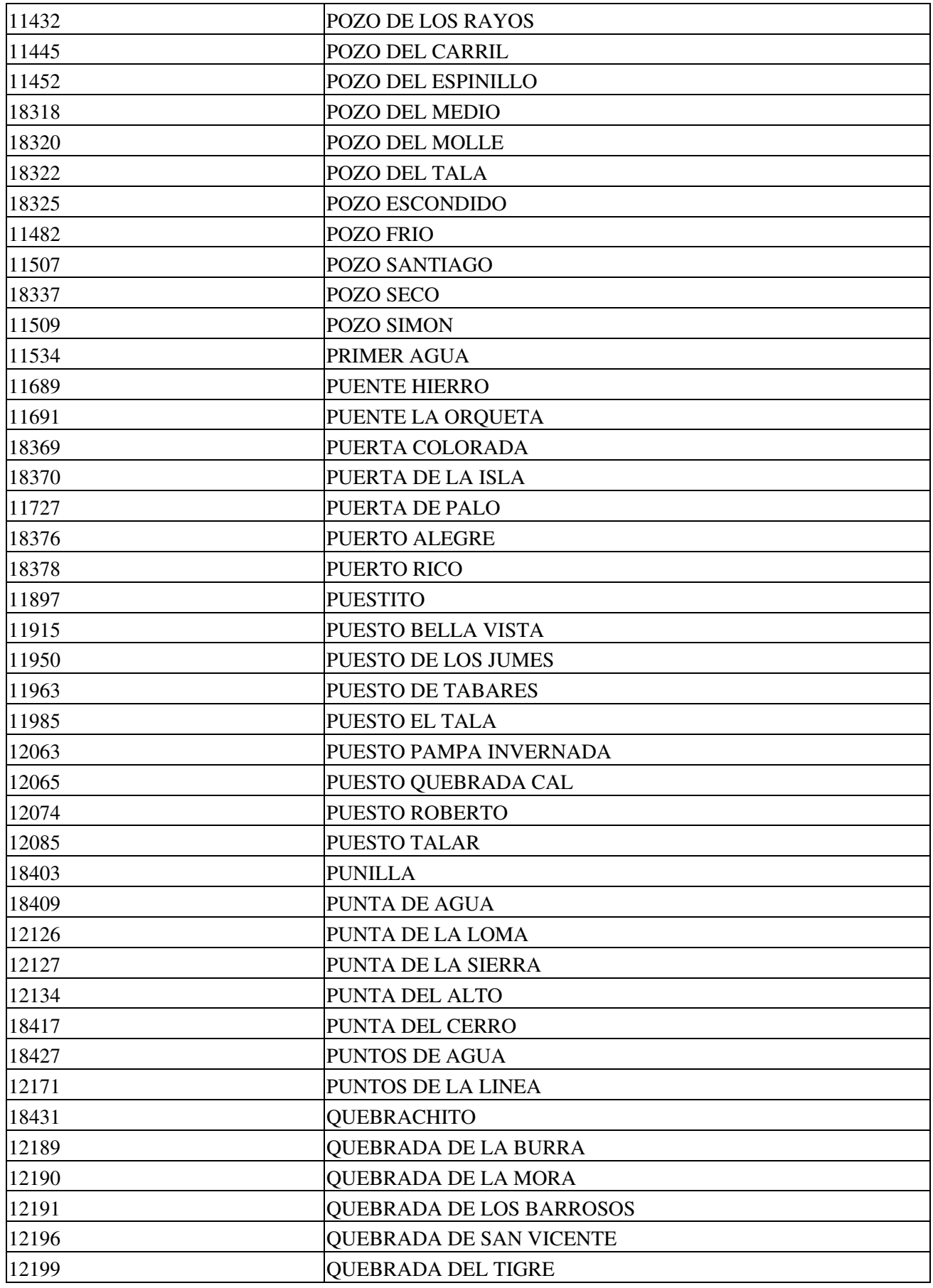

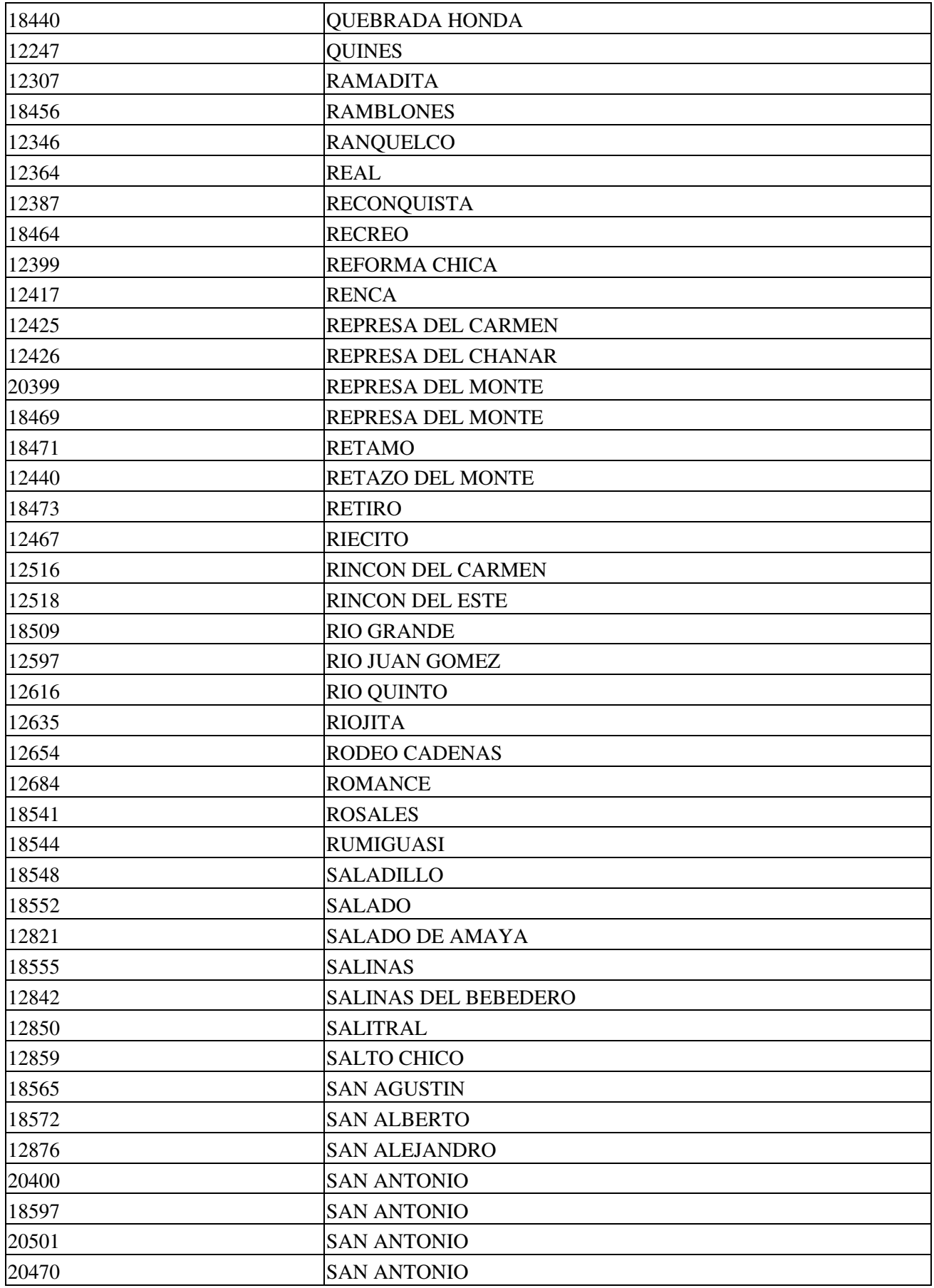

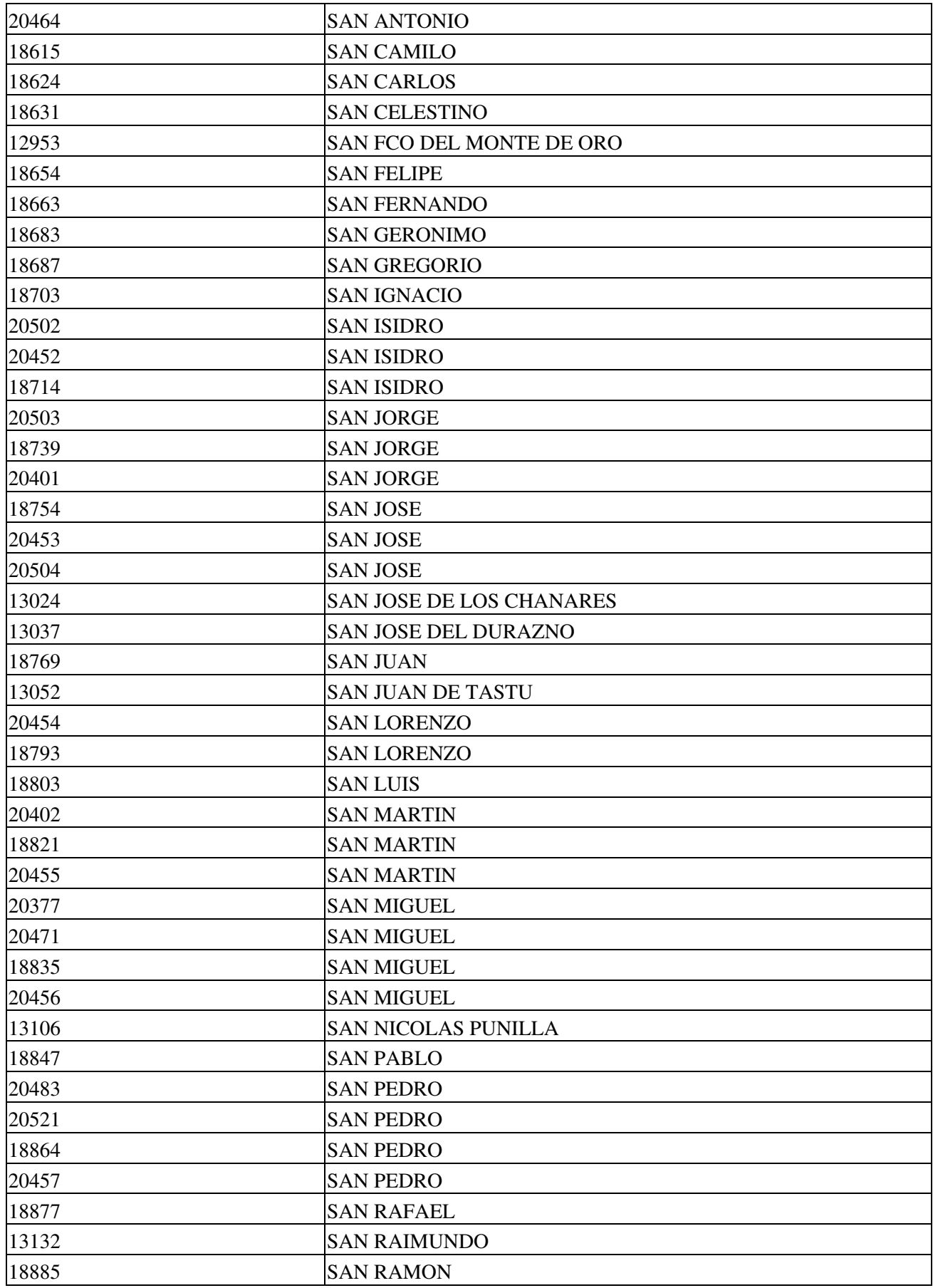

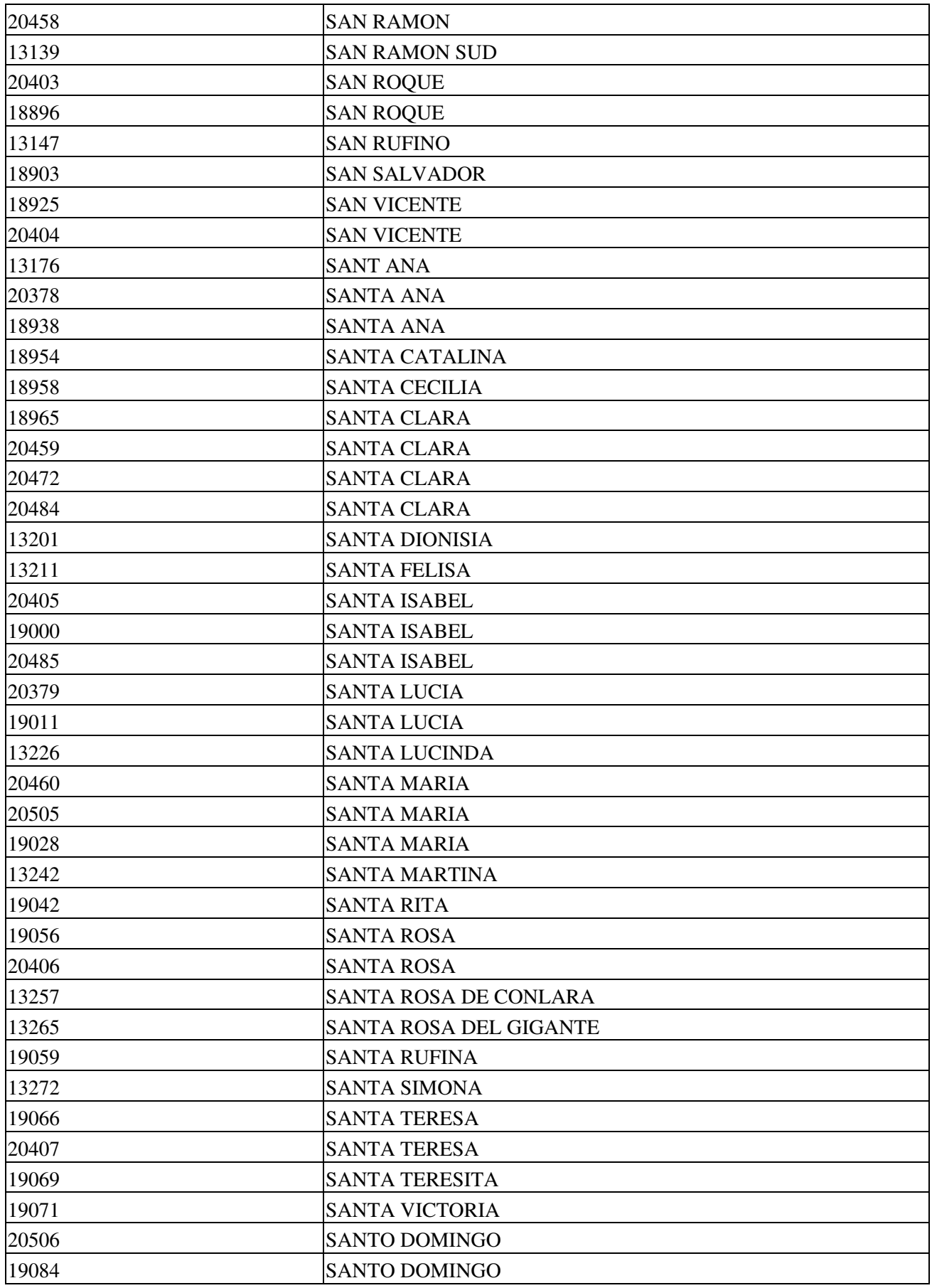

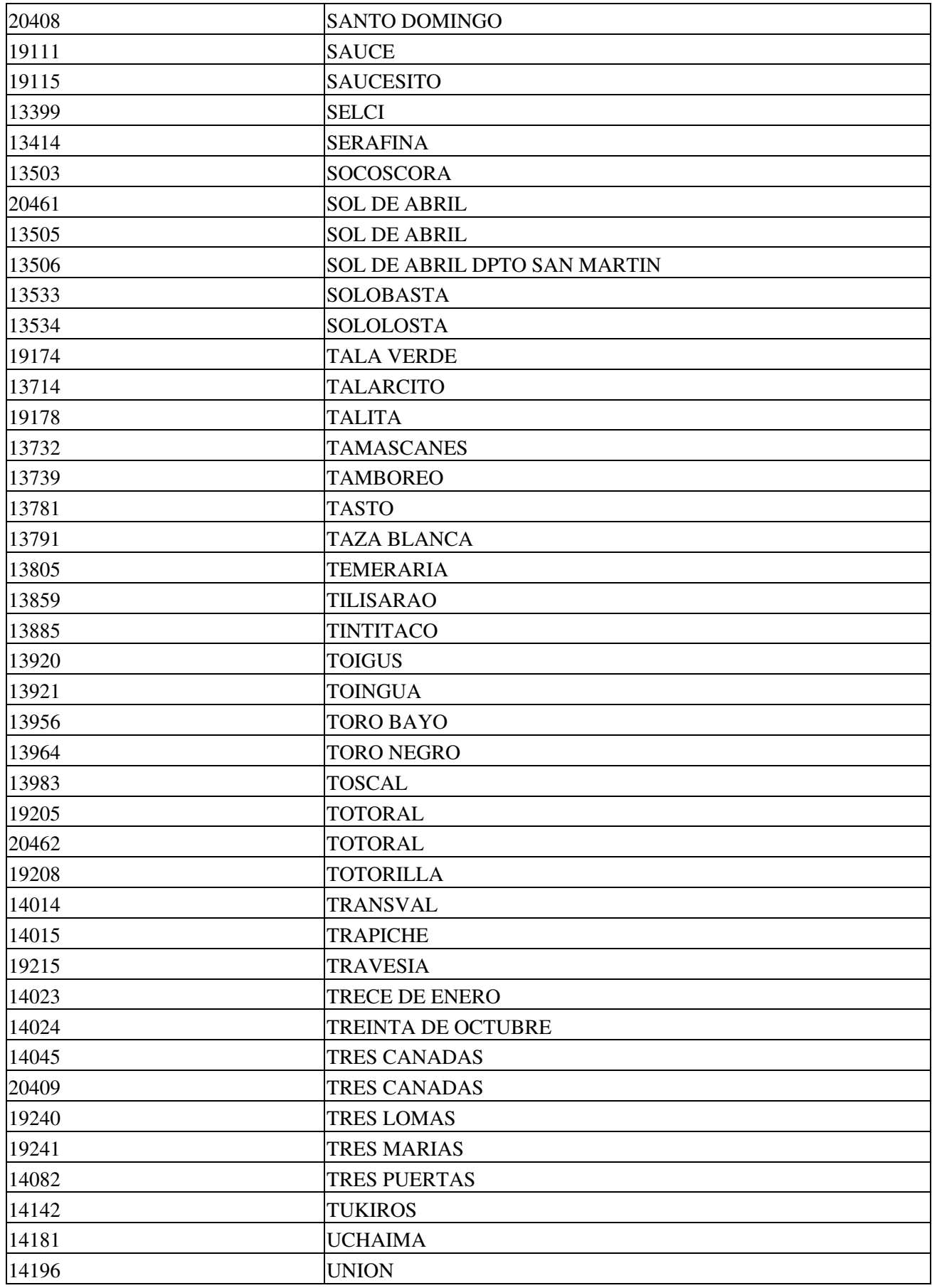

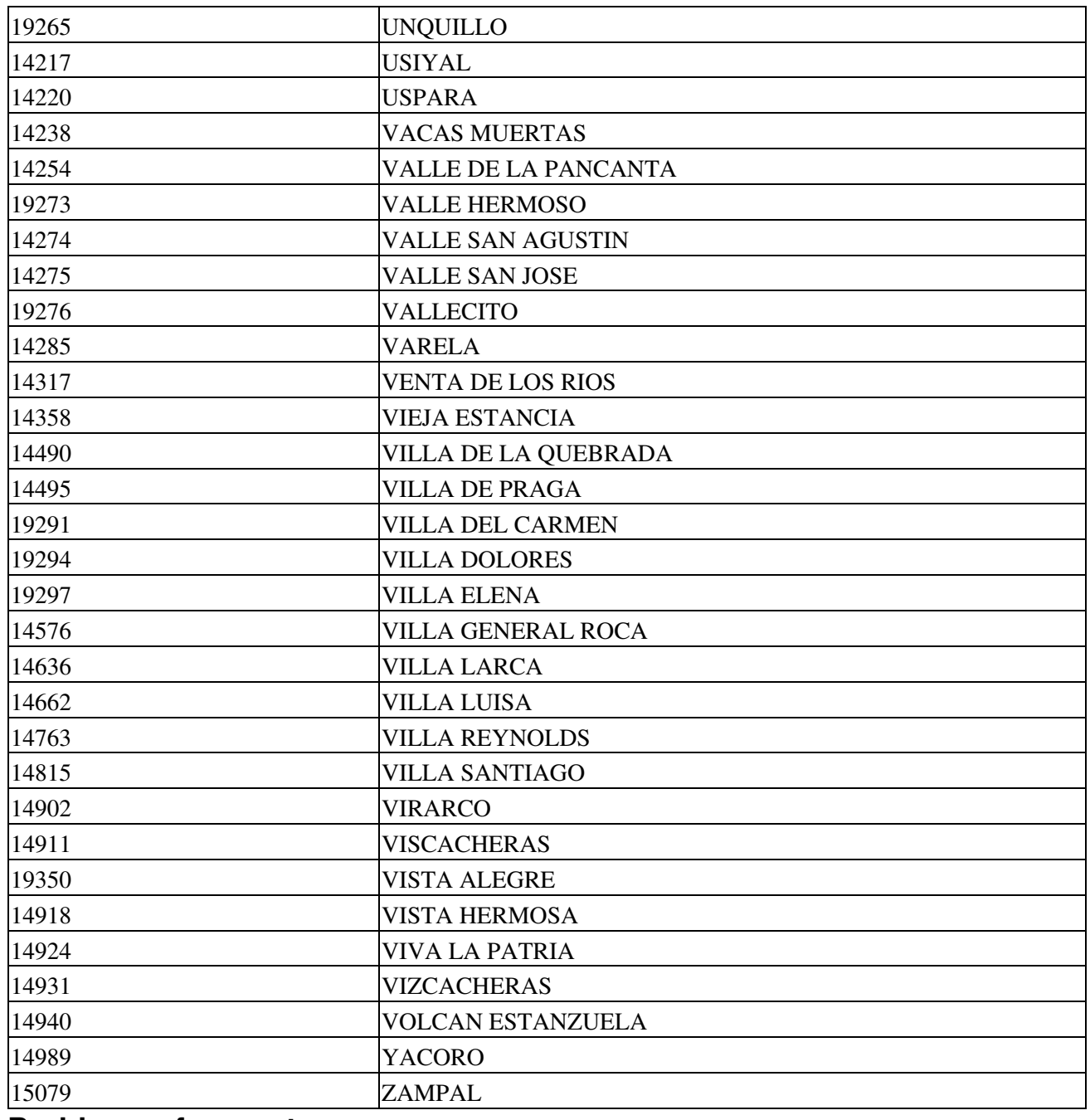

## **Problemas frecuentes**

Los siguientes errores que han surgido desde el servidor de AFIP y en ciertos casos hemos consultado a la Mesa de Ayuda para ver como se pueden solucionar. Hasta el momento, ninguno es un problema de la interfaz, la mayoría es causada por validaciones (ver [Datos de Prueba](#page-8-0) abajo) y otros han sido producidos por cuestiones internas de los servicios web de AFIP que en general han sido corregidos por el organismo:

```
Error 1646: Informar procedencia
• 
 (codProvProcedenciaSinCertificado/codLocalidadProcedenciaSinCertificado)
 o Certificados, no ambos.: WSLPGv1.3 aparentemente hay que completar dos nuevos
 campos cod prov procedencia sin certificado /
 cod_localidad_procedencia_sin_certificado (soportado a partir de la actualización
 1.10a)
```
- · Error 1524: El importe neto a pagar no puede ser negativo: Aparentemente no estaba validando el importe total, pero el error no figura en la documentación oficial y no es un dato enviado hacia la AFIP del que se tenga control (es una campo de la respuesta aparentemente calculado por AFIP). Sucede tanto cuando se envía certificado de depósito o cuando se utiliza el campo peso\_neto\_sin\_certificado. **Solución:** originalmente sucedia con cualquier combinación de datos, pero ahora el cálculo parece estar solucionado en AFIP. Revisar peso neto, precio de referencia, retenciones y deducciones (el importe con deducciones y retenciones debe ser mayor a 0).
- Error 1521: El precio por Kg. de la operacion no puede ser negativo: aparentemente valida el precio final de la operació (este error tampoco figura en la documentación oficial). Revisar el precio\_ref\_tn y precio\_flete\_tn (este último debería ser significativamente menor que el precio de referencia).
- Error 1712: El usuario esta intentando procesar dos liquidaciones simultaneamente: El código de error no se corresponde a la documentación (Se puede ingresar mas de una deducción para el concepto OD - "Otras Deducciones", para el resto de los conceptos se debe ingresar solo una deducción), y sucede tanto si se envían o no deducciones, certificados, etc. **Solución:** ya ha sido solucionado automáticamente por AFIP, en el futuro devolverá 700: Error de sincronismo.
- Error 1401: El número ingresado no se corresponde con un Certificado de Depósito Intransferible (F 1116/A) y/o Retiro y Transferencias de Granos Certificados y No comercializados (F 1116 RT) con CAC otorgado y 1411: El certificado de deposito ya fue liquidado anteriormente por otra CUIT: **Solución**: en pruebas (homologación), solo se puede usar los números de certificado: 555501200623 para F1116 A y 111101200623 para F1116 RT. Otros numeros que ha pasado AFIP para pruebas son F1116 A 555501200822, F1116 RT 111101200866, F1116 A 555501200827, F1116 RT 111101200871. En caso de no corresponder certificado de depósito, no enviarlos y completar campo peso\_neto\_sin\_certificado
- Error 1850: La alícuota ingresada para la retención de I.V.A. no se corresponde con la situacion fiscal del vendedor. y 1850: La alícuota ingresada para la retención de Impuesto a las Ganancias no se corresponde con la situacion fiscal del vendedor: **Solución**: revisar alicuota en retenciones (por ej. 10.5 % para IVA, 15 % para Ganancias).
- Error 1851: La liquidacion no tiene retenciones de IVA. y 1807: Retencion (Concepto - IMPUESTO GANANCIAS) sin informar.: las retenciones son obligatorias si no es canje total (es\_canje='T'). Si no corresponden, se puede enviar base\_calculo en 0.
- Error 1106: La actividad seleccionada no corresponde al comprador: revisar nro\_act\_comprador y cod\_tipo\_operacion, ver --actividades (ConsultarTipoActividad) y --operaciones (ConsultarTiposOperacion) habilitadas para la CUIT indicada. **Tip:** usar un CUIT de un acopiador, consignatario, comprador de granos o similar. **Nuevo:** consultar actividades inscriptas en el RUOCA con --actividadesrep (ConsultarTipoActividadRepresentado)
- Error 1611: Si liquida comprador el cuit del comprador debe ser igual al cuit representado: revisar las CUIT indicadas (el cuit representado se indica en el archivo de configuración WSLPG.INI o con el atributo WSLPG.Cuit). En homologación, usar el mismo CUIT que figura en el certificado.

Inconvenientes con trámites en AFIP:

Falla SOAP ns3: Receiver [common\_003] La CUIT del usuario representado • ... no se encuentra habilitado por el Administrador de Relaciones de la AFIP: revisar que el CUIT representado se indica en el archivo de configuración WSLPG.INI o con el atributo WSLPG.Cuit este habilitado en producción (en homologación, usar el mismo CUIT que figura en el certificado).

Errores posibles al Ajustar Liquidación (WSLPGv1.4):

- Falla SOAP 1509: Error al generar el nro de COE. [common\_009] No se puede procesar esta operación momentáneamente. Por favor intente más tarde.
- Error 1909: El coe ya registra un ajuste activo del tipo seleccionado.
- Error 2100: El contrato ingresado no se encuentra registrado.
- Error 2001: No existe CAC para el F 1116 ingresado.
- Error 1207: Incumplimiento RG3342: La CUIT del Vendedor ingresado no cumplió con la RG 3342 con respecto a la Información de Producción de: Soja Campaña de Presentación 1314

Validaciones y errores **WSLPGv1.6** / **WSLPGv1.7** (liquidación secundaria y certificación de granos, algunos son nuevos mensajes no documentados en la especificación técnica de AFIP):

- Error 1100: El comprador no esta registrado en el RUOCA.
- Error 1202: El vendedor presenta inconvenientes en el Domicilio Fiscal
- Error 1208: Matrícula inactiva, no habilitada o no informada por MINAGRI
- Error 1001: Faltan parametros obligatorios en metodo : armaCertificadosLiquidacion
- Error 1509: Error al generar el nro de COE. Error de acceso a la base de datos - ORA-06550: line 1, column 7: PLS-00201: identifier 'LPG\_NRO\_COMP\_LS\_AFIP' must be declared ORA-06550: line 1, column 7: PL/SQL: Statement ignored
- Error 3201: El depositante no tiene asociada la planta indicada

Validaciones y errores **WSLPGv1.8** (aparentemente errores internos por inconsistencias en los datos de prueba):

- Error 3056: Una de las remesas elegidas por el usuario, no esta dentro de las remesas certificables. Número de CTG: ...
- Error 3059: No existen CTG asociadas al certificado que se quiere dar de alta.
- Error 3109: El depositario no puede retirar o transferir ya que no tiene una actividad valida para poder retirar o transferir
- Error 3201: La planta indicada no existe o no posee una actividad valida para la solicitud del certificado. (revisar nuevo parámetro nro\_planta en AgregarCertificacionPreexistente
- Error 3105: No se encontro un certificado de deposito con los parametros ingesados o no tiene saldo de kilos a retirar/transferir. (revisar certificado y kilos agregado a la certificación )

Problemas internos de los servidores de AFIP::

Error 600: No existen datos en las bases de la Administración según • los parámetros de búsqueda informados: aparentemente los datos enviados no

coinciden con ninguna liquidación realizada (métodos AjustarLiquidacion o ConsultarLiquidacion)

- Error 500: Error General de Aplicacion y 800: Servicio no disponible: es devuelto por el servidor cuando no está operativo, se debe reintentar ya que es un error interno del webservice de AFIP.
- Falla SOAP: ns2:Server helper.ImpresionHelper.crearPDFTransactionalConexion(Lnet/sf/jasperreports aparentemente sería un problema interno de AFIP que no genera los PDF al consultar, reintentar con otro CG/LSG/LPG

Validaciones y errores **WSLPGv1.20** (se incorporan validaciones por SISA)

- Error 1850: La alícuota ingresada para la retención de (IVA/Impuesto a las Ganancias) no se corresponde con la situación fiscal del vendedor. Revisar Campo: <retencion><alicuota>
- Error 4000: Error accediendo a SISA: Es devuelto por el servidor cuando no tiene acceso al servicio SISA, se debe reintentar más tarde ya que es un error interno.
- Error 4001: La CUIT corredor no se encuentra inscripta en SISA.
- Error 4002: La CUIT comprador no posee una categoría válida o no se encuentra inscripta en SISA. Revisar Campo: <cuitComprador>
- Error 4003: Falta información de SISA para el vendedor.
- Errores 4004, 4005 y 4007: Error al determinar retención
- Error 4006: La CUIT ingresada no posee un estado válido para emitir el comprobante ó no se encuentra inscripta en SISA.
- Error 4008: La CUIT vendedor no posee una categoría válida en SISA. Revisar Campo:<cuitVendedor>
- Error 4100: La CUIT emisor no posee una categoría válida o no se encuentra inscripta en SISA.
- Error 4102: La CUIT depositante no posee una categoría válida o no se encuentra inscripta en SISA.
- Error 4103: La CUIT receptor no posee una categoría válida o no se encuentra inscripta en SISA.
- **Error** 4200: La CUIT vendedor no se encuentra inscripta en SISA. Revisar Campo: <cuitVendedor>
- · Error 4201: La CUIT Comprador no se encuentra inscripta en SISA. Revisar Campo: <cuitComprador>

## **Historial de Cambios**

- 29 Mar 2015: ajuste de formato de intercambio (3 posiciones para tipo\_certificado\_deposito) y nuevos métodos BuscarCTG y BuscarCertConSaldoDisponible (CG)
- 7 Mar 2015: ajuste de formato de intercambio (campos devueltos por autorizar según ejemplos WSLPGv1.9), y nuevos métodos anular y consultar (CG y LSG)
- 11 Feb 2015: ajuste de campos en el formato de archivo de intercambio (nuevo instalador • actualización 1.18a)
- 16 Dic 2014: agrego nuevo tipo de certificado electrónico de depósito (332) y ajustes acumulados
- 3 Dic 2014: ajustes acumulados para WSLPGv1.7 (nuevo instalador actualización 1.17f)
- 26 Nove 2014: ajustes acumulados para WSLPGv1.6 (nuevo instalador actualización 1.17d)
- Nov 2014: ajustes iniciales para "Liquidación Secundaria" (RG3689) y "Certificación de granos" (RG3690)
- Mar 2014: ajustes menores (WSLPGv1.5)
- Sep 2: WSLPGv1.4 (Ajustes): Se agregan métodos AsociarLiquidacionAContrato, ConsultarLiquidacionesPorContrato, ConsultarAjuste y los respectivos parametros --asociar, --consultar\_por\_contrato, --consultar\_ajuste
- Ago 26: WSLPGv1.4 (Ajustes): Se agregan campos peso\_neto\_total\_certificado, se actualizan ejemplos, archivo de intercambio, errores frecuentes
- Ago 8: WSLPGv1.4 (Ajustes): Se actualizan ejemplos, actualización del archivo de intercambio, errores frecuentes
- Jul 29: WSLPGv1.4 (Ajustes): Se agregan métodos y atributos tentativos
- May 31: Ajustes menores (instalador, métodos, etc.)
- Abr 12: WSLPGv1.3: Se agregan atributos y cambios menores
- Abr 9: WSLPGv1.2 y datos de prueba
- Mar 13: Se agregan métodos para generar PDF, se describen problemas frecuentes de AFIP y ajustes generales
- Mar 9: WSLPGv1.1: Se agregan atributos pto\_emision, cod\_prov\_procedencia y peso\_neto\_sin\_certificado, se ajustan métodos CrearLiquidacion, ConsultarLiquidacion, ConsultarUltNroOrden. Se actualizan formato, documentación y ejemplos.
- Mar 7: Se agrega metodos para establecer/recuperar parámetros
- Mar 6: Ajuste de campos del archivo de intercambio (fecha\_liquidacion y datos retenciones/deducciones)
- Mar 5: Plantilla Form 1116B de muestra en PDF
- Mar 4: Documentación de métodos adicionales v1.02a (AjustarLiquidacion, AnularLiquidacion, etc.)
- Mar 1: Ajustes menores
- Feb 26: Publicación de la versión inicial para desarrollo (v1.01a)
- Feb 22: Creación de esta página

## <span id="page-83-0"></span>**Costos y Condiciones**

(ver [Condiciones del Soporte Comercial](#page-83-0))

Consultar por presupuestos y soluciones a medida.

**Importante:** dado a que todavía los ajustes para WSLPGv1.6 / WSLPGv1.8 no han sido definidos y confirmados por AFIP, estamos analizando las modificaciones y el costo del soporte comercial para "Liquidación Secundaria de Granos" (RG3689) y "Certificación de Granos" (RG3690) está actualmente en estudio.

Para soporte sin cargo de la comunidad, revisar la [lista de temas](http://code.google.com/p/pyafipws/issues/list?can=1&q=) y/o [crear uno nuevo.](http://code.google.com/p/pyafipws/issues/entry) Por novedades y consultas genereales, puede usar el [Google Groups](https://groups.google.com/forum/#!forum/pyafipws) (Foro Público). Código fuente en [Google Code](https://code.google.com/p/pyafipws/source/browse/).

A su vez, se libera el código fuente bajo licencia GPL (software libre), al igual que se hizo con el restos de los servicios web. Para más detalles ver página FacturaElectronica.

## **Contacto**

Para mayor información, consultar por mail a [info@sistemasagiles.com.ar](mailto:info@sistemasagiles.com.ar) o telefónicamente al (011) 15-3048-9211

Se recuerda que esta disponible el [grupo de noticias](http://www.pyafipws.com.ar) [\( http://groups.google.com.ar/group/pyafipws\)](http://groups.google.com.ar/group/pyafipws) donde se publicarán futuras novedades sobre PyAfipWS: servicios web de factura electrónica y sus interfases (se recomienda suscribirse)

MarianoReingart MarianoReingart